**DISEÑO DE UN SISTEMA DE MONITOREO DE VARIABLES ELÉCTRICAS PARA EL CUARTO DE CONTROL DE LA SALA DE CIRUGÍA DEL HOSPITAL SUSANA LÓPEZ DE VALENCIA (POPAYÁN)**

**CATALINA MONTENEGRO HERNÁNDEZ**

**PROGRAMA DE INGENIERÍA FÍSICA DEPARTAMENTO DE FÍSICA FACULTAD DE CIENCIAS NATURALES, EXACTAS Y LA EDUCACIÓN. UNIVERSIDAD DEL CAUCA POPAYÁN 2007**

**DISEÑO DE UN SISTEMA DE MONITOREO DE VARIABLES ELÉCTRICAS PARA EL CUARTO DE CONTROL DE LA SALA DE CIRUGÍA DEL HOSPITAL SUSANA LÓPEZ DE VALENCIA (POPAYÁN)**

**CATALINA MONTENEGRO HERNÁNDEZ**

**Trabajo de grado como requisito parcial para optar al título de Ingeniera Física.**

> **Director Ing. Rubiel Vargas**

**PROGRAMA DE INGENIERÍA FÍSICA DEPARTAMENTO DE FÍSICA FACULTAD DE CIENCIAS NATURALES, EXACTAS Y LA EDUCACIÓN. UNIVERSIDAD DEL CAUCA POPAYÁN 2007**

# **DEDICATORIA**

Los planes son del hombre, la decisión final es del Señor

Dedicado al Señor, mi Dios.

# **NOTA DE ACEPTACIÓN**

 Ing. Rubiel Vargas **Director** 

the control of the control of the control of the control of the control of

 Ing. Nicolás Oliveras Jurado

 MSc. Coronel Washington Jurado

Fecha de sustentación: Popayán 5 de octubre de 2007

### **AGRADECIMIENTOS**

- *A la Universidad del Cauca y al Departamento de Física por la formación académica integral. Al grupo de Investigación Dinámica, Simulación y Control de la Universidad del Cauca por la formación en el campo de la investigación. El director de tesis Rubiel Vargas por su dedicación, orientación y apoyo incondicional.*
- *A el Hospital Susana López de Valencia (HSLV) de Popayán, a el director Oscar Ospina, a el personal de mantenimiento y especialmente al ingeniero de mantenimiento Nicolás Oliveras, por su paciencia y orientación.*
- *A los jurados por su colaboración*
- *A mis compañeros de Trabajo en el HSLV, Lorena, Richard, Jhon Jairo, Luis Fernando, Eduar y Jonny por su compañía. Mis compañeras y amigas Ruth, Sirley y Rocio por los momentos inolvidables que compartimos*
- *A mi familia por su colaboración desinteresada durante toda mi formación. Mis seres queridos quienes con su apoyo me permitieron culminar éste trabajo.*

*A Dios quien nunca me dio lo que quise pero siempre me dio más de lo que necesite*

# **CONTENIDO**

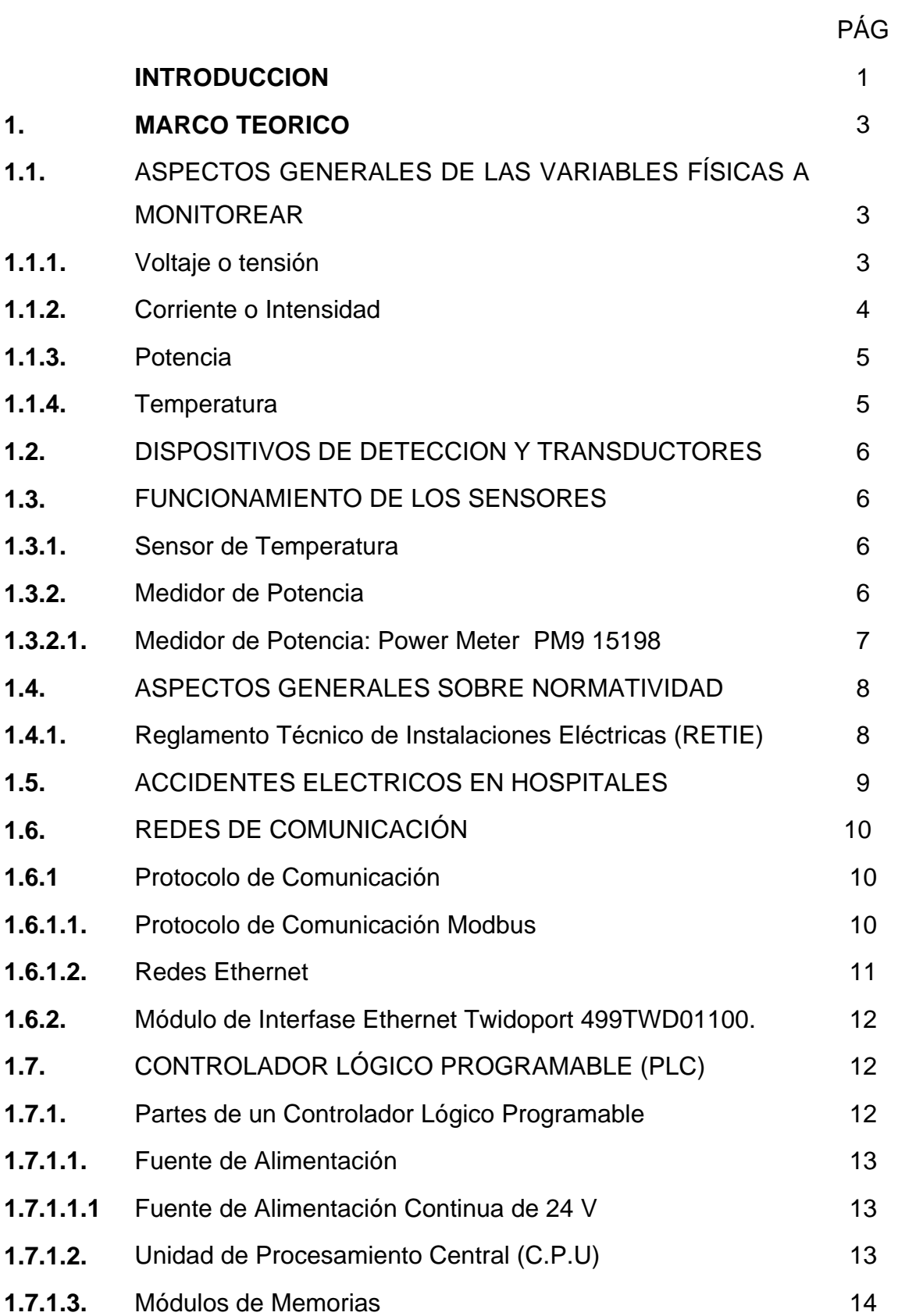

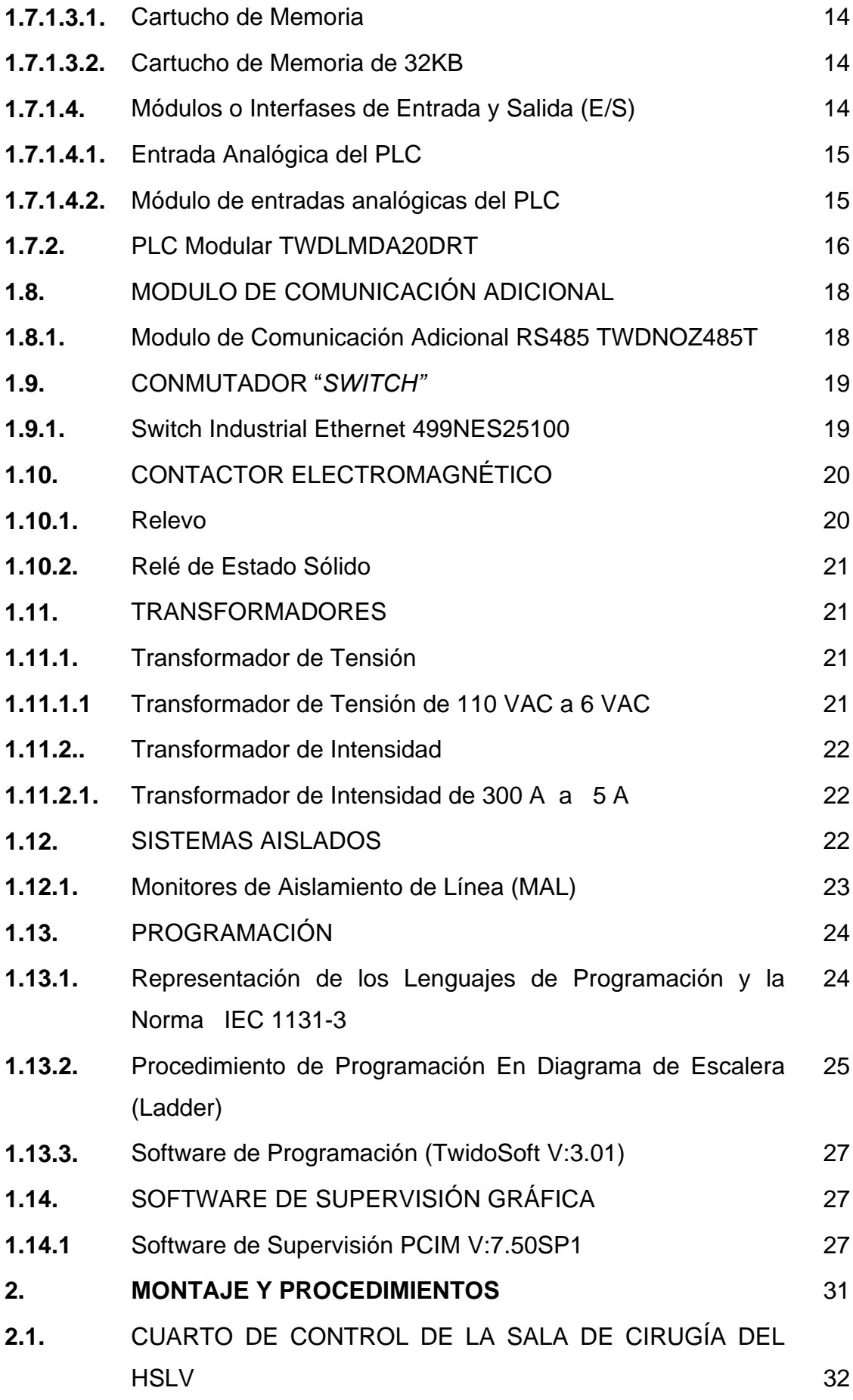

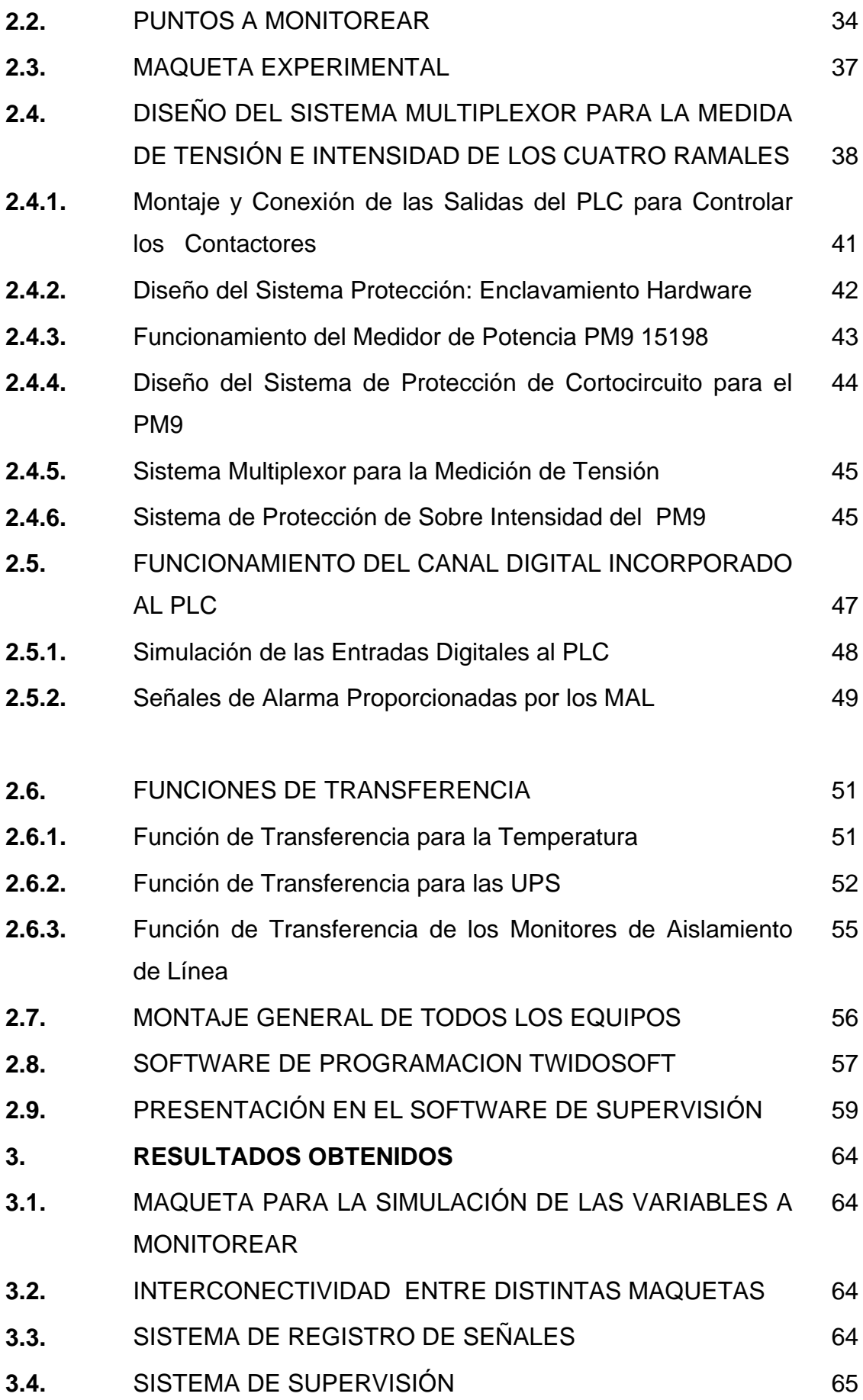

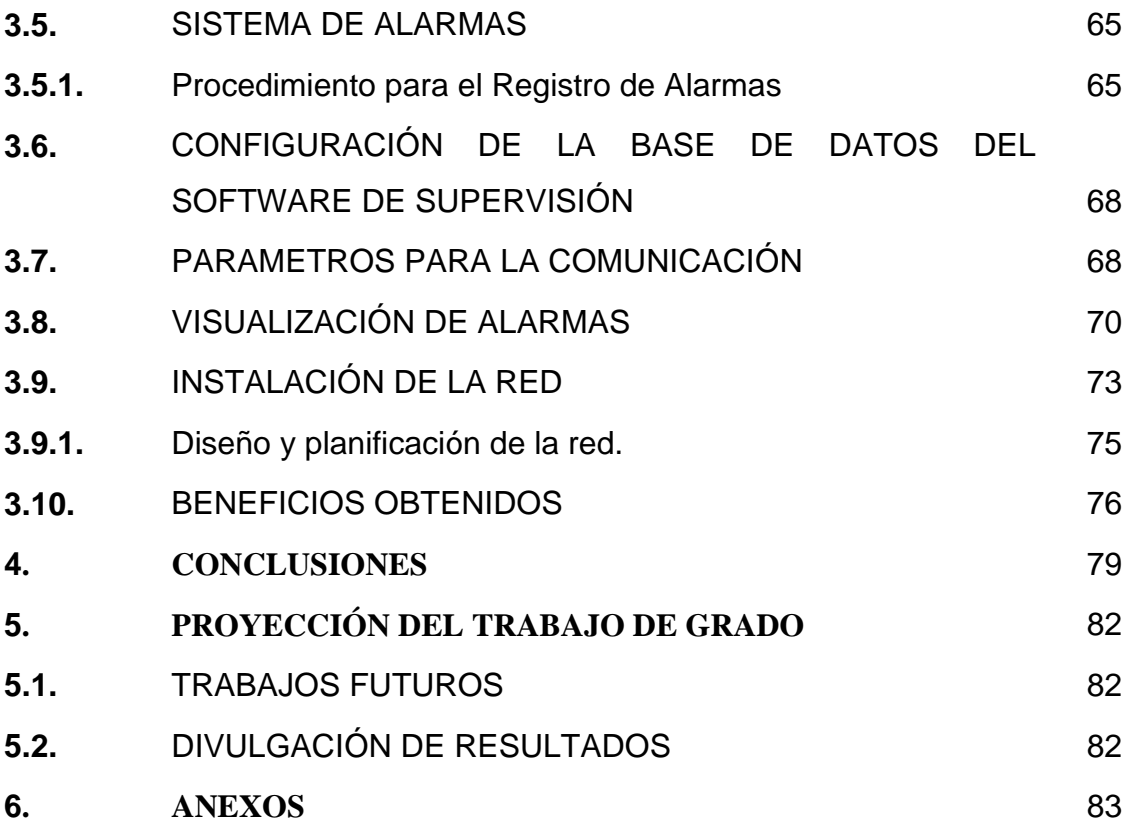

### **LISTA DE FIGURAS**

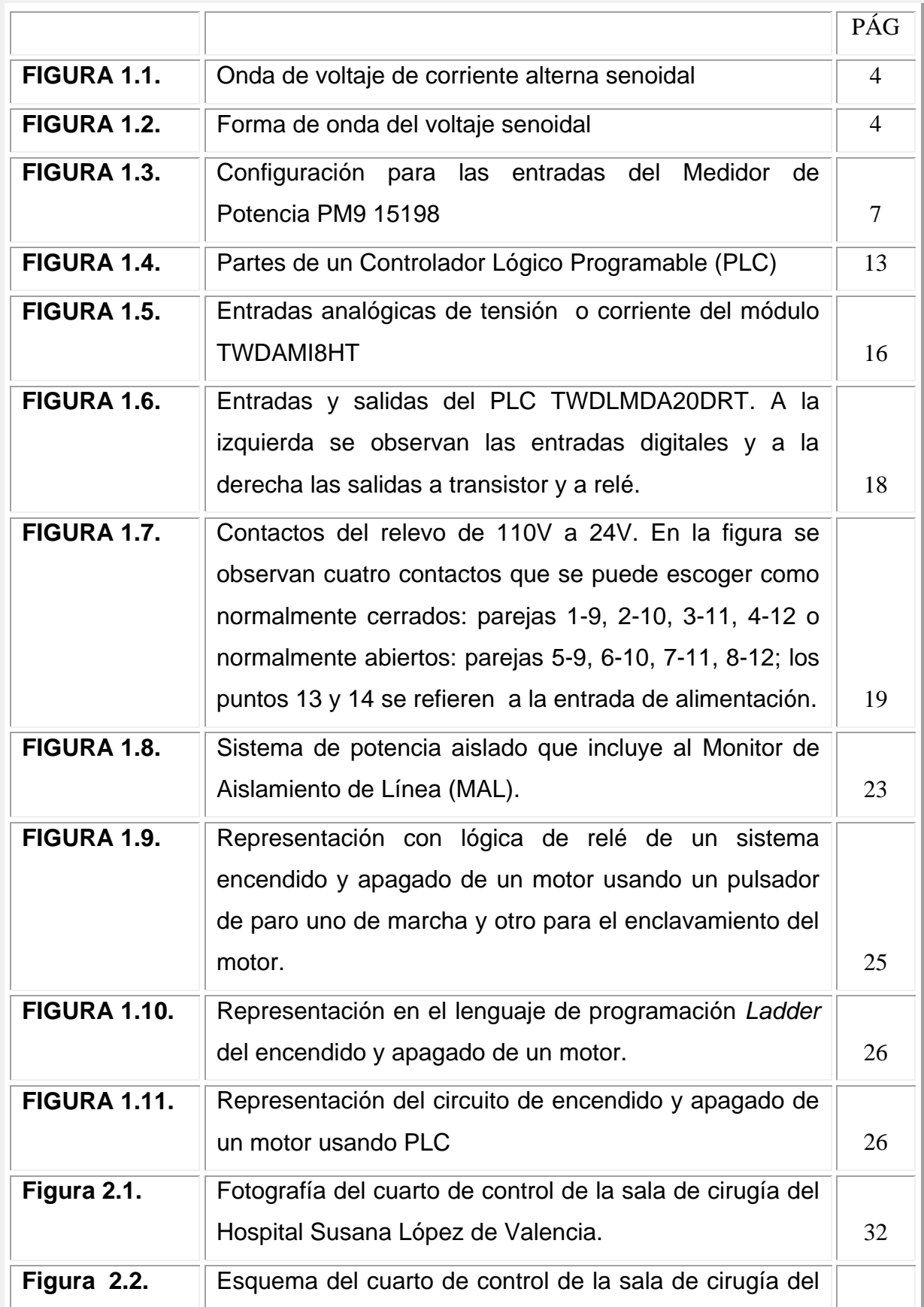

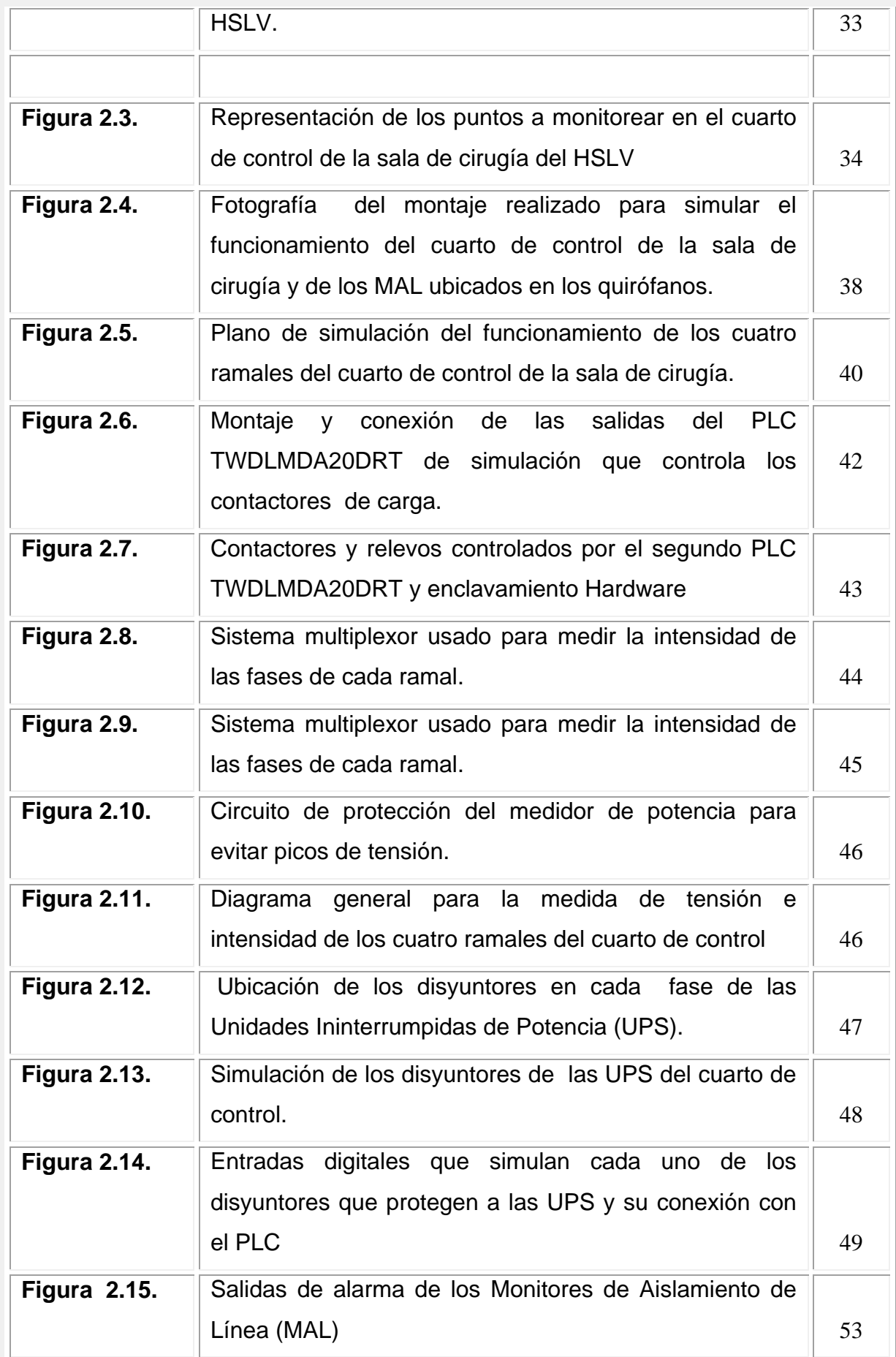

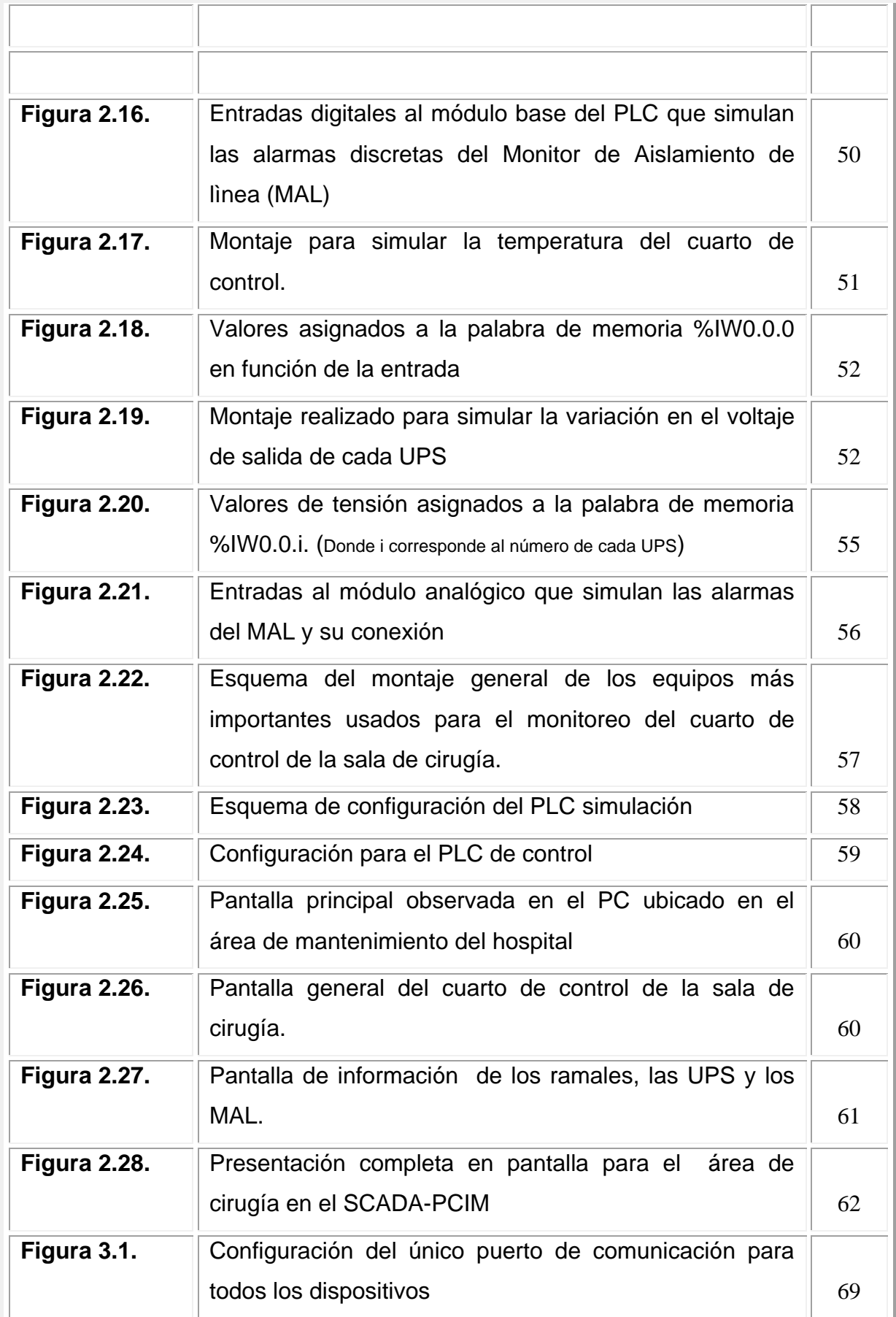

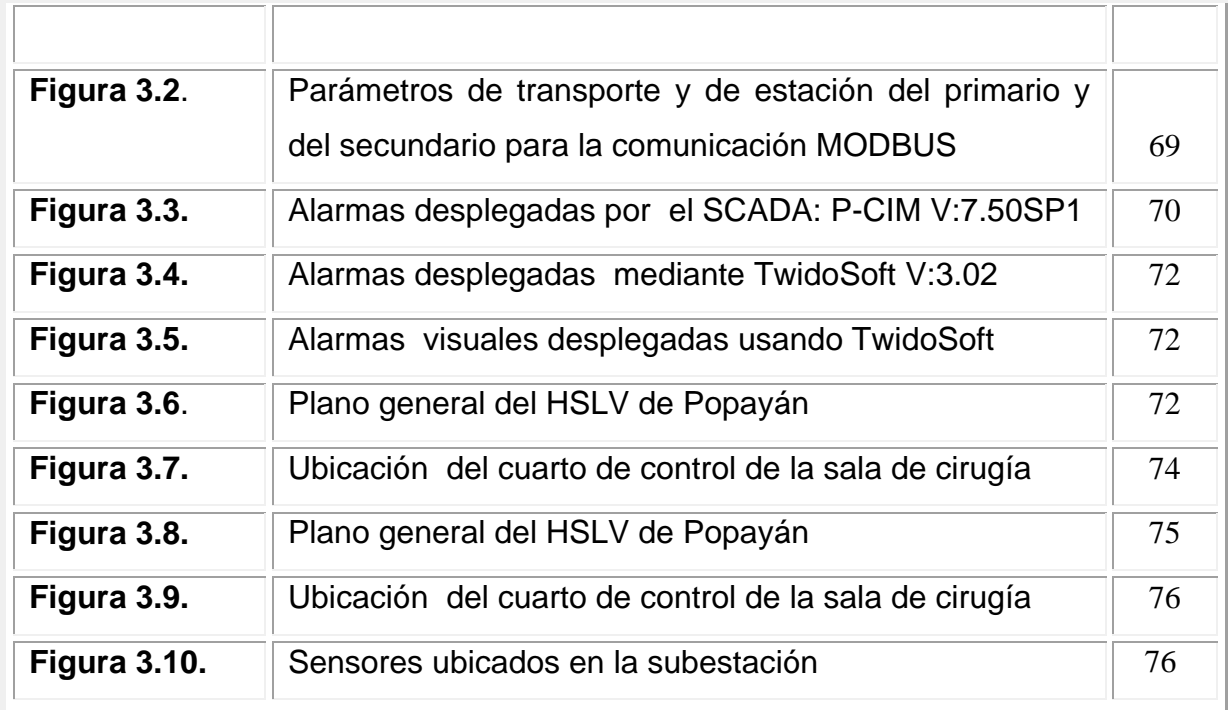

# **LISTA DE TABLAS**

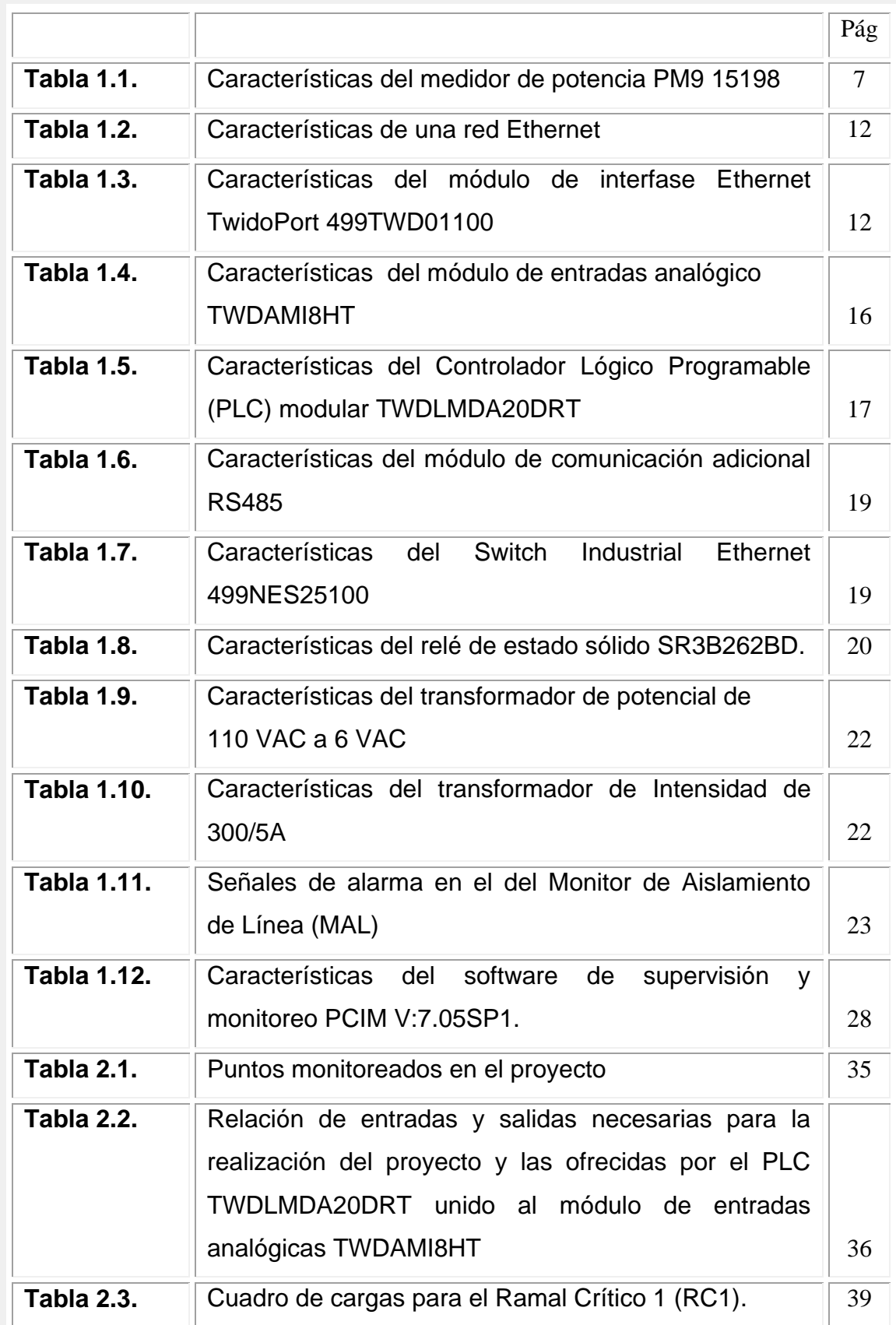

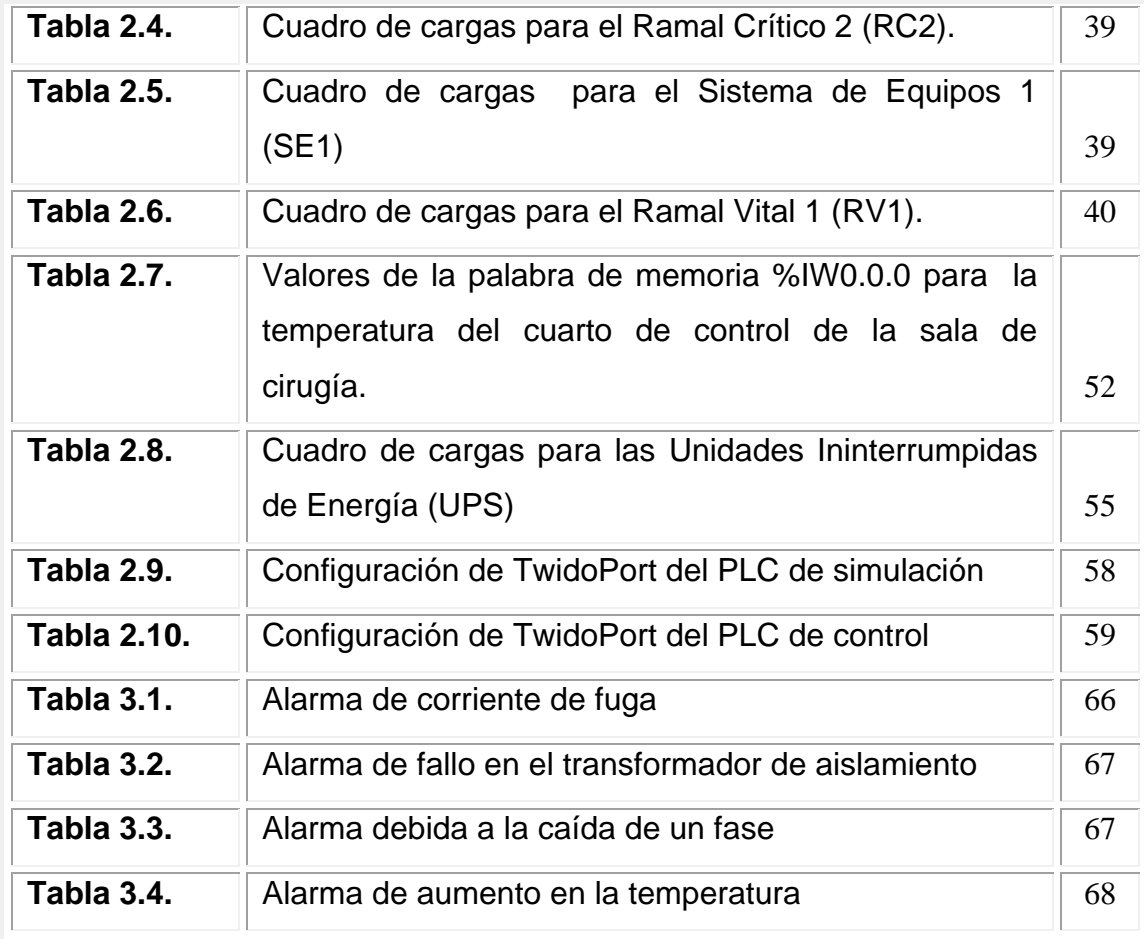

#### **RESUMEN**

Con el propósito de prestar un mejor servicio a la comunidad en general, el Hospital Susana López de Valencia (HSLV) de Popayán está adecuando sus instalaciones. Además los directivos del HSLV están promoviendo una fase de automatización en las áreas donde los pacientes requieren mayor atención y cuidado. La unidad de cirugía es una de éstas. Por tal razón debe mantenerse en óptimas condiciones todos los aparatos de uso frecuente, evitando de eficaz y oportunamente daños o irregularidades en el sistema eléctrico.

En este trabajo se realizó el diseño de un sistema de monitoreo, en tiempo real, de las variables que intervienen en forma directa con los aparatos usados para la prestación del servicio de salud en la sala de cirugía del HSLV y su posterior comunicación con otras dependencias. Las variables monitoreadas son: la tensión de salida de cada una de las cinco Unidades Ininterrumpidas de Energía (UPS), el estado de sus correspondientes disyuntores, la intensidad y la tensión en cuatro ramales existentes en el cuarto de control y la temperatura del mismo.

En este trabajo participa el profesor de la Universidad del Cauca Ingeniero Rubiel Vargas director de tesis, el director del Hospital Susana Lopez de Valencia Doctor Oscar Ospina.

### **INTRODUCCION**

No existe un sistema eléctrico perfecto o un equipo infalible para eliminar los accidentes eléctricos. Sin embargo se puede reducir estos riesgos eléctricos a niveles tolerables. Debido a que el equipo eléctrico en los hospitales sufre un desgaste producido por uso continuo es necesario monitorearlo para mantener la seguridad de los pacientes y la del personal del hospital. Además, las pérdidas que producen al hospital las instalaciones eléctricas defectuosas son cuantiosas.

Por otro lado, cuando un paciente se encuentra internado en una sala de cirugía disminuye la resistencia interna que posee naturalmente a la corriente que fluye por su cuerpo. Por tal razón pequeñas variaciones eléctricas en los aparatos de: medida, control y supervisión del paciente, pueden producir en éste, una reacción inesperada y desfavorable. No hay lugar en que se puede encontrar que el paciente experimente una reducción en la resistencia del cuerpo, ni más equipo eléctrico ni conductores, como en una sala de cirugía, la combinación de estos elementos representa un reto para mejorar la seguridad eléctrica, haciendo uso de sistemas supervisados.

Por lo anterior se requiere que todas las instituciones que presten servicios médicos posean sistemas de aislamiento que operen en perfectas condiciones para garantizar la integridad de los usuarios y la del personal de la institución, por lo que se ha creado una normatividad cuya pretensión es minimizar los daños y los costos producidos por fallas eléctricas, corrientes de fuga y choques eléctricos. El HSLV debe cumplir esta normatividad y por tal razón esta llevando a cabo un proyecto de ampliación y mejoramiento del área de cirugía que cumpla lo exigido en el Reglamento Técnico para Instalaciones Eléctricas (RETIE), con el que pretende ofrecer mayor seguridad a los usuarios y trabajadores del hospital.

1

El nuevo cuarto de control de la sala de cirugía del HSLV contará con un sistema de monitoreo de variables eléctricas que permitirá realizar una adecuada prestación del servicio a los pacientes, ya que este monitoreo constante de las variables permitirá supervisar gran parte de los procedimientos, además de facilitar el registro de datos de manera rápida, posibilitará obtener información del estado de las acometidas eléctricas y de las variables que intervienen en el proceso.

# **1. MARCO TEORICO**

#### **1.1. ASPECTOS GENERALES DE LAS VARIABLES FISICAS A MONITOREAR**

En el cuarto de control de la sala de cirugía del HSLV se encuentran los tableros de control y las Unidades Ininterrumpidas de Potencia (UPS) encargados de la alimentación eléctrica de las áreas de cirugía y las salas de partos del hospital. Este cuarto es de vital importancia debido a que desde aquí se accede a controla todo el sistema eléctrico de las áreas de interés. A continuación se describen brevemente las variables físicas que serán monitoreadas en el cuarto de control. Estas variables son: el voltaje, la corriente y temperatura ambiente del cuarto.

#### **1.1.1. Voltaje o tensión**

La diferencia de potencial (voltaje) aplicado se considera como el elemento de presión necesario para establecer el flujo de carga. Es decir, no puede haber un flujo de carga neto (corriente) a través de un conductor en una u otra dirección sin un voltaje aplicado como el que está disponible en una batería, en un generador o en una toma de corriente doméstica. El voltaje está definido por:

$$
V = \frac{W}{Q} \tag{1.1}
$$

Donde

V : Diferencia de potencial en voltios (V)

W : Energía disipada o absorbida en joules (J)

Q : Carga medida en columbios (C)

W es la energía disipada o absorbida debido a una transferencia de carga Q entre dos puntos.

Las corrientes y los voltajes a medir son alternos, se llaman así debido a la forma de onda que se alterna entre la región de arriba y la de debajo de un eje cero horizontal como se ve en la figura 1.1.

**Figura 1.1.** Onda de voltaje de corriente alterna senoidal

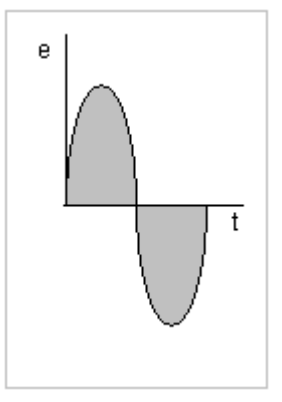

Un voltaje de corriente alterna senoidal, varía con el tiempo y es el tipo universalmente disponible en tomas de corriente domésticas, industriales entre otras. Los voltajes senoidales (figura 1.2.) provienen de una planta eléctrica, la fuente más común para este tipo de energía puede ser el agua, el petróleo, el gas entre otros.

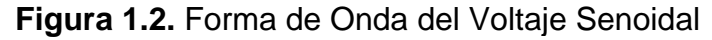

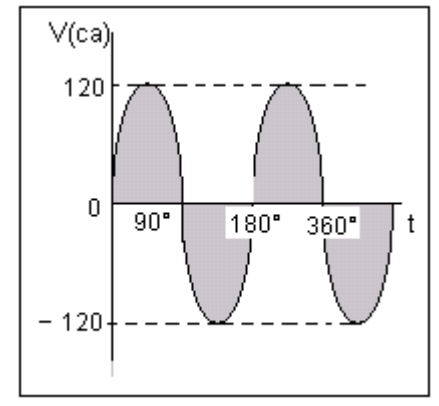

Ecuación del Voltaje Senoidal:  $V = V_{\text{max}}$  *Sen* $\theta$  (1.2.) Se obtiene el valor máximo cuando  $\theta$  vale 90° y 270° y un valor mínimo para 180° y 360°.

### **1.1.2. Corriente o intensidad**

La corriente presente en un conductor es la velocidad de flujo de una carga a través del mismo. Las cargas en movimiento son los electrones relativamente libres encontrados en conductores como cobre, aluminio y oro. La corriente está definida por:

$$
I = \frac{Q}{t} \tag{1.3}
$$

Donde

I : Corriente en amperios (A)

Q : Carga en columbios (C)

t : Tiempo en segundos (s)

Un electrón tiene una carga electrónica de 1.6x10<sup>-19</sup> columbios y, en forma correspondiente, un columbio es la carga asociada con 6.23x10<sup>18</sup> electrones.

Formula para la intensidad en señales senoidales:

$$
I = \frac{V_{MAX} Sen\theta}{R}
$$
 (1.4.)

#### **1.1.3. Potencia**

La potencia en un sistema de corriente alterna se determina con los valores del voltaje y la corriente y se expresa en Watts así:

$$
P = I^2 R = \frac{V^2}{R}
$$
\n
$$
(1.5.)
$$

Donde R es el resistor o carga.

#### **1.1.4. Temperatura**

La temperatura es la propiedad de los sistemas que determina si están en equilibrio térmico. El concepto de temperatura se deriva de la idea de medir el calor o frialdad y de la observación de que el suministro de calor a un cuerpo conlleva un aumento de su temperatura mientras no se produzca la fusión o ebullición. En el caso de dos cuerpos con temperaturas diferentes, el calor fluye del más caliente al más frío hasta que sus temperaturas sean idénticas y se alcance el equilibrio térmico. Los términos de temperatura y calor, aunque relacionados entre sí, se refieren a conceptos diferentes: la temperatura es una propiedad de un cuerpo y el calor es energía transmitida que fluye entre dos cuerpos a diferentes temperaturas.

#### **1.2. DISPOSITIVOS DE DETECCION Y TRANSDUCTORES**

La medición de magnitudes mecánicas, térmicas, eléctricas y químicas se realiza empleando dispositivos denominados sensores y transductores. El sensor es sensible a los cambios de la magnitud a medir, como temperatura, posición, estado, entre otras. El transductor convierte estas mediciones en señales eléctricas que pueden alimentar a instrumentos de lectura, registro o control de las magnitudes medidas. Los sensores y transductores pueden funcionar en ubicaciones alejadas, inadecuadas o inaccesibles para del observador.

Algunos dispositivos actúan de forma simultánea como sensor y transductor. En la mayoría de los casos, la señal eléctrica es débil y debe ser amplificada por un circuito electrónico.

#### **1.3. FUNCIONAMIENTO DE LOS SENSORES**

Los elementos usados para el monitoreo de las variables eléctricas presentan el principio de funcionamiento básico usado en la electrónica general. A continuación se describen algunas características del funcionamiento de los sensores usados en este trabajo.

#### **1.3.1. Sensor de Temperatura.**

Un sensor de temperatura capta la señal de temperatura del ambiente que lo rodea. Existen sensores de temperatura fabricados de semiconductores encapsulados en circuitos integrados como el LM35, éste sensor capta la señal de temperatura del ambiente y entrega un voltaje en milivoltios en su salida que en algunos casos debe ser ampliado para que alimente a un aparato de medida. (Ver Anexo 5.2.) Existen además sensores industriales de gran robustez que presentan la variación de temperatura con una tensión que varía entre 0 y 10 voltios de corriente continua [1]

#### **1.3.2. Medidor de Potencia**

Es un dispositivo que integra las funciones de un amperímetro (dispositivo para la medición de corriente) y un voltímetro (dispositivo para la medición de voltaje) con las capacidades de medición requeridas para monitorear una instalación

6

eléctrica. Se usa para monitorear sistemas de baja tensión de 2, 3 y 4 hilos y conectarse a transformadores de corriente externos.

### **1.3.2.1. Medidor de Potencia: Power Meter PM9 15198**

El medidor de potencia PM9 dispone de un puerto de comunicación Modbus RS485 para la comunicación con un PLC u otros dispositivos. En la tabla 1.1. se presentan algunas características del PM9 y en la figura 1.3. se presenta la configuración para las entradas. (Ver anexo 5.1.) [2]

Referencia **PM9 15198** Comunicación **Puerto RS485, 2 hilos** Tensión de Alimentación 220 – 240 VAC Entrada de Tensión 50 a 450 VCA (directo) y hasta 1000 con transformador de tensión externo Entrada de Corriente **6** A continuos Carga 2012 12:35 VA Velocidad 9600 o 19200 baudios Datos 8 Paridad Paridad Parison Par, impar, ninguna Modo de transmisión  $\parallel$  Modbus RTU Aislamiento **Doble** 

**Tabla 1.1.** Características del medidor de potencia PM9 15198

**Figura 1.3.** Configuración para las entradas del Medidor de Potencia PM9 15198.

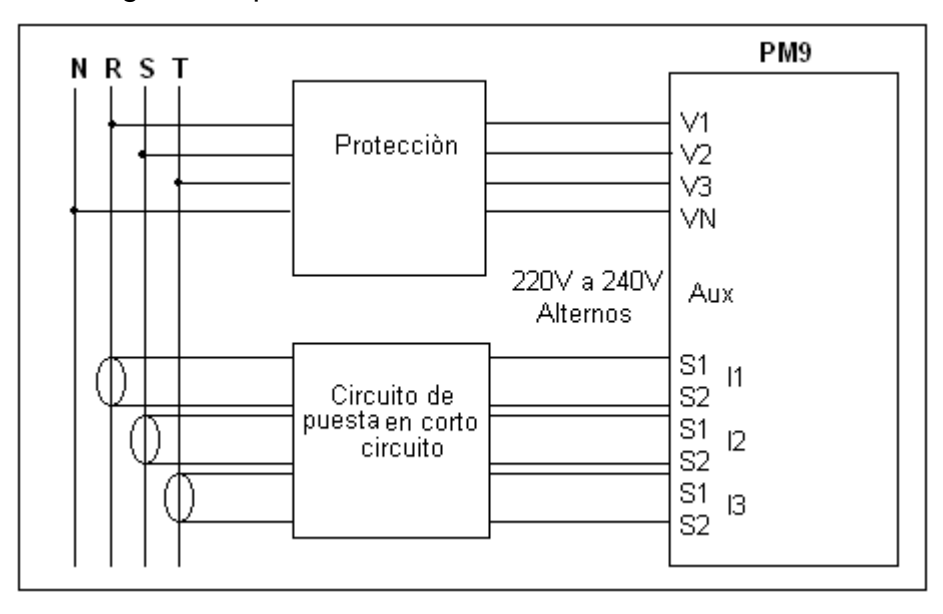

### **1.4. ASPECTOS GENERALES SOBRE NORMATIVIDAD**

En el cumplimiento del artículo 2<sup>do</sup> de la Constitución Nacional corresponde a las autoridades de la República proteger a todas las personas residentes en Colombia en su vida, honra y bienes. En tal sentido el Ministerio de Minas y Energía, como máxima autoridad en materia energética, debe adoptar las normas y reglamentos técnicos orientados a garantizar la protección de la vida de las personas contra los riesgos que puedan provenir de los bienes y servicios relacionados con el sector a su cargo.

El ministerio de Minas y Energía, con el fin de facilitar la adaptación de las normas técnicas en referencia, al futuro progreso tecnológico, incluye en un Reglamento Técnico las normas de carácter general, donde se establecen los requisitos mínimos que garantice la seguridad.

#### **1.4.1. Reglamento Técnico de Instalaciones Eléctricas (RETIE)**

Ereglamento técnico es de carácter obligatorio, y se establece para garantizar la seguridad nacional, la protección de la salud o seguridad humanas, de la vida animal y vegetal, del medio ambiente y la prevención de prácticas que puedan inducir a error a los consumidores. Previniendo, minimizando o eliminando los riesgos de origen eléctrico. Pretende además asegurar la calidad de las instalaciones y productos que las empresas utilizan para la correcta prestación de sus servicios, ya sean de origen nacional o proveniente de otro país.

El RETIE está orientado a las instalaciones desde baja tensión hasta extra alta tensión. Debido a que los umbrales (que dependen de varios parámetros fisiológicos y eléctricos) de percepción del paso de corriente (1.1 mA), y las reacciones a soltarse (10 mA), de rigidez muscular o de fibrilación (25 mA) se presentan con valores muy bajos de corriente para los seres vivos y su consecuencia directa puede ser la muerte o perdida de algún miembro, cualquier accidente de origen eléctrico debe tomarse como de máxima gravedad potencial. [3]

# **1.5. ACCIDENTES ELECTRICOS EN HOSPITALES**

Los principales contribuyentes a los accidentes eléctricos en hospitales son el equipo en mal estado y el alambrado defectuoso los cuales pueden desencadenar a uno de los siguientes efectos.

CHOQUE ELÉCTRICO**:** El choque eléctrico es producido por una corriente que circula a través del cuerpo humano. No es la cantidad de voltaje a la que se expone una persona, sino la cantidad de corriente que se transmite a través de su cuerpo, la que determina la intensidad del choque. Los infantes son más susceptibles al choque eléctrico debido a sus masas más pequeñas y por lo tanto a su menor resistencia eléctrica ya que el cuerpo actúa como una gran resistencia al flujo de corriente, el humano adulto promedio exhibe una resistencia eléctrica entre 100 KΩ y 1000 KΩ medidos entre manos.

CORRIENTE DE FUGA: La corriente de fuga se produce cuando el equipo eléctrico que opera alrededor de un paciente, transfiere una corriente muy pequeña la cual no es para aplicarse al paciente. El equipo eléctrico, aun cuando trabaje perfectamente puede implicar riesgos conforme esta corriente aumente, normalmente esta se deriva alrededor del paciente a través de un conductor de tierra en el cable de energía.

# PROCEDIMIENTOS DE SEGURIDAD

Los procedimientos de seguridad eléctrica deben incluir los siguientes pasos:

- Verificación periódica de los contactos de energía de las paredes y sus polaridades
- Verificación a intervalos regulares de las superficies conductoras de aterrizamiento en todas las áreas de pacientes
- Verificación de que los dispositivos eléctricos de los pacientes estén energizados por baterías, los controles remotos usados en las camas de los pacientes deben estar perfectamente sellados y aislados.

#### **1.6. REDES DE COMUNICACION**

Una red se define como un conjunto de elementos con funciones específicas que interactúan entre sí con el objetivo de realizar un trabajo más eficiente. La topología o arquitectura de una red de comunicación identifica la forma como se conectan los diferentes nodos de la red; entre las más conocidas están la topología en estrella, bus, anillo y árbol.

Las redes de comunicación permiten conocer todo lo referente a un proceso a través de la medición de sus variables fundamentales por medio de instrumentos instalados en campo, de esta forma la gerencia puede saber cómo esta funcionando su empresa y fundamentalmente tiene la posibilidad de poder controlar la planta a grandes distancias. Existen una serie de equipos y dispositivos dedicados al control, entre estos dispositivos están los autómatas programables, controladores, sensores y actuadores. [5]

#### **1.6.1 Protocolo de Comunicación**

Las redes emplean protocolos, o reglas, para intercambiar información a través de una única conexión compartida. Estos protocolos impiden una colisión de datos provocada por la transmisión simultánea entre dos o más computadoras.

Son conjuntos de normas para el intercambio de información, consensuadas por las partes comunicantes. Hay protocolos de muy diversos tipos. Unos se ocupan de aspectos bastante primarios como, por ejemplo, el de asegurar que el orden de los paquetes recibidos concuerda con el de emisión. A un nivel algo superior hay protocolos para garantizar que los datos enviados por una computadora se visualicen correctamente en el equipo receptor, uno de los más empleados es el protocolo TCP/IP.

#### **1.6.1.1. Protocolo de Comunicación Modbus**

El protocolo Modbus es un protocolo maestro/esclavo que permite a un único maestro solicitar respuestas de los esclavos o realizar acciones dependiendo de las solicitudes. El protocolo Modbus define una estructura de mensaje que los equipos reconocen y usan, con independencia del tipo de redes sobre la que comunican.

10

Describe el proceso que usa el dispositivo encargado de enviar o recibir mensajes para pedir acceso a otro dispositivo, responde a las peticiones desde otros dispositivos y detecta y notifica errores. Establece un formato común para la disposición y contenido de los campos de mensaje, proporciona el estándar interno que los dispositivos usan para el análisis de los mensajes.

Durante la comunicación sobre una red Modbus, el protocolo determina cómo cada equipo conoce su dirección de dispositivo, reconoce un mensaje diseccionado a él, determina el tipo de acción a tomar y extrae cualquier dato u otra información contenida en el mensaje. Si requiere una respuesta, el dispositivo construye el mensaje respuesta y lo envía utilizando el protocolo Modbus. [6]

#### **1.6.1.2. Redes Ethernet**

Ethernet es una especificación de red de Área Local (LAN) de la cual se derivó la norma IEEE 802.3 para redes de conexión. Ethernet utiliza un medio de difusión de bus y se basa en el método de acceso conocido como CSMA/CD (*Carrier Sense Multiple Access UIT Collision Detection*). Portadora con capacidad de acceso al medio con detección de colisiones) para regular el tráfico en la línea de comunicación principal. Los equipos conectados por Ethernet comprueban si la conexión compartida está en uso; si no es así, el equipo transmite los datos. Como los ordenadores pueden detectar si la conexión está ocupada al mismo tiempo que envían datos, continúan controlando la conexión compartida y dejan de transmitir si se produce una colisión. Los nodos de la red están conectados por tarjetas de red unidas por cable con clavija tipo RJ-45. La información en la red Ethernet se envía en tramas de longitud variable que contienen la información de control y hasta 1.500 bytes de datos. El estándar Ethernet original permite la transmisión en banda base a 10 Mbps (megabits por segundo); la tarjeta se denomina 10BaseTX. El cableado Ethernet coaxial fino tiene un diámetro de 5 mm y puede conectar estaciones de red en una distancia de 300 m

En la tabla 1.2. se presentan algunas características de una red Ethernet.

| Tipo de Red            | <b>Ethernet</b>                                                    |
|------------------------|--------------------------------------------------------------------|
| Número máximo de nodos | 1024                                                               |
| Velocidad              | 10 Mbps                                                            |
| Norma                  | <b>IEEE 802.3</b>                                                  |
| Método de Acceso       | <b>CSMA/CD</b>                                                     |
| Medio físico           | Cable UTP (unshielded Twisted Pair) Par<br>trenzado sin apantallar |

**Tabla 1.2.** Características de una red Ethernet

# **1.6.2. Módulo de Interfase Ethernet TwidoPort 499TWDO0100.**

Es el modulo usado para la comunicación entre el PLC y el computador en una red Ethernet (Ver anexo 5.3.) Este módulo permite la comunicación a largas distancias, es un puente entre dispositivos Twido (modbus RTU unidos con RS485) y dispositivos Modbus/TCP mediante redes Ethernet. En la tabla 1.3. se presentan las características del módulo de interfase TwidoPort. [7]

**Tabla 1.3.** Características del módulo de interfase Ethernet TwidoPort 499TWD01100.

| Referencia                  | 499 TWD0 1100    |
|-----------------------------|------------------|
| Consumo Máximo de Corriente | 180 mA a 5 VDC   |
| Tensión de Alimentación     | $5 + (-0.5)$ VDC |

# **1.7. CONTROLADOR LÓGICO PROGRAMABLE (PLC)**

Un controlador lógico programable es un aparato electrónico operado digitalmente, que usa una memoria programable para el almacenamiento interno de instrucciones para implementar funciones específicas, tales como lógica, secuenciación, registro y control de tiempos, conteo y operaciones aritméticas para controlar, a través de módulos de entrada/salida digitales (ON/OFF) o analógicos (0- 10 VDC, 0-20 mA.), varios tipos de máquinas o procesos.

# **1.7.1. Partes de un Controlador Lógico Programable.**

En la figura 1.3. se muestran las partes de un PLC (referencia TWDLMDA20DRT).

- Fuente de alimentación

- Unidad de procesamiento central (CPU)
- Módulo de memorias
- Módulos de interfases de entradas/salidas (E/S)

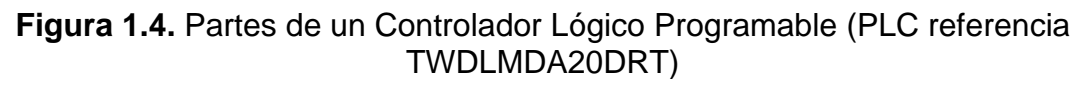

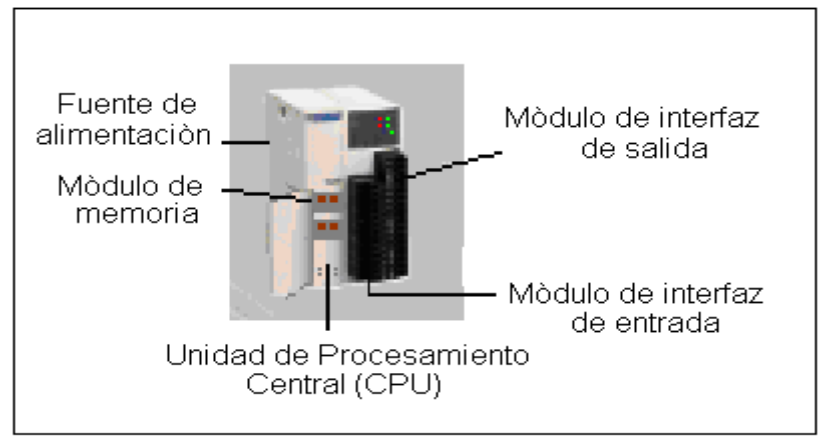

### **1.7.1.1. Fuente de Alimentación**

Las fuentes de alimentación proporcionan el voltaje adecuado para el funcionamiento de los equipos electrónicos y eléctricos. La función de la fuente de alimentación en un controlador, es suministrar la energía a la CPU y demás tarjetas según la configuración del PLC. El PLC utiliza una fuente de alimentación directa de +5 V para alimentar a todas las tarjetas y al programador y +24 V para los canales de lazo de corriente de 20 mA.

### **1.7.1.1.1 Fuente de Alimentación Continua de 24 Voltios**

La fuente de alimentación continua de 24 V (ver anexo 5.5.) Suministra, de forma ininterrumpida, 24 Voltios de corriente continua a los diferentes equipos como PLC, concentradores, medidores de potencia entre otros.

# **1.7.1.2. Unidad de Procesamiento Central (C.P.U)**

Es la parte más compleja e imprescindible del controlador programable. La unidad central esta diseñada a base de microprocesadores y memorias; contiene una unidad de control, la memoria interna del programador RAM, temporizadores, contadores, memorias e imágenes del proceso: entradas/salidas, etc. Su misión es

leer los estados de las señales de las entradas, ejecutar el programa de control y gobernar las salidas; el procesamiento es permanente y a gran velocidad.

### **1.7.1.3. Módulos de Memorias**

Son dispositivos destinados a guardar información de manera provisional o permanente. Se cuenta con dos tipos de memorias: Volátiles (RAM: *Random Access Memory*) y no volátiles (EPROM: *Erasable Programmable Read Only Memory* y EEPROM: *Electrically Erasable Programmable Read Only Memory*). Los PLC cuentan con dos memorias, una RAM y una EEPROM. La RAM contiene el programa a ejecutar y los datos generados por éste. La EEPROM contiene una copia de seguridad, que sirve de respaldo al programa guardado en la RAM, si el PLC detecta que se borró el programa en la RAM, automáticamente recupera la copia y empieza a ejecutarlo.

### **1.7.1.3.1. Cartucho de Memoria**

El cartucho de memoria proporciona memoria adicional para el almacenamiento de aplicaciones. También se usa para realizar copias de seguridad (grabación de la aplicación) y transferencia del programa solamente y no para efectuar ampliaciones.

# **1.7.1.3.2. Cartucho de Memoria de 32KB**

Este cartucho tipo EEPROM es grabado por el usuario y tiene la posibilidad de ser borrado por medio de impulsos eléctricos. (Ver anexo 5.7.)

# **1.7.1.4. Módulos o Interfases de Entrada y Salida (E/S):**

Los módulos o interfases de (E/S) son los que proporcionan el vínculo entre la CPU del controlador y los dispositivos de campo del sistema. A través de ellos se origina el intercambio de información ya sea para la adquisición de datos o la del mando para el control de maquinas del proceso. Debido a que existen gran variedad de dispositivos exteriores (captadores/actuadores), se tienen diferentes tipos de módulos de entradas y salidas, cada uno de los cuales sirve para manejar cierto tipo

de señal (discreta o analógica) a determinado valor de tensión o de corriente en DC (Corriente Directa) o AC (Corriente Alterna).

Existen diferentes tipos de señales que entran y salen del PLC que representan las entradas y salidas, éstas pueden ser discretas o analógicas: Las discretas también son llamadas digitales, lógicas, binarias u "on-off", pueden tomar sólo dos estados: 0 o 1. Por su parte las analógicas pueden tomar una cantidad de valores intermedios dentro de un cierto límite, dependiendo de su resolución

#### **1.7.1.4.1. Entrada Analógica del PLC**

El PLC tiene un canal analógico integrado que puede configurarse para funcionar entre 0 y 10 V o entre 0 y 20 mA.

#### **1.7.1.4.2. Módulo de entradas analógicas del PLC**

Algunos controladores (PLC) que apoyan ampliaciones de entradas y salidas (E/S) (controlador modular) pueden comunicar y configurar módulos de E/S analógicos. Las señales conectadas a estos módulos son analógicas o no digitales, es decir, presenta valores diferentes a On/Off o valores de bit 0/1. Su valor numérico cambiante en el tiempo es registrado continuamente o a petición del programa o del operario.

### **MODULO DE ENTRADAS ANALÓGICO TWDAMI8HT**

Este módulo permite manejar entradas analógicas en un PLC modular (Ver anexo 5.7.) a manera de poder efectuar lecturas y control analógico de variables del proceso, en la tabla 1.4. se citan algunas de sus características.

| Referencia                   | <b>TWDAMI8HT</b> |
|------------------------------|------------------|
| Canales                      | 8 entradas       |
| Número de Vías               | 2 de alto nivel  |
| Tensión                      | 0-10 Voltios     |
| Corriente                    | $0-20$ mA        |
| Resolución                   | 12 Puntos        |
| Impedancia de Entrada        | 1 M $\Omega$     |
| Alimentación Interna         | 5 V, 50 mA       |
| Alimentación Externa         | 24 V, 40 mA      |
| Rango de Tensión permitida   | $19.2 - 30$ VDC  |
| Llamada de Corriente interna | 60 mA (5 VDC)    |
| Llamada de Corriente externa | 45 mA (24 VDC)   |

**Tabla 1.4.** Característicasdel módulo de entradas analógico TWDAMI8HT

En la figura 1.5. se muestran las entradas analógicas del módulo TWDAMI8HT y su conexión. [10]

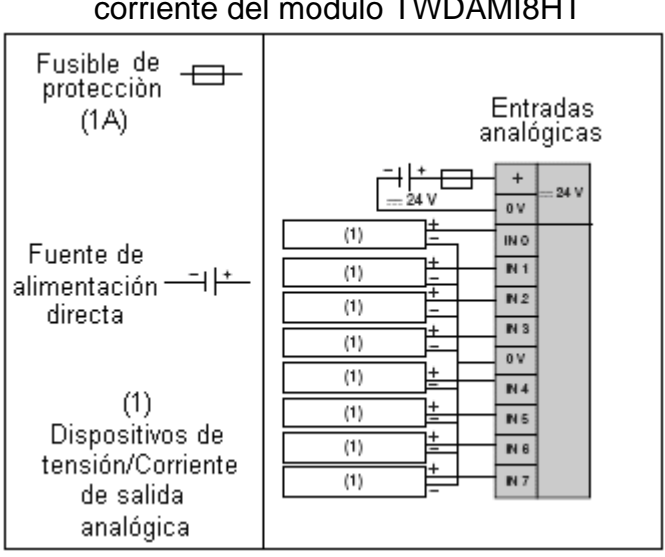

**Figura 1.5.** Entradas analógicas de tensión o corriente del módulo TWDAMI8HT

# **1.7.2. PLC Modular TWDLMDA20DRT**

El PLC TWDLMDA20DRT de marca Twido – Telemechanique de Schneider Electric, es un ejemplo de un controlador modular que permite ampliaciones de comunicación y de entradas y salidas. (Ver Anexo 5.4.) sus características se describen en la tabla 1.5.

| Referencia                      | <b>TWD LMDA 20DRT</b>                                                      |  |
|---------------------------------|----------------------------------------------------------------------------|--|
| Entradas                        | 12 entradas digitales a 24 V                                               |  |
|                                 | 1 conector de entrada analógica de<br>tensión 0-10 V; 8 bits de 512 puntos |  |
|                                 | 1 punto de ajuste analógico de 0 a<br>1024 puntos                          |  |
| <b>Salidas</b>                  | 6 salidas a relé                                                           |  |
|                                 | 2 salidas común negativo de<br>transistor                                  |  |
| Tipo de conexión                | Bornera con tornillo desenchufable                                         |  |
| Puerto serie                    | <b>RS-485</b>                                                              |  |
| Ampliación                      | Mòdulo de entradas analógicas                                              |  |
| Cartucho opcional               | Memoria de 32K                                                             |  |
| Duración del ciclo de muestreo  | 1 ms cada 1000 instrucciones                                               |  |
| Número de bits internos         | 256                                                                        |  |
| Número de palabras internas     | 1024                                                                       |  |
| Número de temporizadores        | 32                                                                         |  |
| Número de contadores            | 16                                                                         |  |
| Corriente máxima de entrada     | 700 mA                                                                     |  |
| Tensión nominal de alimentación | 24 V                                                                       |  |
| Comunicación                    | Enlace serie integrado RS-485                                              |  |
| Caudal máximo                   | 38.4 Kb/s                                                                  |  |
| Protocolo de comunicación       | Modbus RTU Maestro/Esclavo                                                 |  |
| Adicional                       | Admite un módulo de interfase<br>Ethernet y comunicación RS485             |  |

**Tabla 1.5.** Características del Controlador Lógico Programable (PLC) modular TWDLMDA20DRT

En la figura 1.6. se muestran las entradas y salidas digitales integradas del PLC TWDLMDA20DRT. A la izquierda se observan las doce entradas digitales y a la derecha las dos salidas a transistor y las seis salidas a relé. [9]

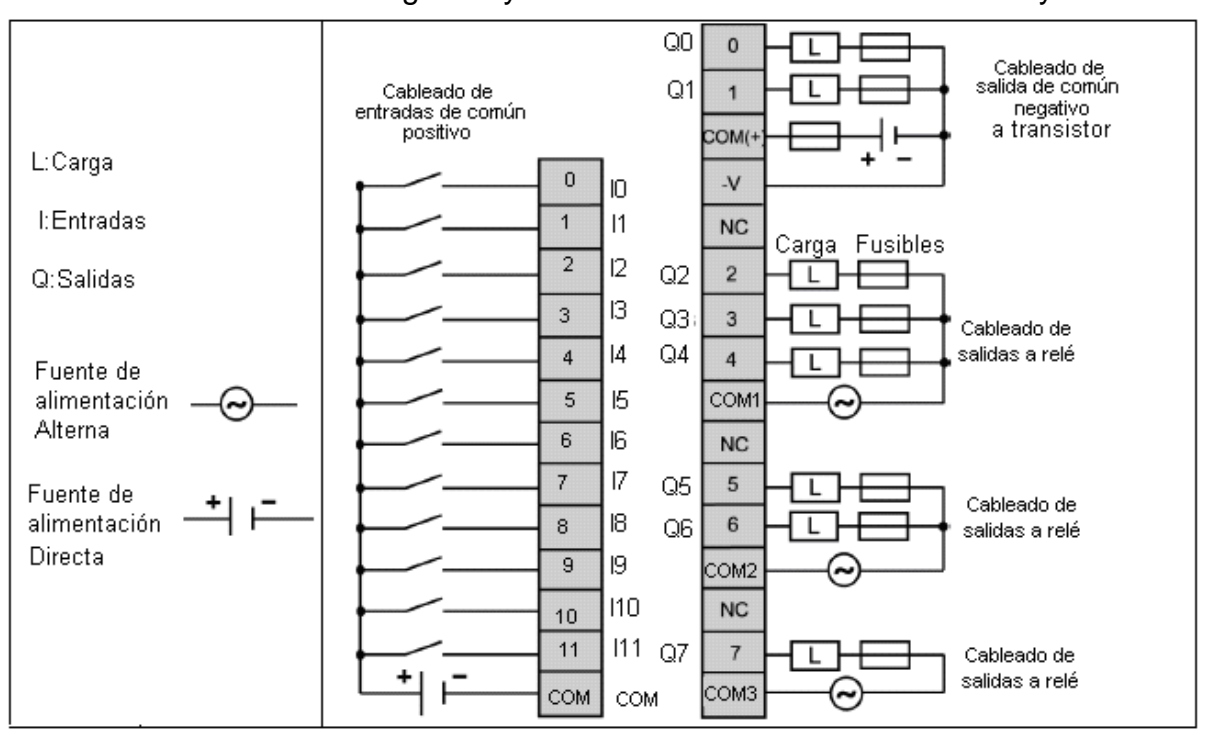

**Figura 1.6.** Entradas y salidas del PLC TWDLMDA20DRT. A la izquierda se observan las entradas digitales y a la derecha las salidas a transistor y a relé.

# **1.8. MODULO DE COMUNICACIÓN ADICIONAL**

Los módulos de comunicación adicional permiten a los PLC realizar la comunicación entre distintos dispositivos que deben intercambiar información. Los controladores tienen uno o dos puertos serie para dicha comunicación, los controladores Twido usados en esta práctica admiten tres protocolos base distintos: conexión remota, ASCII y Modbus.

# **1.8.1 Modulo de Comunicación Adicional RS485 TWDNOZ485T**

El módulo TWDNOZ485T (Ver Anexo 5.8.) es una interfaz multipunto RS485, soporta la conexión de varias estaciones de trabajo en un esquema Modbus: maestro-esclavo, la velocidad de transferencia es de hasta 1Mbps, y alcanza una distancia de aproximadamente un kilómetro. En la tabla 1.6. se presentan algunas características del módulo de comunicación adicional RS485. [11]

| Referencia                                                           | TWD NOZ 485T                                        |
|----------------------------------------------------------------------|-----------------------------------------------------|
| Norma                                                                | <b>RS-485</b>                                       |
| Velocidad máxima                                                     | Conexión a PC:19200bps<br>Conexión remota: 38400bps |
| Comunicación Modbus RTU Master/Slave                                 | Posible                                             |
| Comunicación Remota                                                  | 7 conexiones posibles                               |
| Longitud máxima del cable                                            | $200 \text{ m}$                                     |
| Aislamiento entre en circuito interno y el<br>puerto de comunicación | No aislado                                          |

**Tabla 1.6.** Características del módulo de comunicación adicional RS485

# **1.9. CONMUTADOR "***SWITCH"*

Un *switch* o conmutador en una red encamina la información permitiendo que los datos circulen directamente desde el ordenador de origen hasta el de destino sin interferencia de otros equipos debido a que posee la tabla de direcciones y conoce la dirección de origen y destino. Se usa además para extender segmentos Ethernet a usuarios LAN y los formatos de conectores RJ, también conecta grupos de trabajo a servidores, impresoras, enrrutadores u otros dispositivos de red.

# **1.9.1 Switch Industrial Ethernet 499NES25100**

El switch 499NES25100 (Ver anexo 5.9.) conecta los PLC en protocolo Modbus con la red Ethernet para comunicarlos a grandes distancias. En la tabla 1.7. se muestran algunas características del Switch Industrial Ethernet 499NES25100. [12]

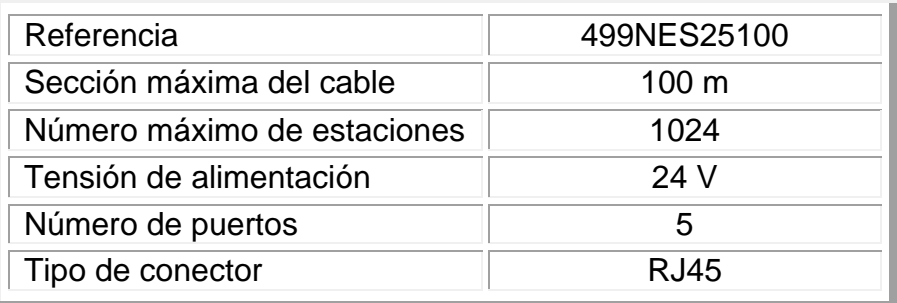

**Tabla 1.7.** Características del Switch Industrial Ethernet 499NES25100

# **1.10. CONTACTOR ELECTROMAGNÉTICO.**

El contactor electromagnético (Ver anexo 5.11.) es un aparato mecánico de conexión, controlado mediante electroimán y con funcionamiento todo o nada, con la posibilidad de ser accionado a distancia. Cuando la bobina del electroimán está bajo tensión el contactor se cierra, estableciendo a través de los contactos principales un circuito entre la red de alimentación y el receptor.

### **1.10.1. Relevo**

Un relevo (Ver anexo 5.10.) es un tipo de contactor electromagnético que posee un bobina hecha de cobre arrollado en un núcleo, ésta bobina se alimenta con una fuente de corriente alterna (110 V, 220 V), dejando circular por entre sus contactos normalmente abiertos una tensión producida por una fuente de alimentación continua o alterna. En la figura 1.7. se muestran los contactos de un relevo.

**Figura 1.7.** Contactos del relevo. En la figura se observan cuatro contactos que se puede escoger como normalmente cerrados: parejas 1-9, 2-10, 3-11, 4-12 o normalmente abiertos: parejas 5-9, 6-10, 7-11, 8-12; los puntos 13 y 14 se refieren a la entrada de alimentación.

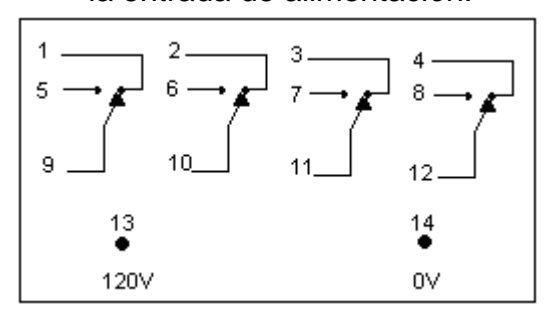

En la figura 1.6. se representan las entradas del contactor, los puntos 13 y 14 se alimentan con 120 VAC y se encargan de energizar la bobina, permitiendo que los contactos normalmente abiertos (5-9, 6-10, 7-11, 8-12) se cierren y los normalmente cerrados (1-9, 2-10, 3-11, 4-12) se abran.

.
#### **1.10.2. Relé de Estado Sólido**

Los relés de estado sólido se utilizan para remplazar a los contactores electromagnèticos, que a diferencia de éstos, no tienen un corto período de vida debido a que no poseen partes mecánicas, que después de un tiempo de uso serán inservibles, sus partes conductoras de corriente poseen menos posibilidades de que en un momento puedan quemarse o fundirse, desbaratando la lógica establecida y requiriendo su reemplazo. Los relés hacen posible establecer automáticamente una secuencia de operaciones, como programar tiempos de retardo, conteo de eventos o hacer un evento dependiente de que ocurrieran otros.

Un ejemplo de relé de estado solidó es el de referencia SR3B262BD (Ver anexo 5.12.) de marca Zelio – telemechanique de Schneider Electric el cual es silencioso y de alta En la tabla 1.8. se presentan algunas de sus características. [13]

**Tabla 1.8.** Características del relé de estado sólido SR3B262BD.

| Referencia                   | SR3B262BD   |
|------------------------------|-------------|
| Suministro de voltaje        | 100/240 VAC |
| Número de E/S                | 20          |
| Número de entradas discretas | 12          |
| Número de salidas            | 8 a relé    |

#### **1.11. TRANSFORMADORES**

#### **1.11.1 Transformador de Tensión**

Un transformador de tensión (voltaje) convierte tensión alterna en otra tensión alterna reducida o ampliada,

#### **1.11.1.1 Transformador de Tensión de 110 V a 6 V.**

El transformador de potencial (Ver anexo 5.13.) reduce las señales de tensión nominal de un sistema alimentado con 110 VAC de corriente alterna a niveles aceptables por el medidor, en este caso 6 VAC. El primario del transformador está conectado a los terminales entre los que se mide la tensión y el secundario está conectado a un sistema que se encarga de rectificar la tensión para que pueda ser

leída por el PLC. En la tabla 1.9 se presentan algunas características del transformador de potencial de 110 VAC a 6 VAC.

**Tabla 1.9.** Características del transformador de potencial de 110 VAC a 6 VAC

| Alimentación | 110 VCA       |
|--------------|---------------|
| Salida       | 6 VCA, 12 VCA |

#### **1.11.2. Transformador de Intensidad**

Un transformador de corriente (Ver anexo 5.14) se encarga de reducir o aumentar los niveles de corriente para que puedan ser detectados por los equipos de lectura y registro. [1]

#### **1.11.2.1. Transformador de Intensidad de 300 A a 5 A**

Este tipo de transformador de corriente transforma la señal de intensidad a razón de 300/5 para poder ser leídos por los equipos de detección en este caso el medidor de potencia. Los terminales del transformador de corriente se conectan al PM9, sin que éste sufra daño alguno. En la tabla 1.10. se presentan algunas características del transformador de Intensidad de 300/5 A. [14]

**Tabla 1.10.** Características del transformador de Intensidad de 300/5 A

| Alimentación          | 110 VCA     |
|-----------------------|-------------|
| Entrada de Intensidad | Hasta 300 A |
| Salida                | 5 A         |

#### **1.12. SISTEMAS AISLADOS**

Un sistema aislado permite convertir la energía aterrizada disponible de un receptáculo en servicio no aterrizado aislado. Es decir, esté sistema evita que exista un potencial peligroso a tierra desde cualquier conductor de un sistema aislado. Los reglamentos y normas no solamente especifican los límites dentro de los cuales debe operar un sistema aislado no aterrizado, sino que también los métodos para verificar la integridad del sistema. Para verificar continuamente la resistencia (impedancia) total del sistema aislado no aterrizado hacia tierra se requiere un monitor de aislamiento de línea (MAL). (LIM por sus siglas en inglés *Line Isolation Monitor)*

# **1.12.1. Monitores de Aislamiento de Línea (MAL)**

Los Monitores de Aislamiento de Línea son equipos usados en la salas de cirugía de los hospitales para indicar corriente de peligro. Este monitor muestra indicadores de corrientes de riesgo, analógicos y digitales e indica audible y visiblemente cuando la impedancia del sistema se degrada al nivel en el que fluyan cinco miliamperios de corriente a través de cualquier conductor del sistema hacia tierra. En la tabla 1.11. se muestran las señales de alarma en el MAL y en la figura 1.8 se muestra el sistema de potencia aislado que incluye al MAL. [4]

**Tabla 1.11.** Señales de alarma en el del Monitor de Aislamiento de Línea (MAL)

| Alarma de corriente de peligro | $2 \text{ mA}$ a $5 \text{ mA}$ |
|--------------------------------|---------------------------------|
| Indicador de alarma digital:   | Seguridad                       |
|                                | Peligro                         |

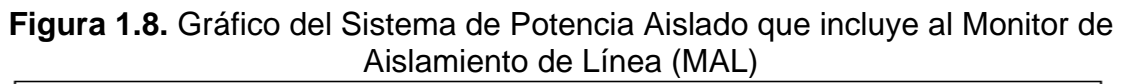

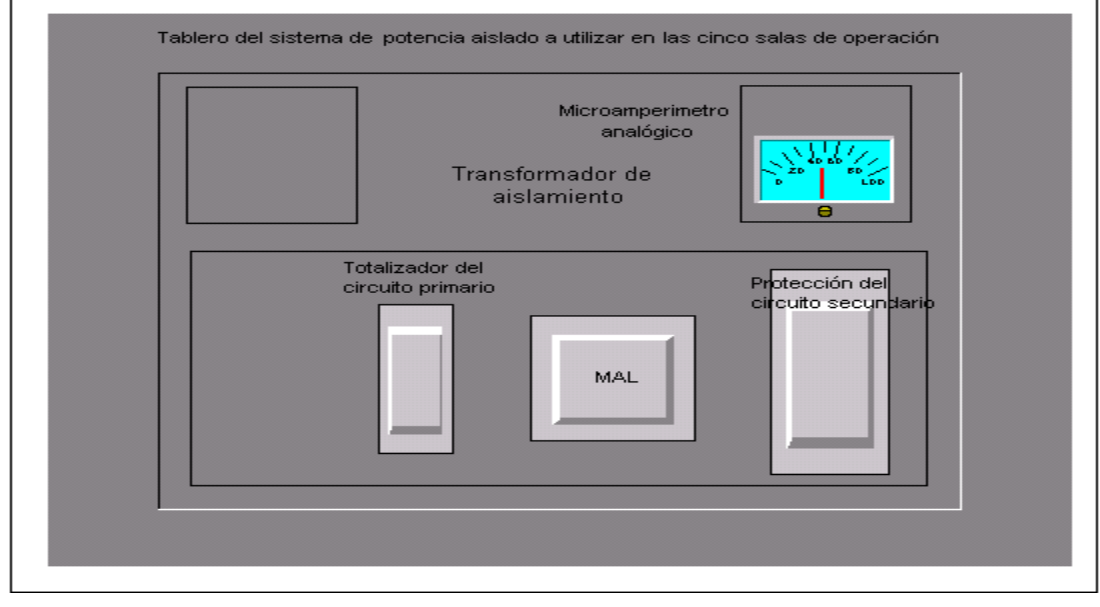

# **1.13. PROGRAMACIÓN**

La programación es la etapa donde se unen todos los elementos a censar y controlar para crear el producto final.

# **1.13.1. Representación de los Lenguajes de Programación y la Norma IEC1131-3**

La norma internacional IEC1131-3 estandariza los lenguajes de programación en dos tipos de lenguajes de programación

- Lenguajes Textuales

- Lenguajes Gráficos (usados en este trabajo)

Los lenguajes textuales se refieren al conjunto de instrucciones compuesto de letras, códigos y números de acuerdo a una sintaxis establecida. Se considera un lenguaje de menor nivel que los gráficos y por lo general se utilizan para programar pequeños PLC cuyos programas no son muy complejos, o para programar instrucciones no programables en modo gráfico.

Los lenguajes gráficos son representaciones basadas en símbolos gráficos, de tal forma que según la disposición en que se encuentran cada uno de estos símbolos y en conformidad a su sintaxis que lo gobierna, expresa una lógica de mando y control. Dentro de ellos se tienen:

- \* Carta de Funciones Secuénciales o Grafcet
- \* Plano de Funciones
- \* Diagrama de Contactos o de Escalera (*Ladder*) (usado en este trabajo)

El lenguaje Ladder es una representación gráfica, su estructura obedece a la semejanza que existe con los circuitos de control con lógica cableada, es decir, utiliza la misma representación de los contactos normalmente abiertos y normalmente cerrados, con la diferencia que su interpretación es totalmente diferente. Además de los simples contactos que dispone, existen otros elementos que permiten realizar cálculos aritméticos, operaciones de comparación, implementación de algoritmos de regulación entre otros. [14]

# **1.13.2. Procedimiento de Programación en Diagrama de Escalera (***Ladder***)**

Un esquema de escalera o de contactos está constituido por varias líneas horizontales que contienen símbolos gráficos de prueba (contactos) y de acción (bobinas), que representan la secuencia lógica de operaciones que debe realizar el PLC. En la lógica de relés se usa una representación de contactos normalmente abiertos y normalmente cerrados para el funcionamiento de sistemas eléctricos, con los cuales se operan motores, temporizadores, relevos, contactores entre otros; el mismo esquema se puede representar en lenguaje *Ladder*. Un ejemplo de un sistema de encendido y apagado de un motor usando un pulsador de paro, uno de marcha y otro para el enclavamiento del motor se observa en la figura 1.9 mientras que la programación en *Ladder* del mismo sistema se observa en la figura 1.10.

**Figura 1.9.** Representación con lógica de relé de un sistema encendido y apagado de un motor usando un pulsador de paro uno de marcha y otro para el enclavamiento del motor.

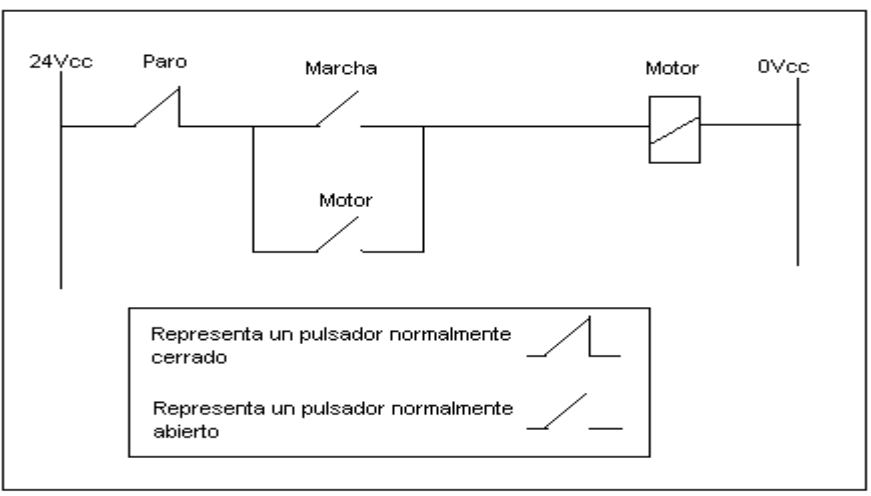

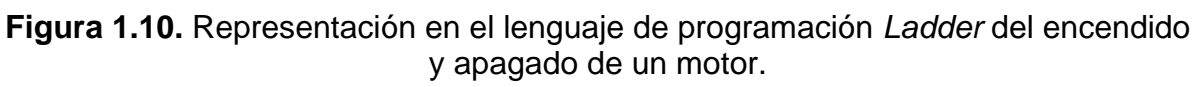

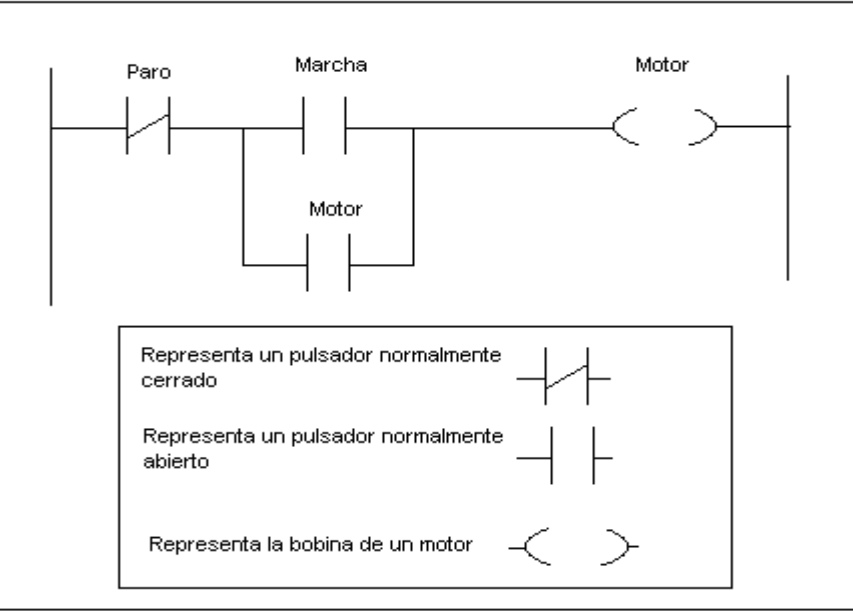

En la figura 1.11. se muestra una representación de entradas y salidas del PLC para el desarrollo del circuito anteriormente nombrado

**Figura 1.11.** Representación del circuito de encendido y apagado de un motor usando PLC

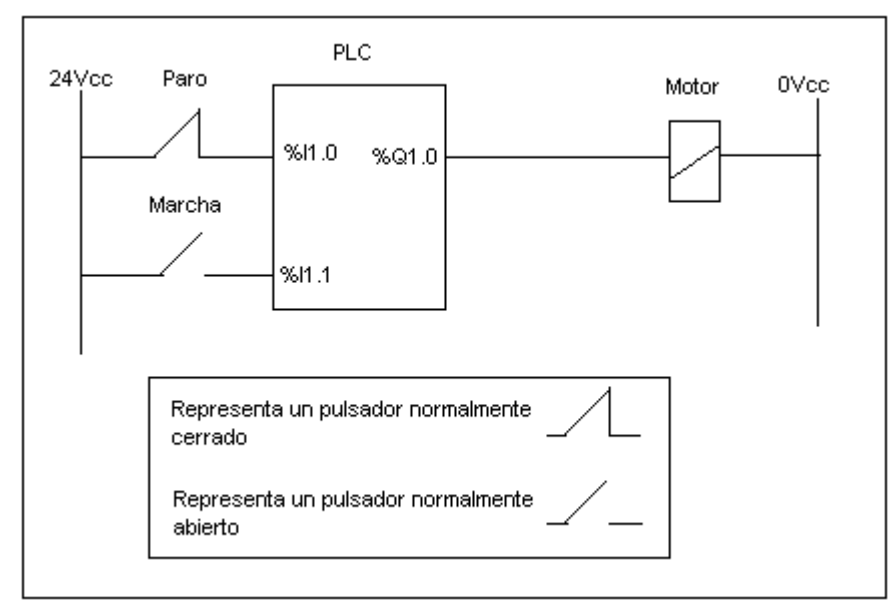

#### **1.13.3. Software de Programación TwidoSoft V:3.01**

Un software de programación permite realizar una serie de instrucciones ejecutables para desarrollar programas de control. Un ejemplo de software de programación es TwidoSoft Versión 3.1. de marca *Telemechanique* de *Schneider Electric.* el cual permite la programación en *Ladder*. TwidoSoft es un entorno de desarrollo gráfico usado para crear, configurar y mantener aplicaciones para autómatas programables Twido, este software permite crear programas con distintos tipos de lenguaje, después de transferir la aplicación para que se ejecute en un autómata.

TwidoSoft V:3.01. es un programa basado en Windows de 32 bits para un ordenador personal que se ejecute bajo los sistemas operativos Microsoft Windows 98 S.E. o superior. Este software permite crear una interfase de usuario, también permite programar y configurar los autómatas (PLC) Twido además de controlar y permitir la comunicación con otros autómatas, sensores y actuadores. La conexión entre el autómata y el PC utiliza el protocolo TCP/IP lo que obliga a instalar dicho protocolo en el computador. [16]

### **1.14. SOFTWARE DE SUPERVISIÓN GRÁFICA**

El software usado para la supervisión gráfica e interacción con los diferentes elementos de control que intervienen en le proceso, permite, monitorear y supervisar el funcionamiento de la planta. El programa de supervisión gráfica permite, mediante la representación gráfica del proceso, monitorear el estado de variables, trazar curvas de tendencias en tiempo real, generar archivos históricos, generar alarmas y reportes.

#### **1.14.1 Software de Supervisión PCIM Versión 7.50SP1.**

El software SCADA (Supervisión, Control y Adquisición de Datos) PCIM V:7.50SP1 de *Schneider Electric* permite la creación de aplicaciones de supervisión incorporando funciones de comunicación, adquisición de datos e interfase con el operador, siempre y cuando se cuente con una llave hardware para correr y desarrollar programas. Este software es un administrador visual de alarmas con capacidad de reporte, además permite la transferencia de diferentes tipos de datos a

27

través de la red. Posee recolección histórica y funciones matemáticas y lógicas para tratamiento de datos. Para correr este programa es necesario adquirir una llave hardware de desarrollo sin la cual es imposible la adquisición de datos provenientes de sensores. En la tabla 1.12. se muestran algunas características del software de supervisión y monitoreo PCIM V7.50SP1. [17]

**Tabla 1.12.** Características del software de supervisión y monitoreo PCIM.V:7.50SP1

| Referencia                   | PCIM-2194-010                   |
|------------------------------|---------------------------------|
| Número de entradas y salidas | $300 \text{ I/O}$               |
| Software                     | <b>Runtime &amp; Desarrollo</b> |
| Tipo de entradas y salidas   | Digitales y/o Analógicas        |

# **REFERENCIAS BIBLIOGRAFICAS**

[1] Boylestad R.L. Fundamentos de Electrónica. Prentice Hall. México 1997

[2] Schneider Electric. Manual de Usuario: Power Meter PM9

[3] Consejo Nacional de Técnicos Electricistas, RETIE Reglamento Técnico de Instalaciones Eléctricas y el Régimen Legal del Técnico Electricista CONTE. Colombia. 2005.

[4] Schneider Electric. Sistemas Eléctricos Para Hospitales. SQUARE D, México, 2000

[5] España E. M. Introducción a las Redes de Comunicación Industrial. 2002

[6] Schneider Electric. Protocolo Modbus, Instrucción de servicio. TELEMECANIQUE, España. 2006.

[7] Schneider Electric. Manual de usuario: módulo de interfase Ethernet twidoport 499TWD01100

[8]Schneider Electric. Controladores programables Twido, Guía de referencia de hardware. TELEMECANIQUE, España.

[9]Schneider Electric. Manual de usuario: Controlador TWDLMDA20DRT

[10]Schneider Electric. Manual de usuario: Módulo de ampliación analógico TWDAMI8HT

[11]Schneider Electric. Manual de usuario: Ampliación de comunicación TWDNOZ485T

[12] Schneider Electric. Manual de Usuario Conmutador SWITCH INDUSTRIAL ETHERNET 499NES25100

[13] Schneider Electric. Guía de referencia de relé de estado sólido SR3B262BD. Zelio Logic

[14]Enciclopedia. Electricidad y Energía. CEKIT. 1999.

[15] Schneider Electric. Controladores programables Twido, Guía de referencia de software. TELEMECANIQUE, España.

[16] AFCON software and electronic. PCIM training Manual, España.

#### **2. MONTAJE Y PROCEDIMIENTOS**

En este proyecto se realizó el diseño de un sistema de monitoreo de la temperatura y de las variables eléctricas que intervienen en forma directa con los aparatos destinados para la prestación del servicio de salud del HSLV, como lo son las corrientes y voltajes de las acometidas que alimentan los ramales ubicados en el cuarto de control de la sala de cirugía: Ramal Crítico uno y dos, Ramal Vital y Sistema de Equipos junto con el voltaje de salida de cada una de las cinco UPS del área de cirugía, además de el registro de las señales de alarma procedentes de los Monitores de Aislamiento de Línea (MAL) de los quirófanos ubicados en el primer piso del hospital, los cuales indican cuando una corriente de fuga se degrada al nivel en el que fluyan 5 mA por el conductor a tierra.

Este proyecto hace parte de un proyecto general que los administrativos del hospital y el personal de mantenimiento están desarrollando para aumentar la seguridad en todas las áreas críticas del hospital. Junto con el monitoreo del área de cirugía también se han diseñado sistemas de monitoreo para la subestación eléctrica, la red de vapor y la red de gases medicinales.

El sistema diseñado en este trabajo permite recoger las señales provenientes de campo para ser visualizadas, almacenadas y para llevar un registro histórico del los acontecimientos de las áreas críticas. Estas señales son tratadas para que generen una alarma visible y audible la cual es reconocida y corregida.

El sistema de monitoreo del área de cirugía consiste en una serie de sensores los cuales están vinculados a un PLC que a su vez está interfazado a un computador a través de un concentrador, este sistema se puede interconectar con los otros sistemas desarrollados para el monitoreo de las diferentes áreas críticas del hospital.

En el computador que eventualmente estará ubicado en el área de mantenimiento se registrará en tiempo real los valores de las variables físicas relevantes y sus alarmas pertinentes en caso de que ocurra un comportamiento inadecuado, como será descrito posteriormente, de esta manera un operario tendrá

31

acceso a la información cada vez que sea necesario, podrá también observar la causa de la falla, las consecuencias y la solución. Para el diseño de este sistema se utilizan todos los equipos mencionados en este informe cumpliendo con la normatividad y los requerimientos del proyecto general

# **2.1. CUARTO DE CONTROL DE LA SALA DE CIRUGÍA DEL HSLV.**

En la figura 2.1. se muestra una fotografía del cuarto de control de la sala cirugía del HSLV, que será monitoreada, ahí se observa cada uno de los tableros de circuitos que controlan y alimentan a los ramales que van a ser monitoreados. De izquierda a derecha se encuentra el tablero del Ramal Crítico 1 (RC1), del Ramal Crítico 2 (RC2), del Ramal Crítico General (RCG), del Tablero Normal, del Ramal Vital 1 (RV1), del sistema de equipos 1 (SE1) y el sistema de alimentación de las (UPS)

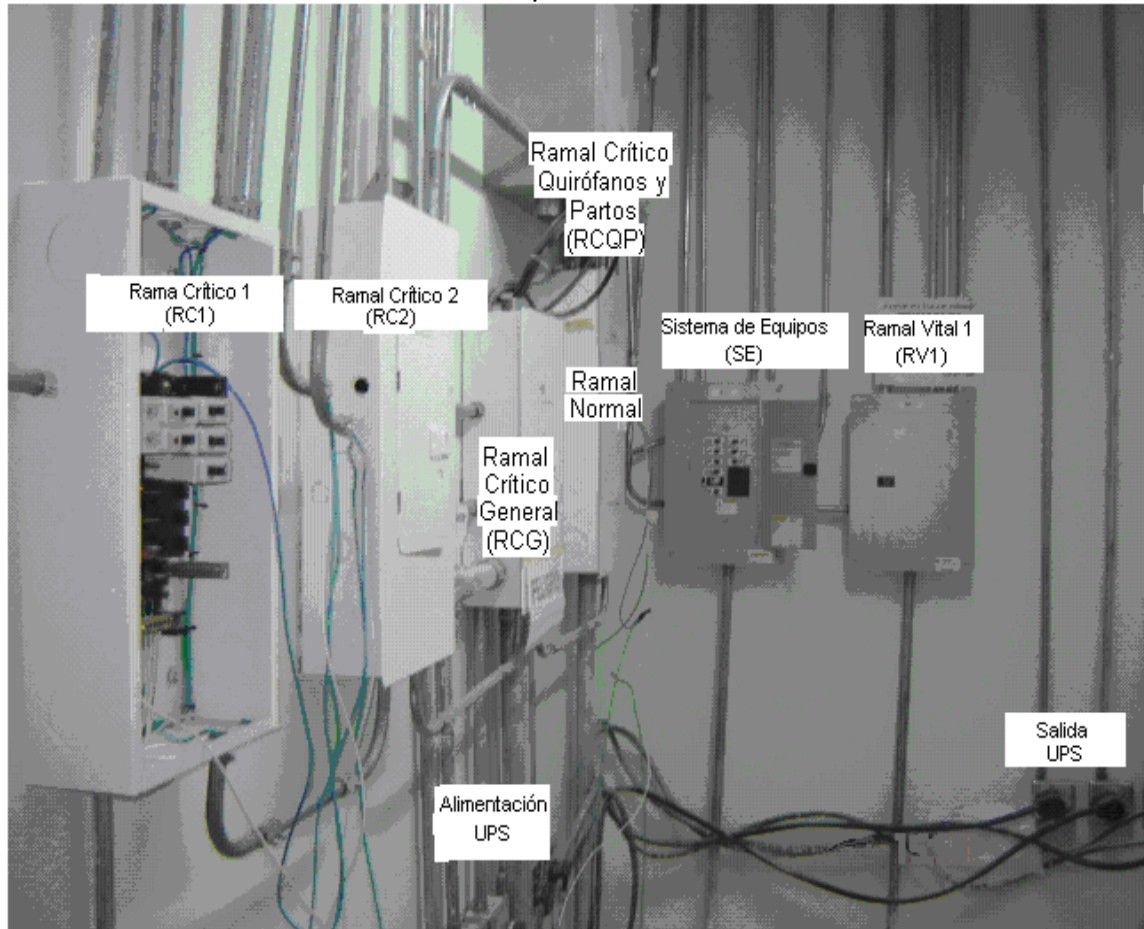

**Figura 2.1.** Fotografía del cuarto de control de la sala de cirugía del Hospital Susana López de Valencia.

En la figura 2.2. se muestra un esquema del cuarto de control y del alimentador de BYPASS del Sistema de Potencia Aislado que contienen los Monitores de Aislamiento de Línea.

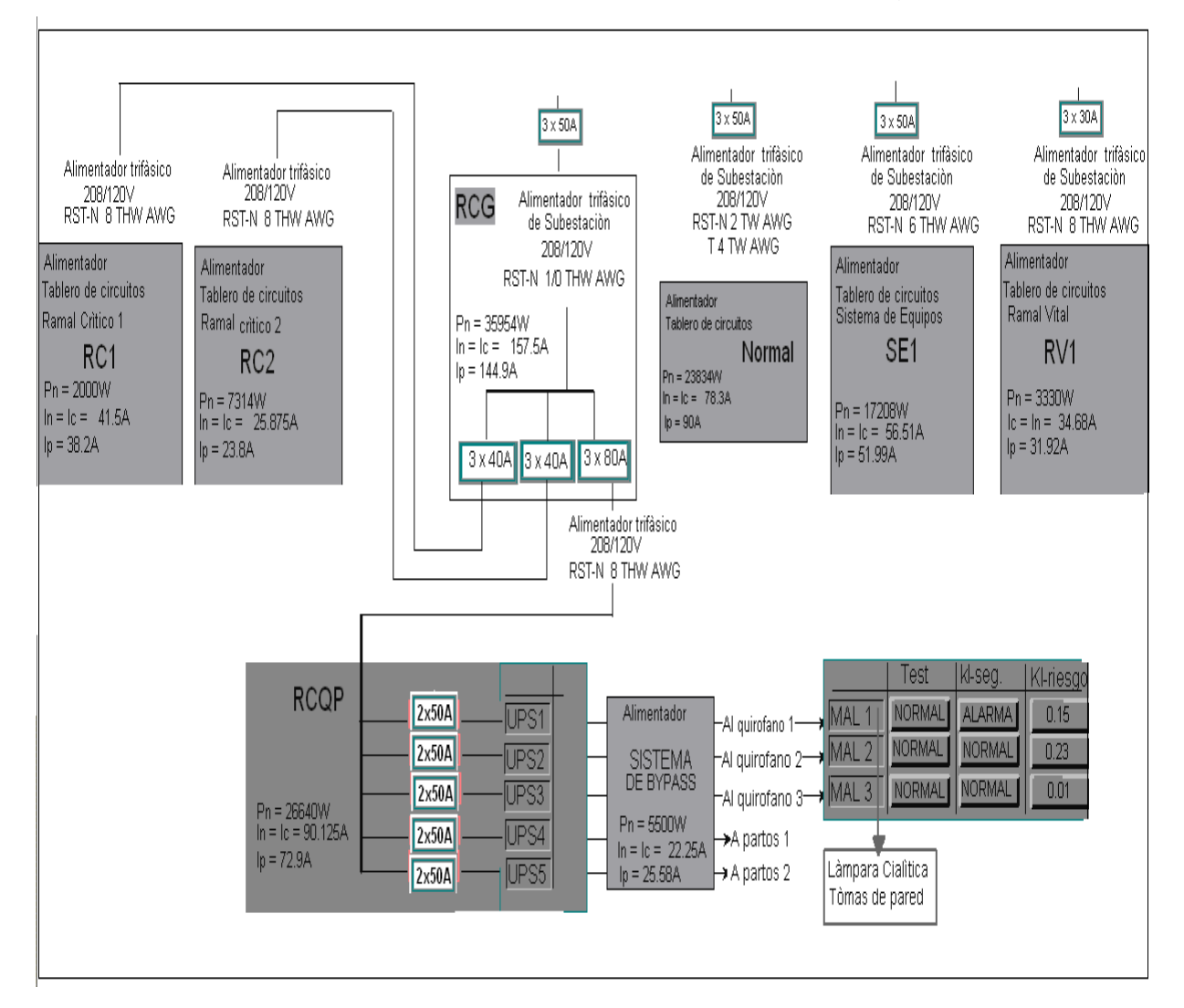

**Figura 2.2.** Esquema del cuarto de control de la sala de cirugía del HSLV.

En este diseño se monitoreó la alimentación trifásica del RC1, RC2, RV1 y SE1, para cada ramal se tomaron medidas de tensión e intensidad de cada una de las fases usando el medidor de potencia PM9. Además se monitoreo el funcionamiento de los disyuntores utilizados para proteger la fase que alimenta cada una de las UPS y la salida de tensión de las mismas. Otros equipos monitoreados fueron los tres Monitores de Aislamiento de Línea (MAL) que se ubican en cada uno de los tres quirófanos del hospital.

# **2.2. PUNTOS A MONITOREAR**

En la figura 2.3. se presentan los puntos a monitorear del cuarto de control de la sala de cirugía y de los Monitores de Aislamiento de línea.

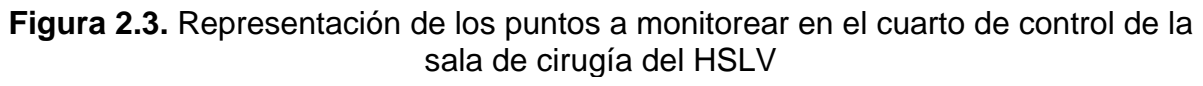

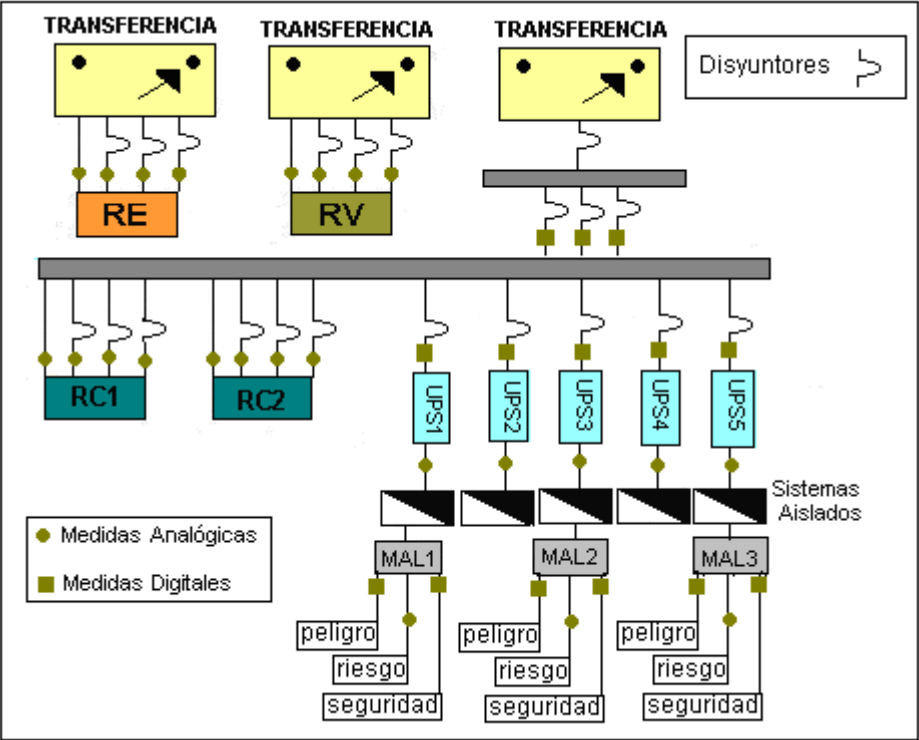

Los puntos redondeados se refieren a mediciones de tipo analógico, mientras que los puntos cuadrados representan mediciones de tipo digital. En el gràfico también se muestra la ubicación de los disyuntores monitoreados y todas las señales de alarma proporcionadas por los monitores de aislamiento de línea. En la gráfica se ve que cada UPS alimenta un Sistema Aislado ubicado en un quirófano, éste Sistema Aislado contiene los tres MAL.

En la tabla 2.1. aparece un listado con los puntos monitoreados.

| <b>Tipo</b><br>de | Tipo de<br><b>Medición</b>    | Proveniencia de<br>la señal | Lugar             | Rango              |
|-------------------|-------------------------------|-----------------------------|-------------------|--------------------|
| <b>Entrada</b>    |                               |                             |                   |                    |
| Analógica         | Tensión Fase R, S, T y Neutro | RC <sub>1</sub>             | Cuarto de control | $0 - 150V$         |
| Analógica         | Tensión Fase R, S, T y Neutro | RC <sub>2</sub>             | Cuarto de control | $0 - 150V$         |
| Analógica         | Tensión Fase R, S, T y Neutro | SE <sub>1</sub>             | Cuarto de control | 0-150V             |
| Analógica         | Tensión Fase R, S, T y Neutro | RV <sub>1</sub>             | Cuarto de control | $0 - 150V$         |
| Analógica         | Intensidad Fase R, S y T      | RC <sub>1</sub>             | Cuarto de control | 40 A               |
| Analógica         | Intensidad Fase R, S y T      | RC <sub>2</sub>             | Cuarto de control | 40 A               |
| Analógica         | Intensidad Fase R, S y T      | SE <sub>1</sub>             | Cuarto de control | 50 A               |
| Analógica         | Intensidad Fase R, S y T      | RV <sub>1</sub>             | Cuarto de control | 30 A               |
| Analógica         | Temperatura                   |                             | Cuarto de control | 0-500°C            |
| Analógica         | Alarma de Riesgo              | MAL 1                       | Quirófano 1       | $0-20mA$           |
| Analógica         | Alarma de Riesgo              | MAL <sub>2</sub>            | Quirófano 2       | $0-20mA$           |
| Analógica         | Alarma de Riesgo              | MAL <sub>3</sub>            | Quirófano 3       | $0-20mA$           |
| Digital           | Todo o nada                   | Disyuntor fase R            | Subestación       |                    |
|                   |                               | ramal trifásico             |                   | 100                |
| Digital           | Todo o nada                   | Disyuntor fase S            | Subestación       |                    |
|                   |                               | ramal trifásico             |                   | 100                |
| Digital           | Todo o nada                   | Disyuntor fase T            | Subestación       |                    |
|                   |                               | ramal trifásico             |                   | 100                |
| Digital           | Todo o nada                   | Disyuntor UPS 1             | Cuarto de control | $\overline{1}$ o 0 |
| <b>Digital</b>    | Todo o nada                   | <b>Disyuntor UPS 2</b>      | Cuarto de control | 100                |
| <b>Digital</b>    | Todo o nada                   | Disyuntor UPS 3             | Cuarto de control | 100                |
| <b>Digital</b>    | Todo o nada                   | Disyuntor UPS 4             | Cuarto de control | 100                |
| Digital           | Todo o nada                   | Disyuntor UPS 5             | Cuarto de control | 100                |
| Digital           | Todo o nada                   | Peligro                     | Quirófano 1       | 100                |
| Digital           | Todo o nada                   | Peligro                     | Quirófano 2       | 100                |
| Digital           | Todo o nada                   | Peligro                     | Quirófano 3       | 100                |
| Digital           | Todo o nada                   | Seguridad                   | Quirófano 1       | 100                |
| Digital           | Todo o nada                   | Seguridad                   | Quirófano 2       | 100                |
| Digital           | Todo o nada                   | Seguridad                   | Quirófano 3       | 1 <sub>0</sub> 0   |

**Tabla 2.1.** Puntos monitoreados en el proyecto

Los registros de las señales analógicas de tensión e intensidad de los sistemas críticos (1 y 2), vital y de equipos se realizaron con el medidor de potencia PM9. El PM9 solo tiene cuatro entradas para medir tensión (Fases R, S, T y Neutro) y tres para medir intensidad (Fases R, S, T) por esta razòn fue necesario realizar un sistema multiplexor para censar los cuatro sistemas y así evitar la compra innecesaria de otros tres PM9.

Se necesitan tres (3) entradas de tipo analógico para capturar las señales provenientes de los MAL, cinco (5) para las medidas de tensión de las cinco UPS y una (1) para la medida de la temperatura; en total se necesitan nueve (9) entradas de tipo analógico.

Se necesitan cinco (5) entradas de tipo digital para el monitoreo de la señal proveniente de los disyuntores que protegen la fase de cada una de las cinco UPS, tres (3) más para el monitoreo de los disyuntores que protegen cada una de las fases del sistema trifásico de la alimentación de las UPS, otras seis (6) para las señales de alarma proveniente de los MAL; para un total de catorce (14) entradas digitales. Es necesario además controlar cuatro contactores del sistema multiplexor, se tiene, de este modo, que usar cuatro (4) salidas a relè.

Después de determinar el número de entradas y salidas necesarias para desarrollar la aplicación fue necesario escoger adecuadamente el PLC, en la tabla 2.2. Se presenta una relación de entradas y salidas necesarias para la realización del proyecto con una relación de entradas y salidas ofrecidas por el PLC modular TWDLMDA20DRT unido al módulo de entradas analógicas TWDAMI8HT.

|                                                                   | Entradas         |           |            | <b>Salidas</b> |                  |
|-------------------------------------------------------------------|------------------|-----------|------------|----------------|------------------|
|                                                                   | <b>Digitales</b> |           | Analógicas |                | <b>Digitales</b> |
| Tipo                                                              | On/off           | $0 - 10V$ | $4 - 20mA$ | Rele           | Transistor       |
| Requerimiento del<br>proyecto                                     | 14               | 6         | 3          | 4              |                  |
| Oferta del PLC<br>TWDLMDA20DRT<br>y el módulo<br><b>TWDAMI8HT</b> | 12               | 9         | 0          | 4              | 2                |

**Tabla 2.2.** Relación de entradas y salidas necesarias para la realización del proyecto y las ofrecidas por el PLC TWDLMDA20DRT unido al módulo de entradas analógicas TWDAMI8HT

En la tabla 2.2. se observa que el conjunto elegido cumple casi en su totalidad los requerimientos del proyecto; el proyecto requiere de 14 entradas digitales y solo se ofrecen 12, fue necesario agrupar las tres señales digitales provenientes de los tres disyuntores que protegen la alimentación trifásica, en una sola señal digital para así adecuarse al número de entradas ofrecidas por el PLC y el módulo. También se observa en la tabla que se necesita otro módulo de entradas analógico para registrar las señales provenientes de los MAL que varían de 0 a 20 mA. Para la realización de este proyecto no es necesario el módulo adicional pero sí para la implementación del sistema. Como el PLC TWDLMDA20DRT satisface las necesidades del proyecto y gracias a su modularidad (lo que permitirá una ampliación en el futuro) se eligió para desarrollar el proyecto.

Las seis señales provenientes de los disyuntores de protección y las seis alarmas digitales del MAL se monitorearon con el PLC; la salida de tensión de cada una de las UPS y las alarmas analógicas del MAL se monitorearon con el módulo de entradas analógicas TWDAMI8HT adaptado al PLC, la temperatura del cuarto se monitoreo la entrada analógica incorporada del PLC.

No se monitoreo analógicamente el barraje general de los Ramales Críticos y las UPS debido a que los circuitos están protegidos con la mismas UPS

#### **2.3. MAQUETA EXPERIMENTAL**

En la figura 2.4. se muestran una foto del montaje realizado para simular el funcionamiento del cuarto de control de la sala de cirugía y los MAL ubicados en los quirófanos.

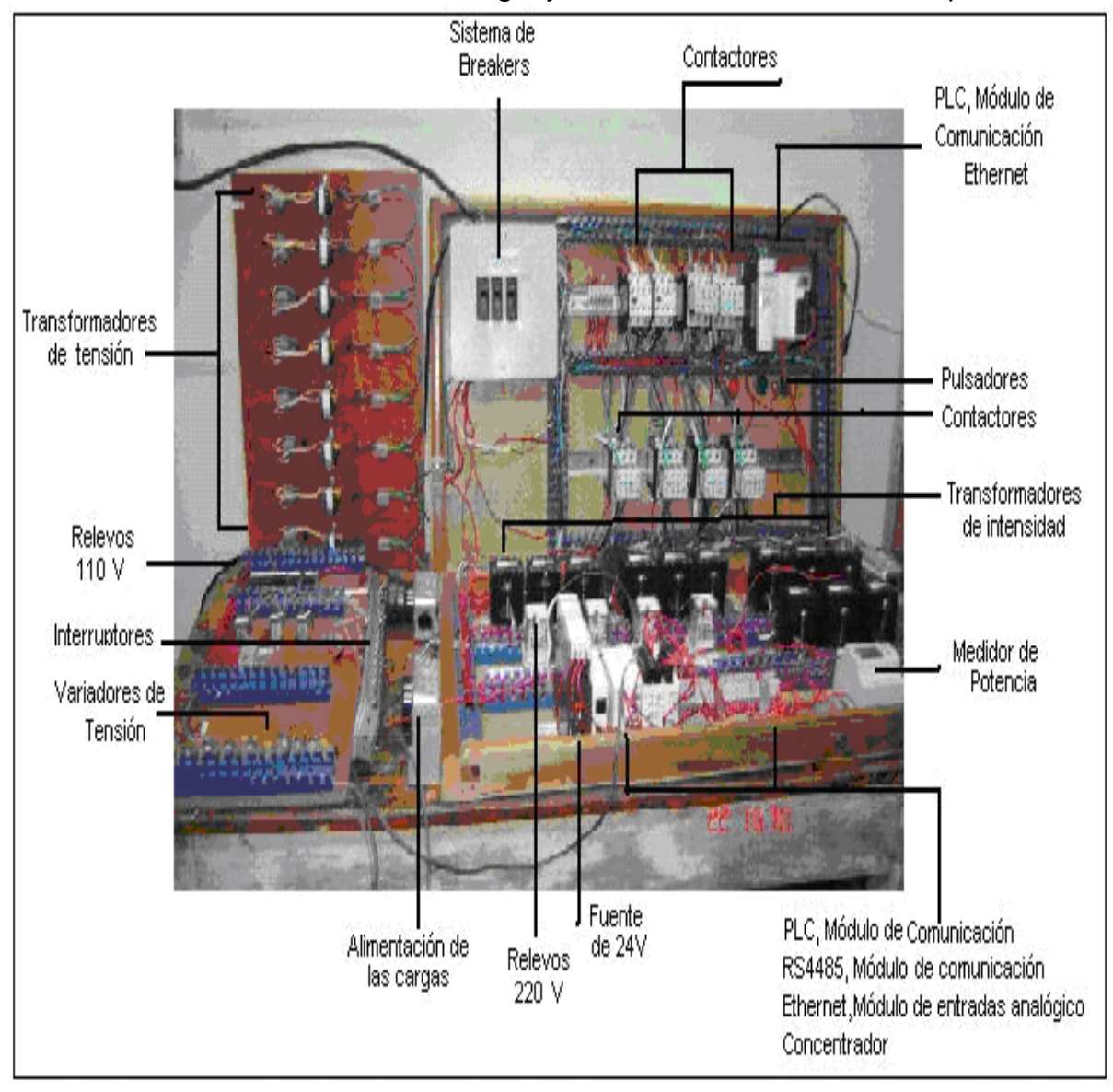

**Figura 2.4.** Fotografía del montaje realizado para simular el funcionamiento del cuarto de control de la sala de cirugía y de los MAL ubicados en los quirófanos.

# **2.4. DISEÑO DEL SISTEMA MULTIPLEXOR PARA LA MEDIDA DE TENSIÓN E INTENSIDAD DE LOS CUATRO RAMALES**

En las siguientes tablas se describen las características de cada uno de los cuatro ramales. Los Ramales Crítico 1 y 2 se muestras en la tabla 2.3 y 2.4 respectivamente, el Sistema de Equipos 1 en la tabla 2.5. y el Ramal Vital 1 en la tabla 2.6.

| Alimentación              | 115 V $-$ 208 V |
|---------------------------|-----------------|
| Carga                     | 150 A           |
| Número de circuitos       | 12              |
| <b>Disyuntores</b>        | 12x15 A         |
| Potencia de los circuitos | 12x1000 W       |

**Tabla 2.3.** Cuadro de cargas para el Ramal Crítico 1 (RC1).

**Tabla 2.4.** Cuadro de cargas para el Ramal Crítico 2 (RC2).

| Alimentación              | 115 $V - 208 V$ |
|---------------------------|-----------------|
| Carga                     | 150 A           |
| Número de circuitos       | 12              |
| <b>Disyuntores</b>        | 1x20 A          |
|                           | 9X15 A          |
|                           | 1 de reserva    |
| Potencia de los circuitos | 1x444 W         |
|                           | 1x518 W         |
|                           | 5x552 W         |
|                           | 1x592 W         |
|                           | 1x1000 W        |
|                           | 1x2000 W        |
|                           | 2 de reserva    |

**Tabla 2.5.** Cuadro de cargas para el Sistema de Equipos 1 (SE1)

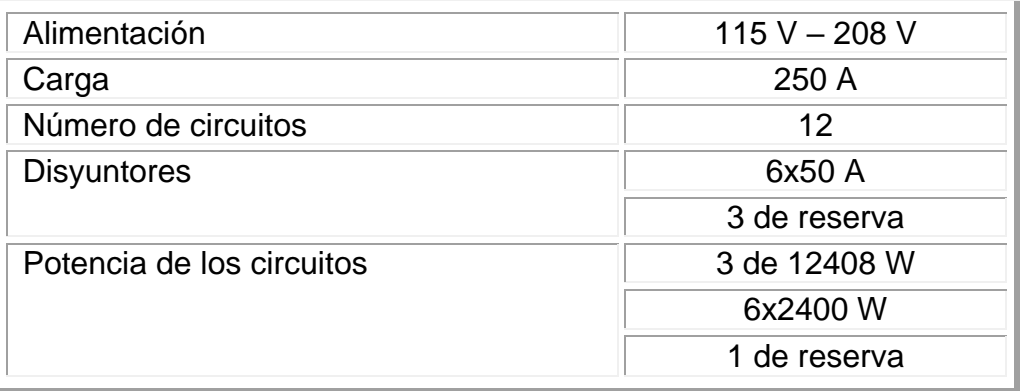

| Alimentación              | 115 $V - 208 V$ |
|---------------------------|-----------------|
| Carga                     | 150 A           |
| Número de circuitos       | 12              |
| <b>Disyuntores</b>        | 1x15A           |
|                           | 11 de reserva   |
| Potencia de los circuitos | 3x444 W         |
|                           | 1x592 W         |
|                           | 1x667 W         |
|                           | 1 de reserva    |
|                           | 1x740 W         |

**Tabla 2.6.** Cuadro de cargas para el Ramal Vital 1 (RV1).

En la figura 2.5. se presenta un plano de la simulación del funcionamiento de los cuatro ramales del cuarto de control de la sala de cirugía.

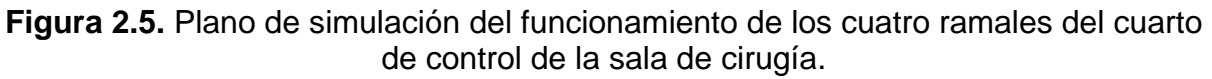

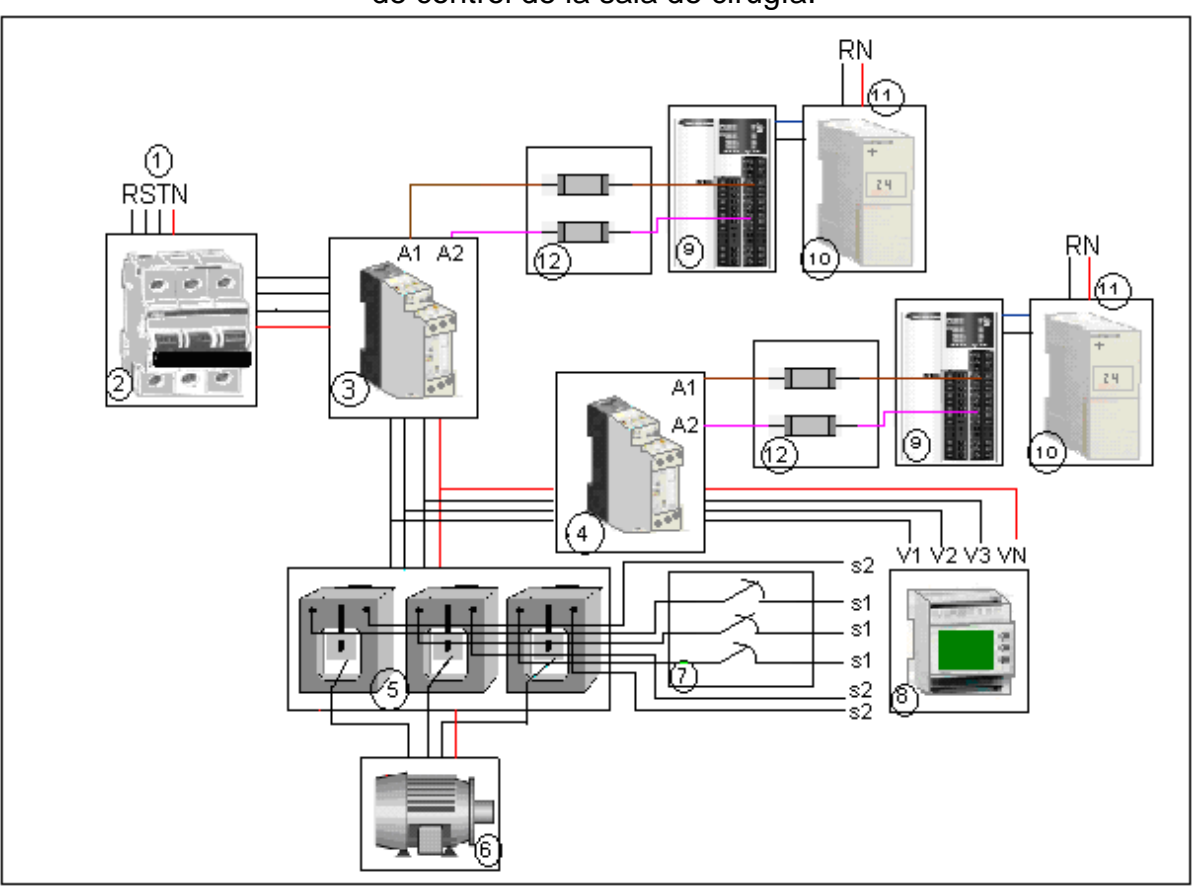

Donde:

1: Alimentación alterna trifásica.

- 2: Tablero de protección *(Breakers).*
- 3: Contactor de Carga.
- 4: Contactor de Control.
- 5: Transformadores de intensidad de 300 A a 5 A.
- 6: Carga.
- 7: Relevo.
- 8:. Medidor de potencia PM9.
- 9: : PLC TWDLMDA20DRT.
- 10: Fuente de Alimentación directa de 24 voltios.
- 11: Alimentación alterna bifilar
- 12: fusibles de protección aéreos de 3 Amperio.
- S1, S2: Puntos de entrada de medición de intensidad.
- V1, V2, V3, VN: Puntos de entrada de medición de tensión del PM9.

Se utilizaron cuatro contactores para controlar cuatro cargas que simulan cada uno de los cuatro ramales; se llamarán a los anteriores: contactores de carga. Las medidas de tensión e intensidad de los ramales se realizaron con el Medidor de Potencia PM9 el cual sólo tiene tres entradas para medir intensidad (fases R, S, T) y cuatro para medir tensión (fases R, S, T y Neutro) por ésta razón se realizó un sistema multiplexor para medir un solo ramal a la vez, así: primero se miden las señales producidas por el ramal RC1, luego se censa el ramal RC2, después el ramal RV1 y por último el ramal SE1, cada medición tarda 10 segundos antes de conmutar hacia el otro ramal, esto se hace continuamente.

El sistema multiplexor consta de otros cuatro contactores que habilitan a su debido tiempo cada ramal; se llamarán: contactares de control.

Los contactores son controlados con el PLC modular, para el sistema de emulación y simulación se usaron dos PLC modulares de la misma referencia TWDLMDA20DRT, el primero (PLC de simulación) controla los contactores que habilitan las cargas (que simulan los cuatro ramales) y el segundo (PLC de control) realiza el control del sistema multiplexor. Cuando se lleve a cabo la instalación de todos los sensores y actuadores en al sala de control del cuarto de cirugía, sólo se usará el PLC de control usado para el sistema multiplexor ya que no será necesario

la simulación de las cargas, puesto que estas ya se encuentran instaladas, además, también se cambiaran los contactores electromagnéticos por relés de estado sólido.

Para medir la intensidad fue necesario utilizar transformadores de intensidad de 300/5 A en cada una de las fases de cada ramal para bajar la corriente que censa el PM9; para evitar que el arco producido cuando un transformador de intensidad queda abierto se diseño un sistema de protección en corto circuito para el transformador y para el PM9; este sistema consta de relevos de 220 voltios de los cuales se utilizaron sus contactos normalmente cerrados.

A continuación se describen paso a paso los procedimientos realizados

# **2.4.1. Montaje y Conexión de las Salidas del PLC para Controlar los Contactores**

Los contactores de carga están controlados por del primer PLC, como se ve en la figura 2.6.

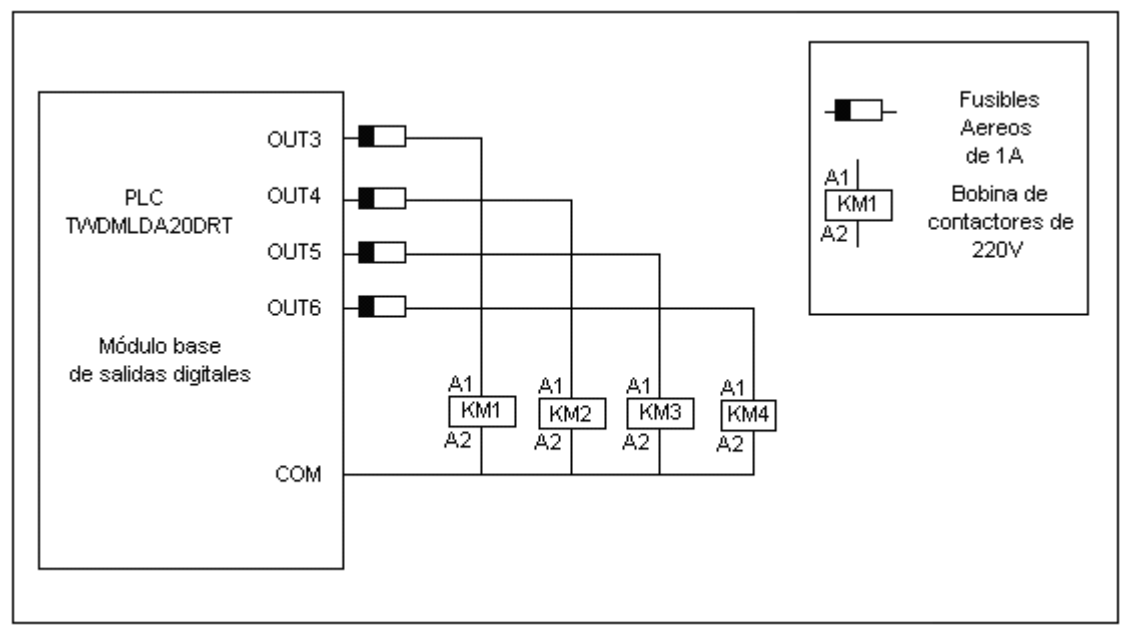

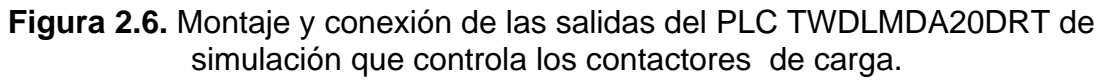

Los contactores de control y los relevos están controlados por el segundo PLC como se ve en la figura 2.7.

### **2.4.2. Diseño del Sistema Protección: Enclavamiento Hardware**

El sistema cuenta con un sistema de protección denominado enclavamiento hardware el cual es adicionado además de la seguridad ya proporcionado por el software de programación. Este enclavamiento permite que no ingresen al mismo tiempo dos o mas señales provenientes de los ramales; es decir que no entren al mismo tiempo dos fases R, dos Fases T, dos fases S y dos neutros para ser censadas por el medidor de potencia, aunque la máxima potencia admitida por éste es de hasta 500V.

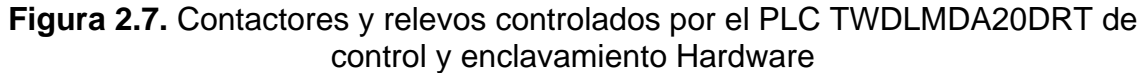

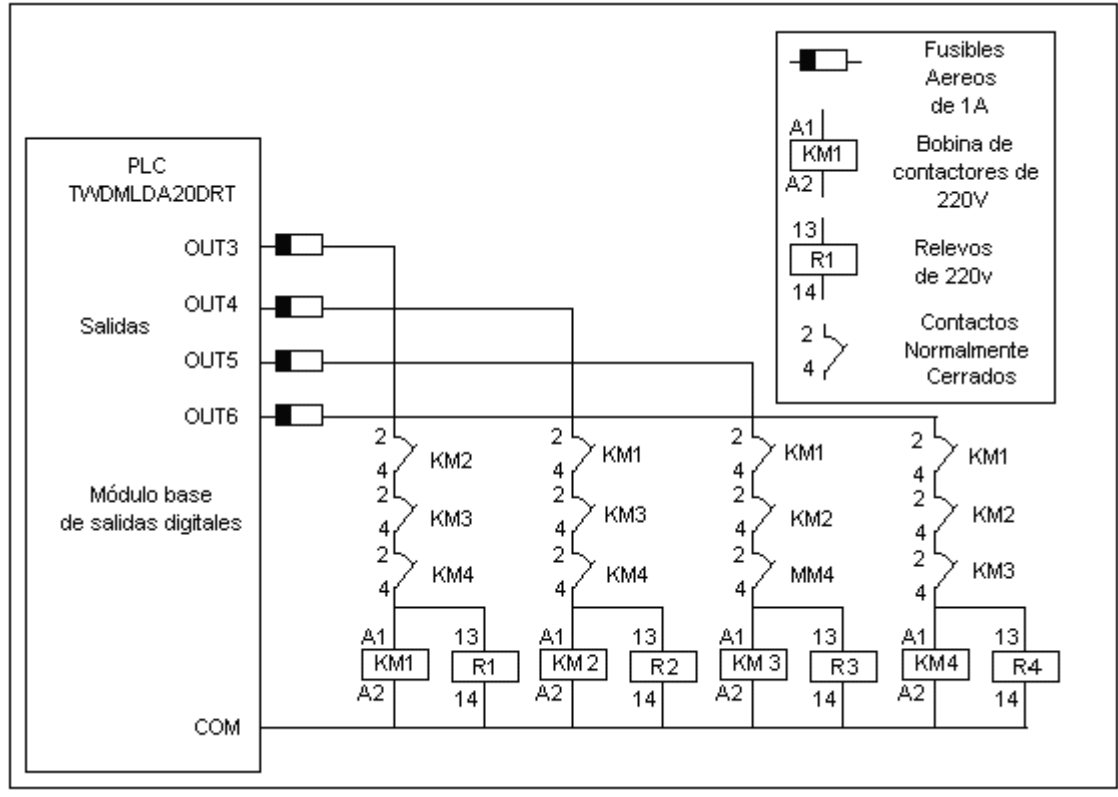

Para realizar la lectura de las variables eléctricas de cada ramal se utilizó el medidor de potencia PM9, con el cual se midió la tensión y la intensidad de cada fase y la tensión del neutro

### **2.4.3. Funcionamiento del Medidor de Potencia PM9 15198**

El medidor de potencia PM9 permite censar valores de tensión de hasta 500 voltios y de corriente de hasta 6 amperios. Se escogió este medidor ya que las señales a medir están dentro del intervalo de medida del PM9. El PM9 se encarga de medir las variables de tensión e intensidad de cada una de las fases de los cuatro ramales que se encuentran en el cuarto de control de la sala de cirugía. Estas mediciones son enviadas por el puerto RS485 que posee el PM9 y son registradas en el software de supervisión, de modo tal que si un valor de tensión o intensidad esta fuera de un rango establecido se emitirá una alarma.

#### **2.4.4. Diseño del Sistema de Protección de Cortocircuito para el PM9**

En la figura 2.8. se muestra el esquema para el sistema multiplexor y de protección usado para monitorear la intensidad de las cargas usando el medidor de potencia PM9. Los transformadores de intensidad se utilizan para reducir la señal a ser registrada por el PM9 en un factor de 300 a 5. La salida del secundario del transformador entra a un relevo de 220 voltios, estos son controlados por los contactores de control activados por el segundo PLC. , éste habilita solo un relevo a la vez, de ésta forma se lee la intensidad en la fase R, S y T de un ramal en un tiempo predefinido y luego se cambia a otro ramal para así censar la corriente de todos. Este sistema diseñado con los relevos también funciona como protección en corto circuito para evitar el daño de los transformadores y del PM9 producido por sobre intensidades.

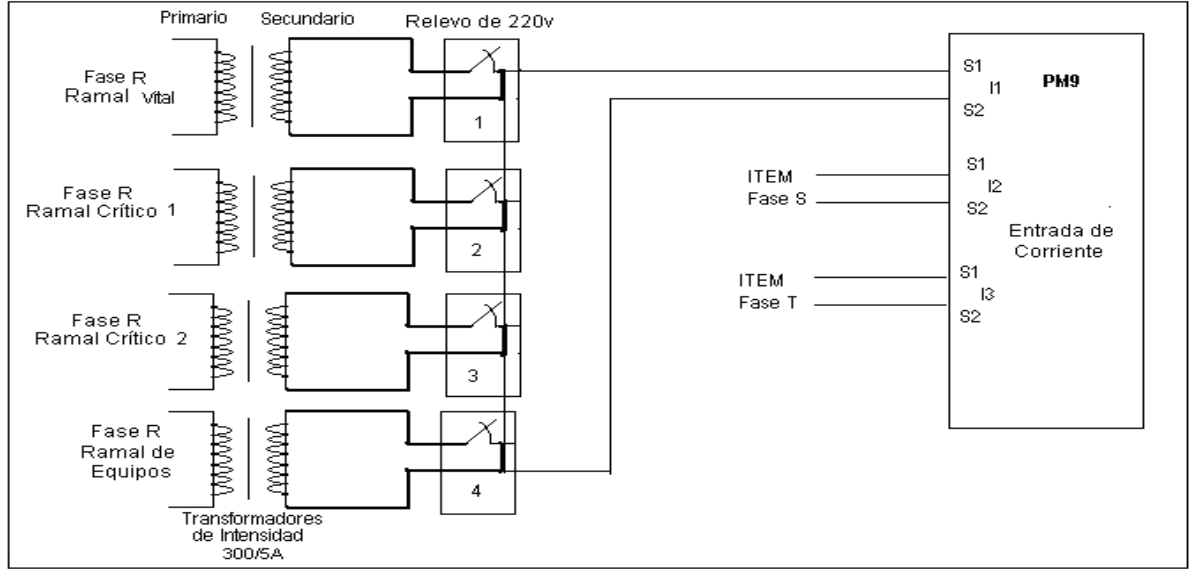

**Figura 2.8.** Sistema multiplexor usado para medir la intensidad de las fases de cada ramal.

44

# **2.4.5. Sistema Multiplexor para la Medición de Tensión**

La medida de tensión se multiplexa usando los contactores controladores, los cuales permiten que solo se lea la tensión en las fases R, S, T y Neutro de un solo ramal a la vez, como se ve en la figura 2.9.

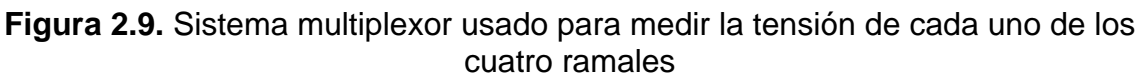

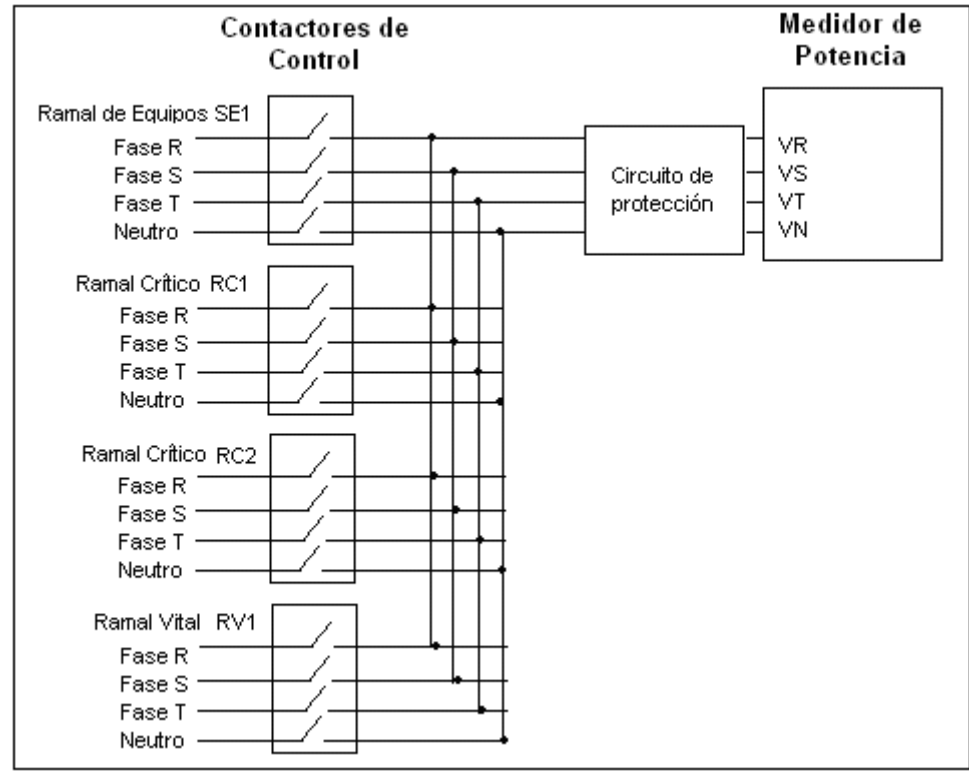

#### **2.4.6. Sistema de Protección de Sobre Intensidad del PM9**

El PM9 debe ser protegido mediante un circuito para evitar picos de sobre tensión que puedan afectar el funcionamiento del mismo. El circuito de protección se muestra en la figura 2.10.

**Figura 2.10.** Circuito de protección del medidor de potencia para evitar picos de tensión.

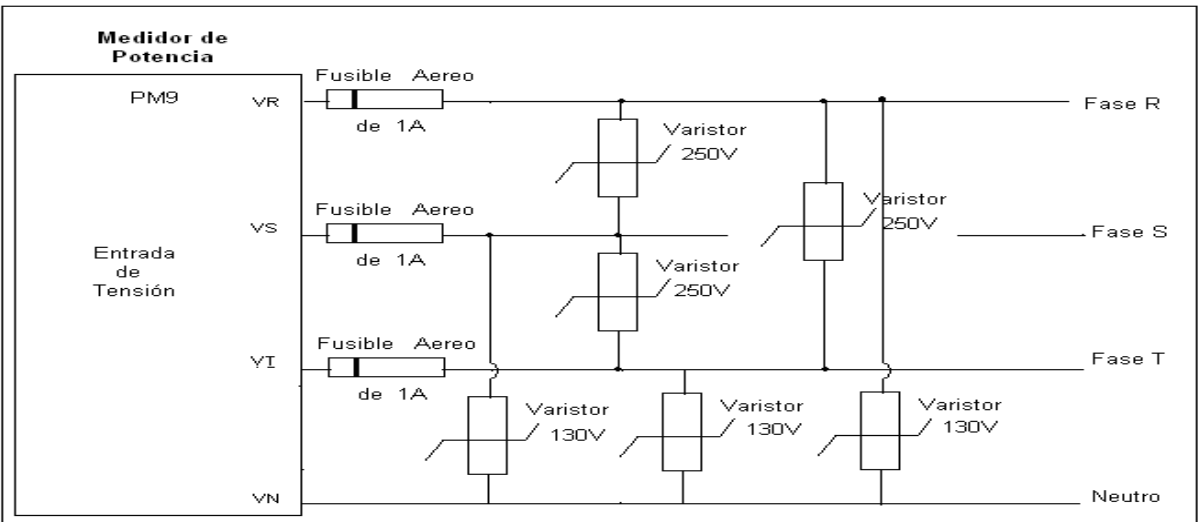

En la figura 2.11. se muestra el diagrama general para la medida de tensión e intensidad de los cuatro ramales del cuarto de control

**Figura 2.11.** Diagrama general para la medida de tensión e intensidad de los cuatro ramales del cuarto de control.

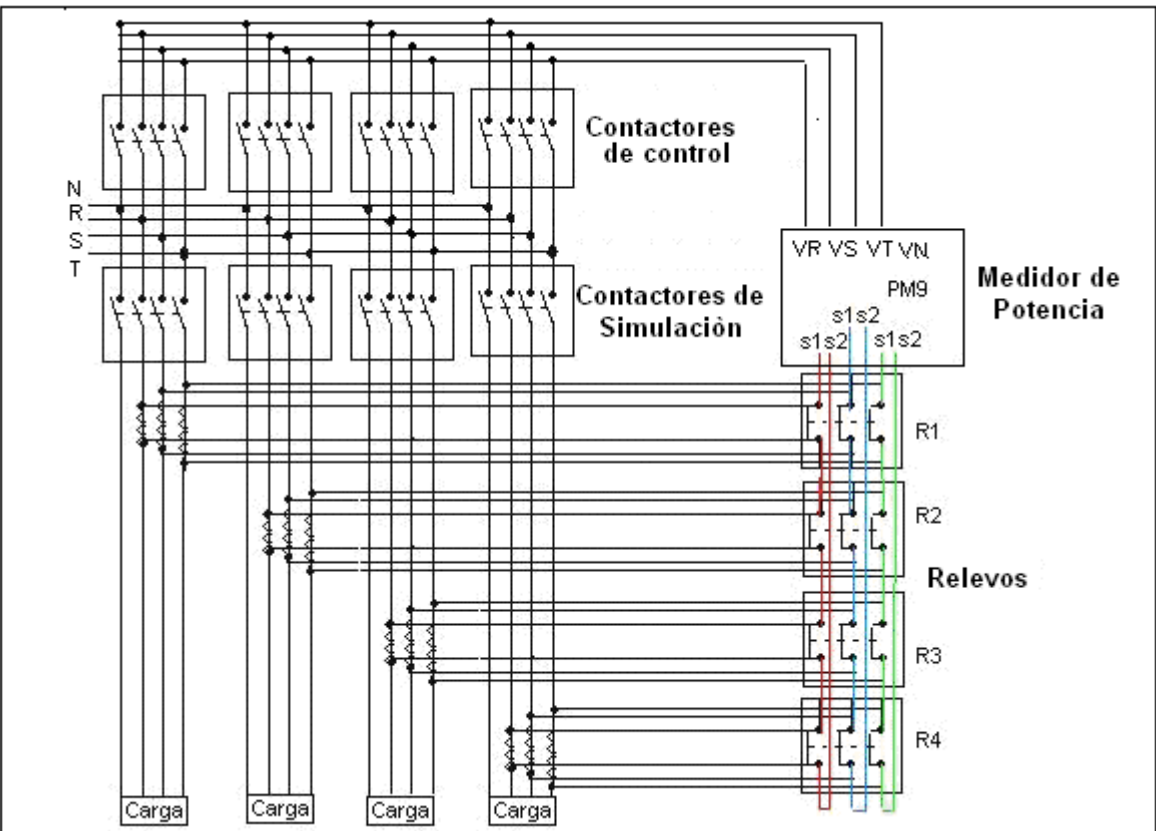

Donde:

N: Neutro

R, S, T: Fases

KM1 – KM4: Contactores que manejan cada uno de los cuatro ramales.

KM5 – KM8: Contactores de control

R1 - R4: Relevo normalmente cerrado de 230 V

S1, S2: Puntos de entrada de medición de intensidad

V1, V2, V3, VN: Puntos de entrada de medición de tensión al PM9

# **2.5. FUNCIONAMIENTO DEL CANAL DIGITAL INCORPORADO AL PLC**

El canal digital incorporado al PLC se usa como entrada a las señales digitales. Estas son simuladas con pulsadores que dejan pasar 24 V de corriente continua. El software de programación TwidoSoft asigna a cada entrada un bit de una palabra de memoria la cual es monitoreada por el software de supervisión PCIM. Para cada entrada corresponderá un valor lógico: 1 para una entrada de 24 V y 0 para 0 V.

El cuarto de control de la sala de cirugía tiene cinco Unidades ininterrumpidas de Potencia (UPS) que se alimentan de un barraje trifásico el cual tiene un disyuntor en cada una de sus fases; seguidamente se derivan cinco disyuntores, de un barraje monofásico, independientes para cada UPS como se ve en la figura 2.12.

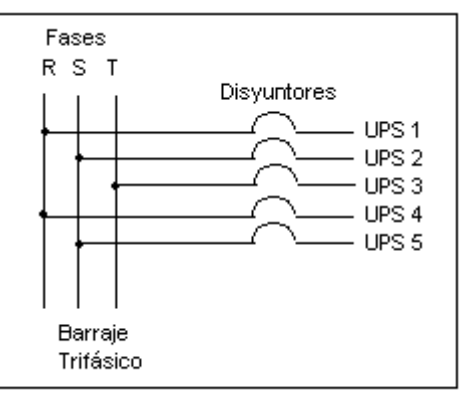

**Figura 2.12.** Ubicación de los disyuntores en cada fase de las Unidades Ininterrumpidas de Potencia (UPS).

Debido a que la alimentación de la red de las UPS es bifásica se debe colocar dos puntos de monitoreo unidos a dos relevos para que la presencia de voltaje en ambos resulte en uno único lógico

# **2.5.1. Simulación de las Entradas Digitales Al PLC**

La simulación de cada uno de estos disyuntores se realizó usando relevos de e interruptores sencillos, como se ve en la figura 2.13.

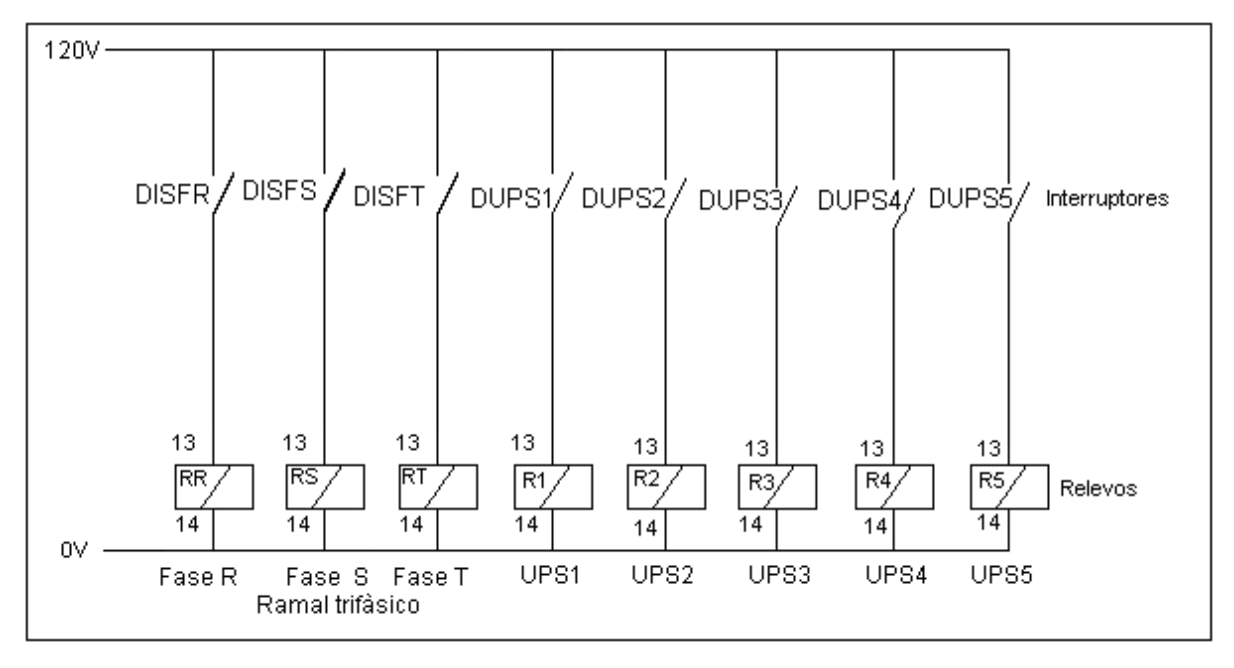

**Figura 2.13.** Simulación de los disyuntores de las UPS del cuarto de control.

Donde:

DISFR-S-T: Interruptores que simulan los disyuntores de las fases R, S, y T del ramal trifásico que alimenta las UPS

DUPS1-5: Interruptores que simulan los disyuntores de las UPS 1 a la 5

RR,S,T Relevos que simulan las fases del ramal trifàsico

R1-5: Relevos que simulan las UPS

13-14: Contactos de alimentación de la bobina del relevo.

En la figura 2.14. se muestran las entradas digitales que simulan cada uno de los disyuntores que alimentan a las UPS y su conexión con el PLC.

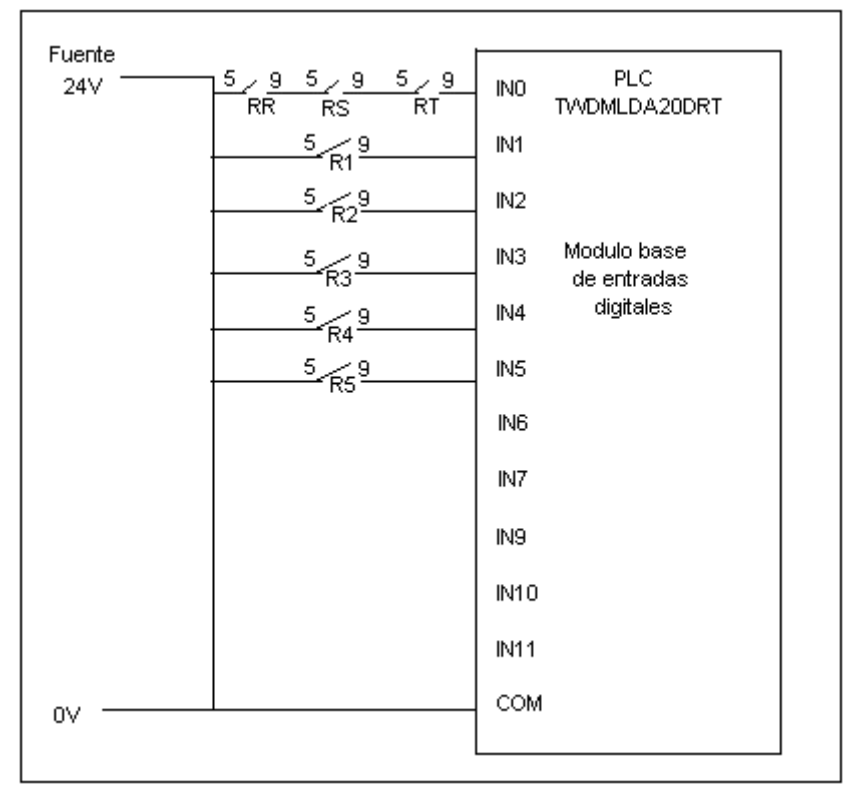

**Figura 2.14.** Entradas digitales que simulan cada uno de los disyuntores que protegen a las UPS y su conexión con el PLC.

Si en una entrada digital se registra un valor cero (0) indicará que hay un disyuntor averiado el cual debe ser reemplazado, después de revisar las causas que hicieron que se dañara.

En cada uno de los tres quirófanos de cirugía se encuentra un Monitor de Aislamiento de Línea (MAL) el cual presenta su señal de alarma en forma analógica y digital, las señales digitales son monitoreadas con el PLC y las analógicas con el módulo de ampliación de entradas analógicas del PLC. En la figura 2.15. se muestran las salidas de alarma que presentan los MAL y su conexión con el PLC

#### **2.5.2. Señales de Alarma Proporcionadas por los MAL**

En la figura 2.15. se muestran las alarmas proporcionadas por los monitores de aislamiento de línea que entran al PLC. se muestran dos salidas de alarma digitales una indica seguridad en el sistema mientras que la otra indica peligro, también se muestra la salida analógica que indica una corriente de fuga de entre 2 y 5 mA.

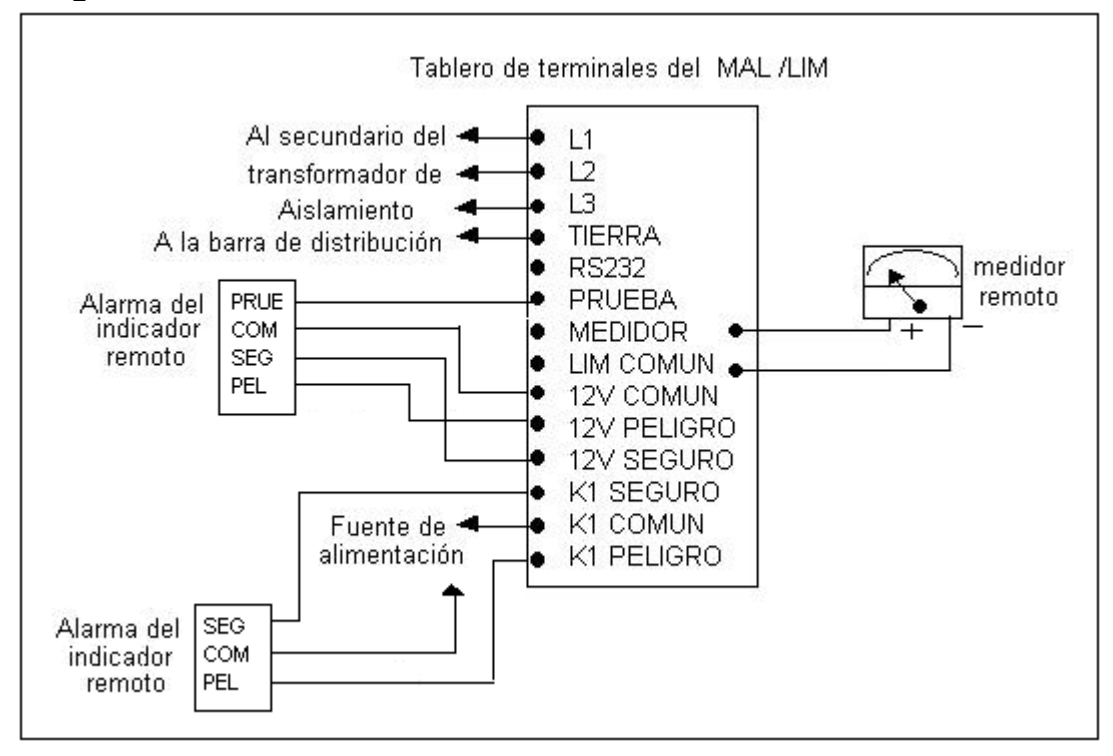

**Figura 2.15.** Salidas de alarma de los Monitores de Aislamiento de Línea

Las alarmas digitales de los MAL se simularon con interruptores como se ve en la figura 2.16. Las alarmas del indicador remoto que requieran tensiones diferentes de 12 VCA pueden energizarse mediante fuentes de alimentación independientes conectadas como se muestra y conmutadas por los contactos de un relé K1 que posee el MAL.

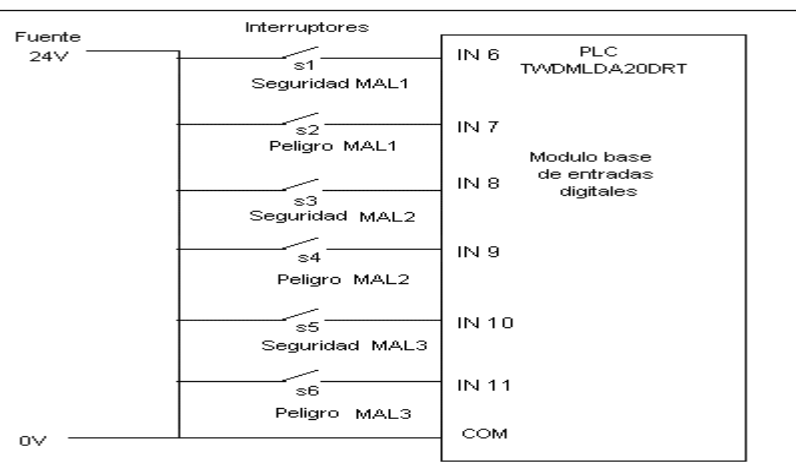

**Figura 2.16.** Entradas digitales al módulo base del PLC que simulan las alarmas discretas del MAL.

# **2.6. FUNCIONES DE TRANSFERENCIA**

#### **2.6.1. Función de Transferencia para la Temperatura**

La temperatura del cuarto debe ser monitoreada constantemente, ésta señal analógica se simuló usando el montaje para las señales analógicas y se controló con la única entrada analógica que posee el PLC en su base como se ve en la figura 2.17.

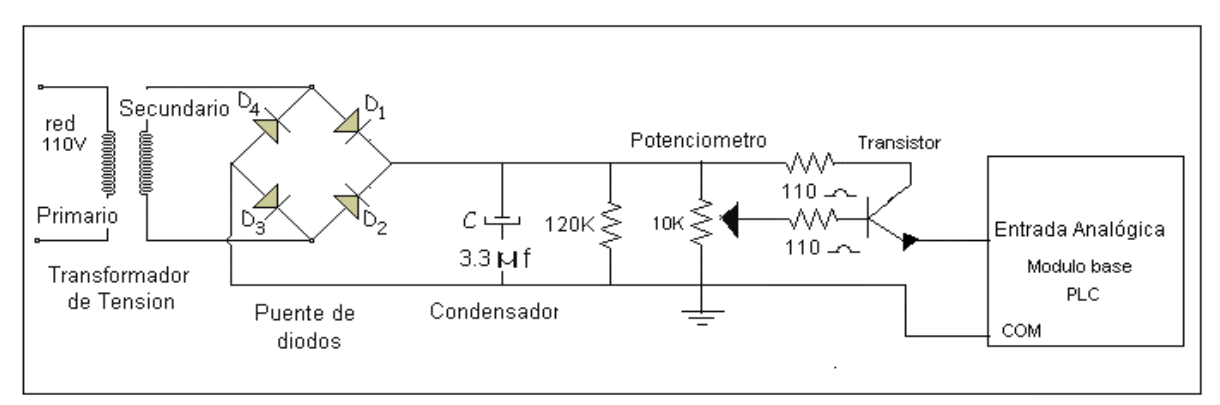

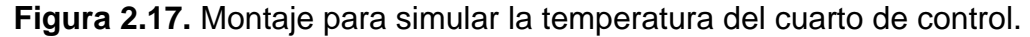

En la figura 2.17. se observa un transformador de 115 VAC a 6 VAC que disminuye la tensión de alimentación alterna a un nivel adecuado para la medición con el PLC. A continuación del transformador se ubica un rectificador de onda completa (puente de diodos) que convierte la tensión alterna en continua. Las fluctuaciones y ondulaciones superpuestas a la tensión de corriente continua, rectificada se filtran mediante un condensador y la variación en el voltaje de la carga se regula con un potenciómetro.

La palabra de memoria %IW0.0.0 del canal analógico incorporado del PLC se usa para monitorear la temperatura del cuarto. El canal permite registrar un cambio de tensión de entre 0 y 10V que corresponde a un cambio en la palabra que varía desde 0 hasta 1023. La temperatura tendrá un valor normal entre un rango específico, una temperatura fuera del rango activará una alarma. En la tabla 2.7. se muestran algunos valores de la palabra de memoria %IW0.0.0. y en la figura 2.18 se muestra la variación de la palabra de memoria en función de la entrada. (En la instalación final del sistema se usará un sensor de temperatura industrial.)

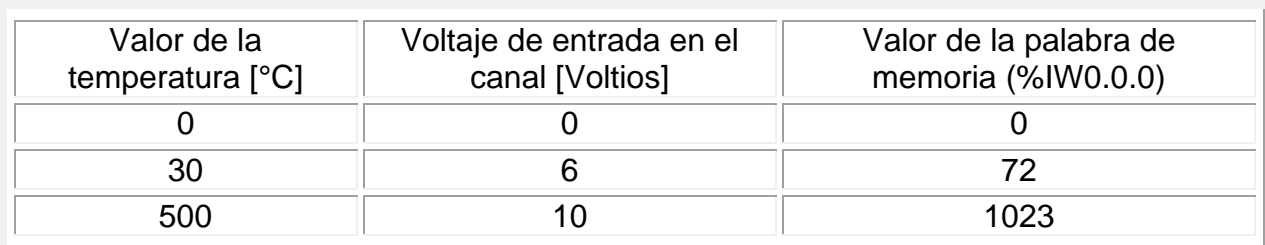

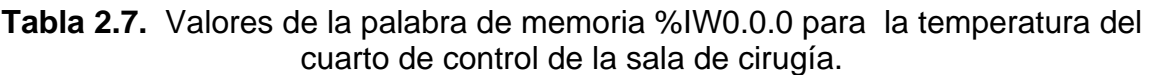

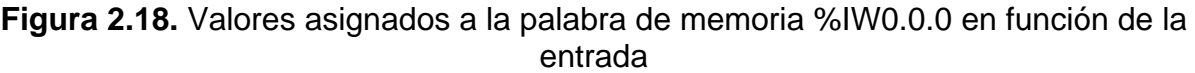

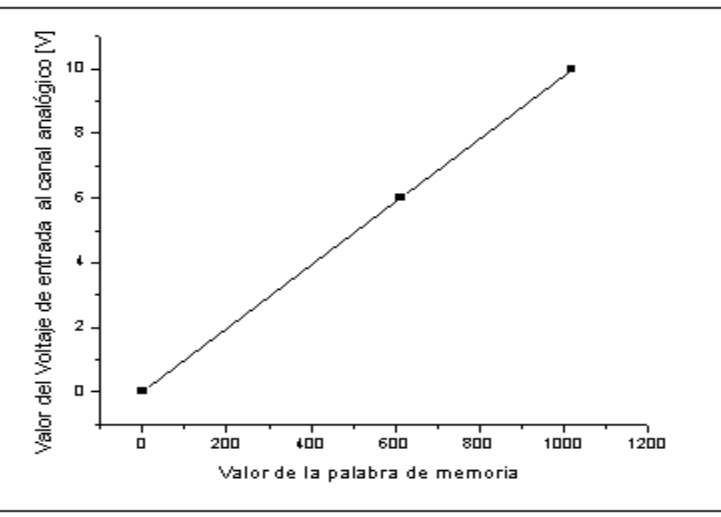

Si el valor de la palabra de memoria %IW0.0.0 es igual a 1023 corresponderá a un valor de temperatura de 500°C. La forma de hallar la temperatura del cuarto es una regla de tres simple En la ecuación 2.1. se muestra La función de transferencia para la temperatura

$$
T^{\circ}cuarto = \frac{\%IW0.0.0x1023}{500}
$$
 (2.1.)

#### **2.6.2. Función de Transferencia para las UPS**

En la figura 2.19. se observa el montaje realizado para simular la variación en el voltaje de salida de cada UPS.

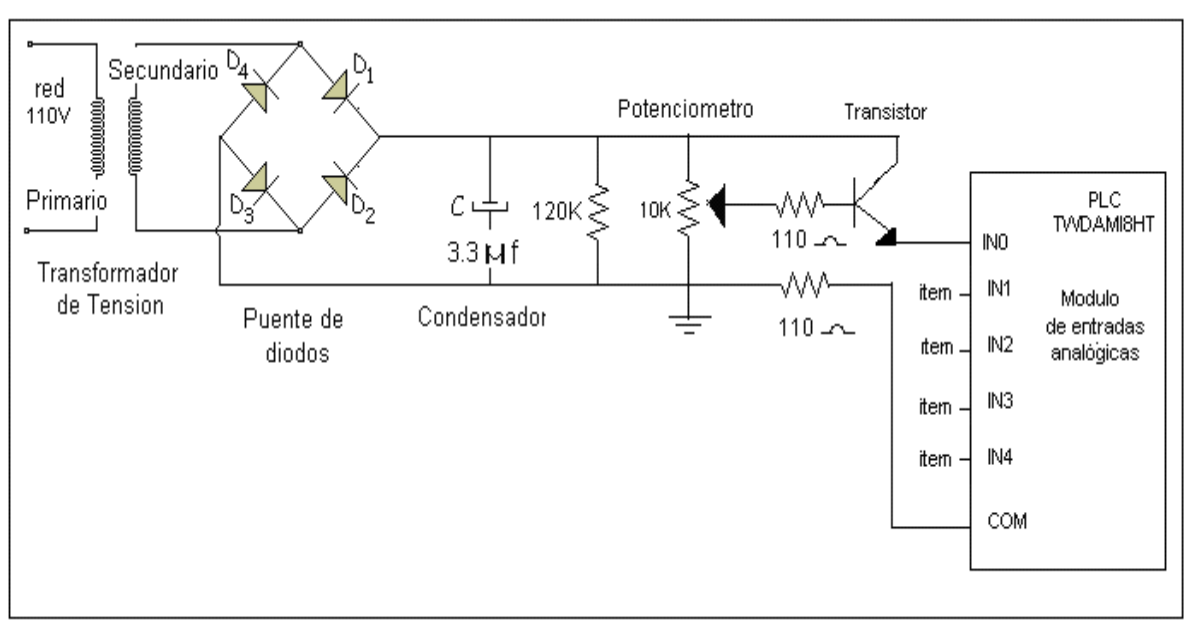

**Figura 2.19.** Montaje realizado para simular la variación en el voltaje de salida de una UPS.

El mismo esquema se realiza cinco veces para simular el voltaje de la salida de las cinco UPS.

Para realizar el monitoreo del voltaje de salida de cada una de las UPS ubicadas en el cuarto de control se procedió a registrar continuamente la fase que alimenta cada de ellas, esta fase opera normalmente entre 115 VAC y 127 VAC, esto indica que valores fuera de este rango indicarán una alarma en el software de supervisión.

La función de transferencia se halla teniendo en cuenta los siguientes datos:

El voltaje de alimentación del transformador, es decir el voltaje de la fase : *Vfase*.

El voltaje de salida del transformador : *Vsalida* (varía desde 0 hasta 6 V).

El voltaje de caída del puente de diodos : 1.4 V

El factor agregado para obtener el valor efectivo pico (RMS pico) de la onda senoidal que satisface que un voltaje de corriente directa sea equivalente a uno de corriente alterna:  $\sqrt{2}$  .

La señal obtenida con el mòdulo analògico se registra en una palabra de memoria (%MWi) que varia en un rango desde 0 hasta 1023 por lo que necesario obtener el valor del voltaje registrado por el mòdulo (V(s)) haciendo uso de una regla de tres simple como se muestra en la siguiente ecuaciòn:

$$
V(s) = \frac{\%MWix10}{1023} \tag{2.2.}
$$

El voltaje a la entrada del módulo analógico:

$$
V(s) = (V \text{salida} - 1.4V) \sqrt{2} \tag{2.3.}
$$

Despejando el voltaje de salida del transformador ( *Vsalida* ) de la ecuación 2.2. se tiene:

$$
Vsalida = \frac{V(s)}{\sqrt{2}} + 1.4V\tag{2.4.}
$$

Es necesario conocer el valor de salida del transformador para así calcular el voltaje de la fase. Sabiendo que un valor en la fase de 115V corresponderá a 6V a la salida del transformador, se halla el valor del voltaje en la fase ( *Vfase* ) así:

$$
V\!fase = V\!salida x \frac{115V}{6V} \tag{2.5.}
$$

De donde se obtiene la función de transferencia:

$$
V \text{Base} = \left(\frac{\frac{\%MWix10}{1023}}{\sqrt{2}} + 1.4\right) x \frac{115V}{6V} \tag{2.6}
$$

En la figura 2.20. se muestran algunos valores de tensión asignados a la palabra de memoria %IW0.0.i. Donde i corresponde al número de cada UPS

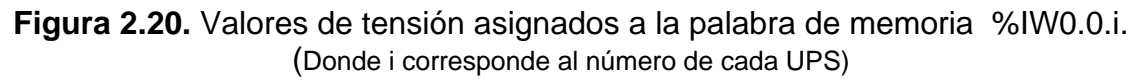

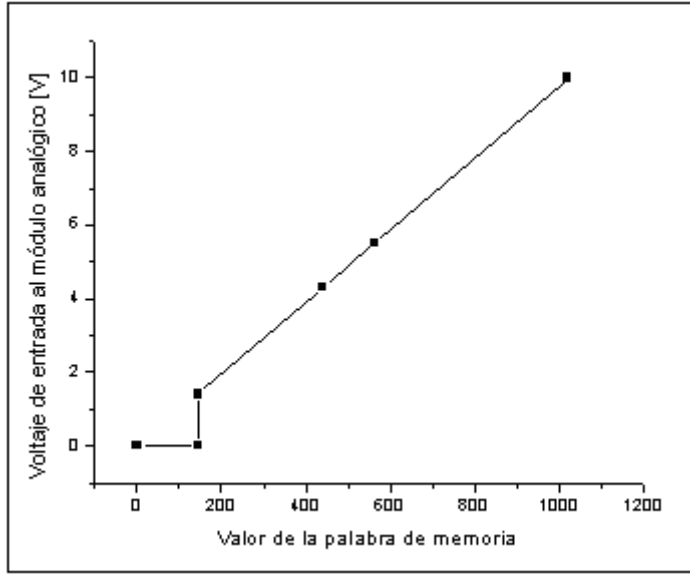

En la tabla 2.8. se muestra el cuadro de cargas para las UPS.

**Tabla 2.8.** Cuadro de cargas para las Unidades Ininterrumpidas de Energìa (UPS)

| Alimentación              | 115 V $-$ 208 V           |
|---------------------------|---------------------------|
| Carga                     | 250 A                     |
| Número de circuitos       | 6 para cada UPS           |
| <b>Disyuntores</b>        | 6 de 2x50 A para cada UPS |
| Potencia de los circuitos | 5x1000 W para cada UPS    |

#### **2.6.3. Función de Transferencia de los Monitores de Aislamiento de Línea**

Otras variables monitoreadas analógicamente fueron las alarmas analógicas emitidas por los Monitores de Aislamiento de Línea. Estos monitores envían una señal que indica la cantidad de corriente que fluye por tierra y envían una alarma cuando ésta es mayor que 2 mA. Las entradas al módulo analógico que dan los MAL y su simulación se muestran en la figura 2.21.

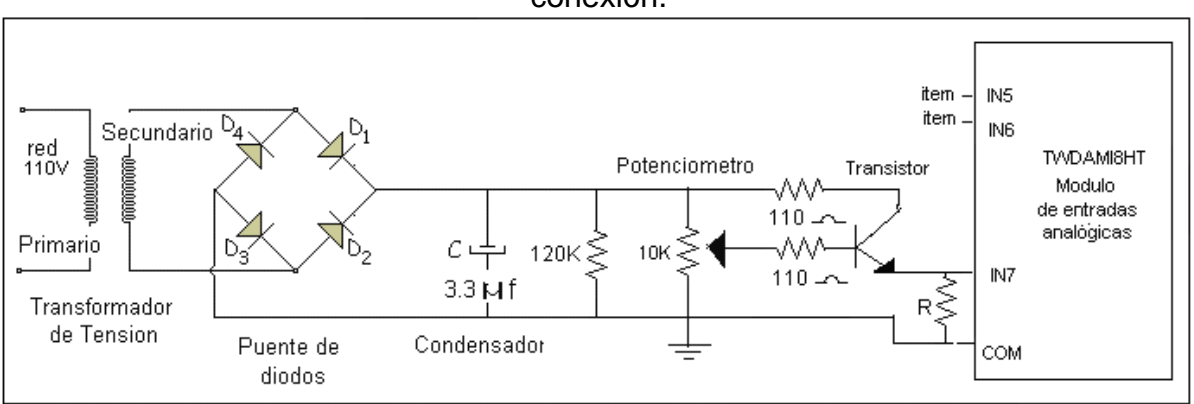

**Figura 2.21.** Entradas al módulo analógico que simulan las alarmas del MAL y su conexión.

Las señales analógicas que suministran los MAL varían desde 0 hasta 20 mA; por lo que es necesario adecuar un resistor a la entrada del módulo analógico para poder obtener una señal de tensión registrable por él ya que ha sido configurado para mediciones entre 0 y 10 voltios. Teniendo en cuenta la Ley de Ohm:

$$
V = IR \tag{2.7.}
$$

Se sabe que la corriente será:

$$
I = \frac{V}{R}
$$
 (2.8.)

Se debe hallar primero el voltaje de entrada al módulo sabiendo que el voltaje de entrada se halla como indica la ecuación 2.2. por lo que la función de transferencia para la corriente de los MAL es:

$$
I = \frac{\frac{\%MWix10}{1023}}{R}
$$
 (2.9.)

#### **2.7. MONTAJE GENERAL DE TODOS LOS EQUIPOS**

En la figura 2.22. se ve un esquema del montaje general de los equipos más importantes usados para el monitoreo del cuarto de control de la sala de cirugía.
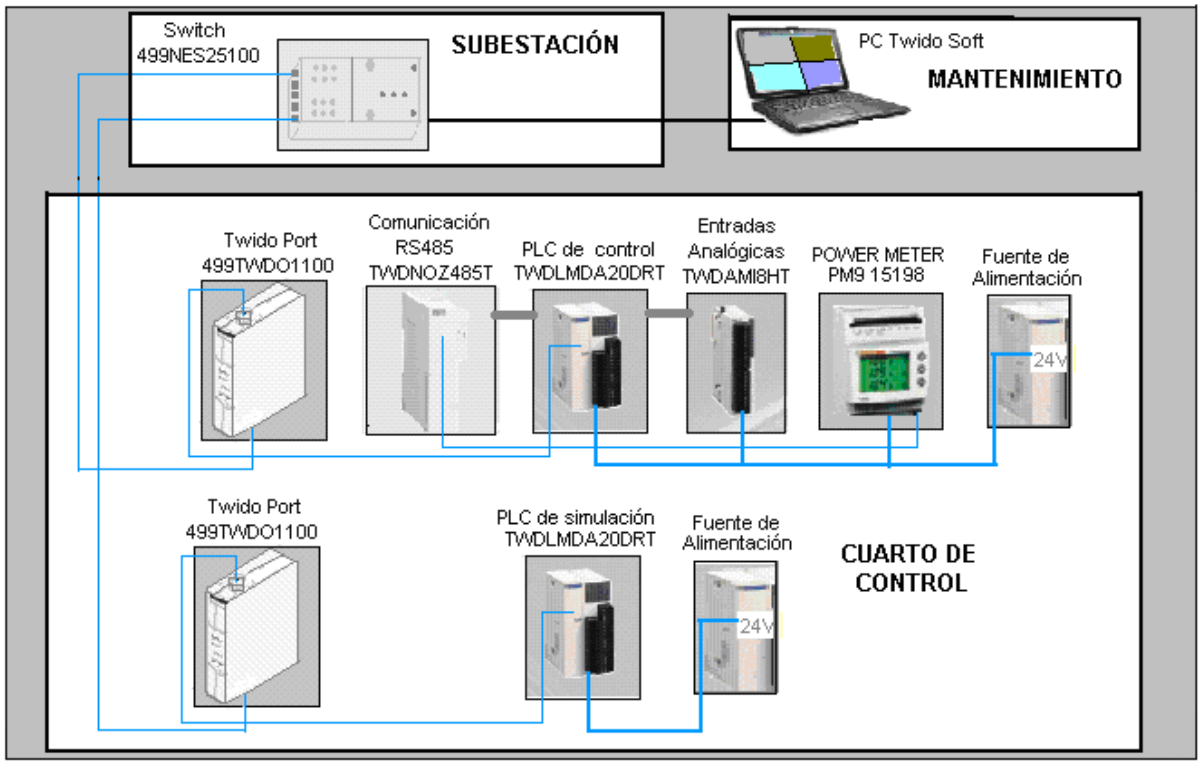

**Figura 2.22.** Esquema del montaje general de los equipos más importantes usados para el monitoreo del cuarto de control de la sala de cirugía.

El PLC TWDLMDA20DRT está unido al módulo de entradas analógicas TWDAMI8HT por medio de un sistema de enganche mecánico que posee en sus laterales, también está unido al módulo de comunicación adicional RS485 TWDNOZ485T por medio del mismo sistema de enganche. El puerto adicional RS485 permite la comunicación del PLC con el medidor de potencia PM9. El puerto RS485 que tiene incorporado el PLC se utiliza para la descarga del programa principal y para la comunicación con TWIDOPORT 499TWD01100 que a su vez se conecta al puerto número uno del switch 499NES25100, este switch se conecta por medio de un cable directo al puerto RS232 del PC. La fuente de alimentación de 24 VDC alimenta al PLC, al módulo de entradas analógicas y al PM9.

#### **2.8. SOFTWARE DE PROGRAMACION TWIDOSOFT.**

A continuación se representan los pasos a seguir para la programación de adquisición de datos de los PLC.

Se configuró el PLC simulación de modo que el programa se encargue de encender y apagar los motores (este PLC no se usa en la implementación pero sí es necesario para la simulación). En la figura 2.23. se presenta la configuración para el PLC de simulación.

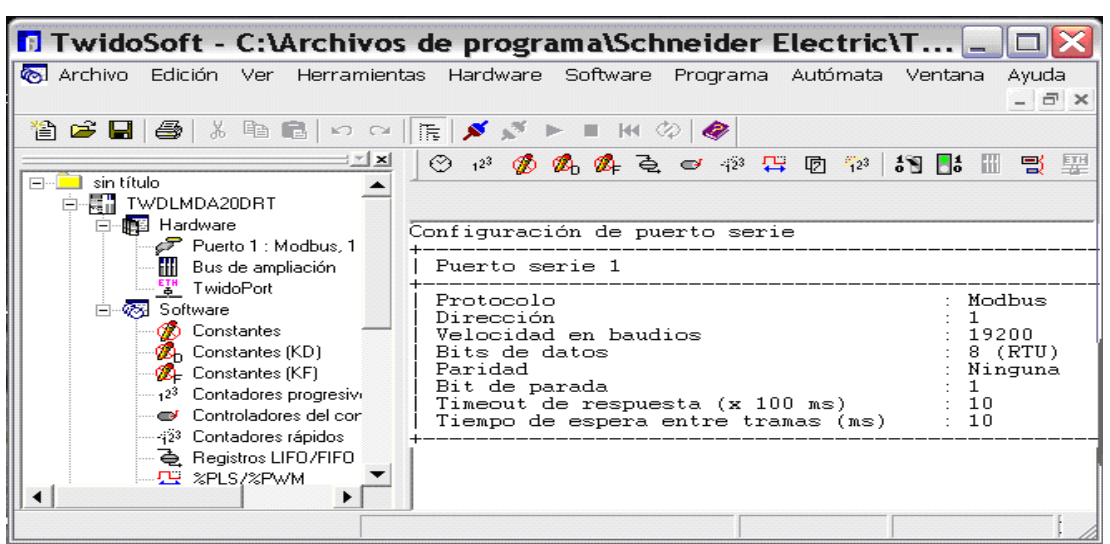

**Figura 2.23.** Esquema de configuración del PLC de simulación

Al lado izquierdo de la figura 2.23. se observa el Navegador de Aplicación el cual muestra el tipo de PLC usado: TWDLMDA20DRT, el puerto de comunicación Modbus/RTU, con dirección uno y 19200 baudios de velocidad, y el puerto de comunicación Ethernet: Twido Port con la configuración que aparece en la tabla 2.9.

**Tabla 2.9.** Configuración de Twido Port del PLC de simulación.

| Dirección IP                                | 100. 100. 100. 2 |
|---------------------------------------------|------------------|
| Máscara de Subred                           | 255. 255. 255. 0 |
| Dirección de la pasarela   100. 100. 100. 2 |                  |

En la figura 2.24. se observa la configuración para el PLC de control.

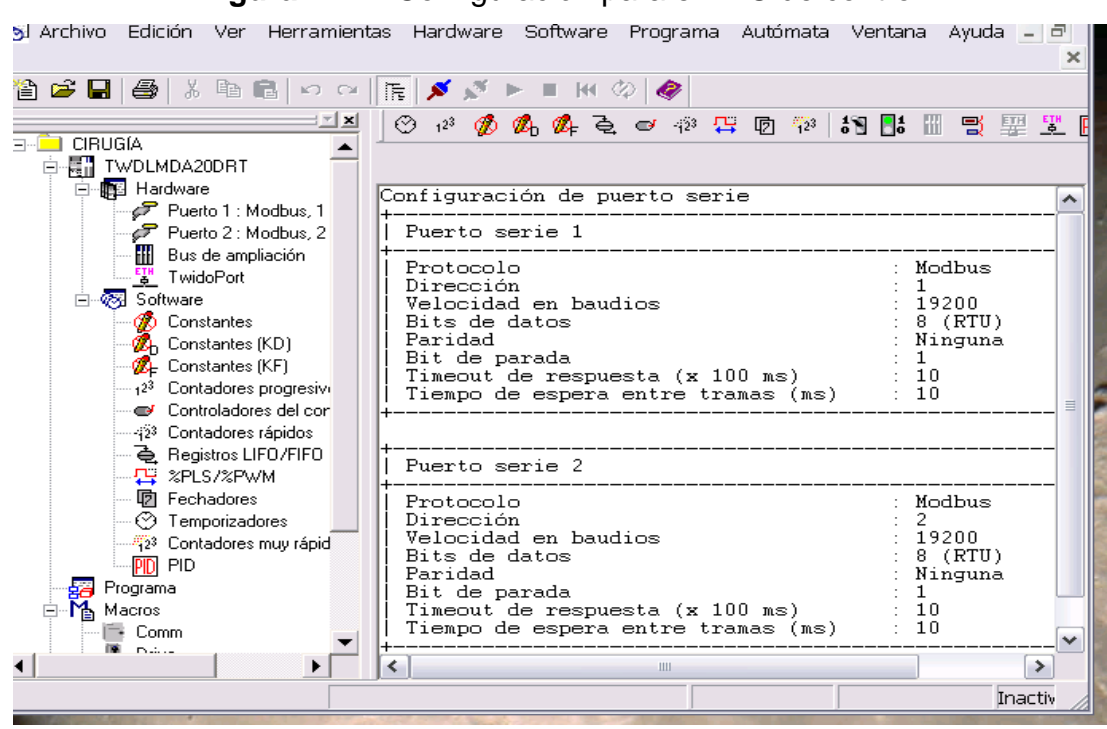

**Figura 2.24.** Configuración para el PLC de control.

Al lado izquierdo de la figura 2.24. se observa el Navegador de Aplicación, se escogió el PLC: TWDLMDA20DRT con dos puertos de comunicación Modbus/RTU, el primero con dirección uno y el segundo con dirección dos. Ambos puertos tienen 19200 baudios de velocidad.

El puerto de comunicación Ethernet: Twido Port del segundo PLC se configuró como se muestra en la tabla 2.10.

**Tabla 2.10.** Configuración de Twido Port del PLC de control.

| Dirección IP                                | 100. 100. 100. 5 |
|---------------------------------------------|------------------|
| Máscara de Subred                           | 255. 255. 255. 0 |
| Dirección de la pasarela   100. 100. 100. 5 |                  |

# **2.9. PRESENTACIÓN EN EL SOFTWARE DE SUPERVISIÓN**

El sistema de monitoreo, en su primera fase, se encarga de la recolección de los datos suministrados por los sensores ubicados en campo. Esto datos son monitoreados en la pantalla del computador del área de mantenimiento del hospital, el personal encargado observará en la pantalla una visualización general del hospital donde se ubican cuatro puntos a monitorear, estos puntos se muestran en la figura 2.25.

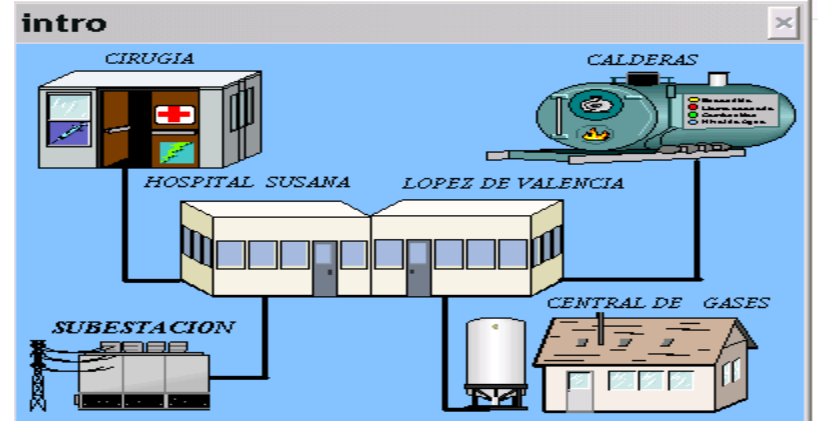

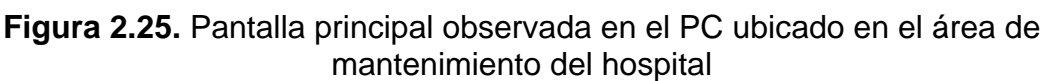

Los puntos a monitorear son: Cirugía, Subestación, Gases y Calderas, como ya fue mencionado este trabajo se enfoca en el área de Cirugía. Cuando una alarma es producida en el área de cirugía se despliega una pantalla que indica el punto donde ocurre dicha falla; también se encarga de mostrar algunos datos importantes de dicha área. La pantalla de monitoreo de Cirugía se presenta en la figura 2.26.

**Figura 2.26.** Pantalla general observada en el PC del cuarto de control de la sala de cirugía.

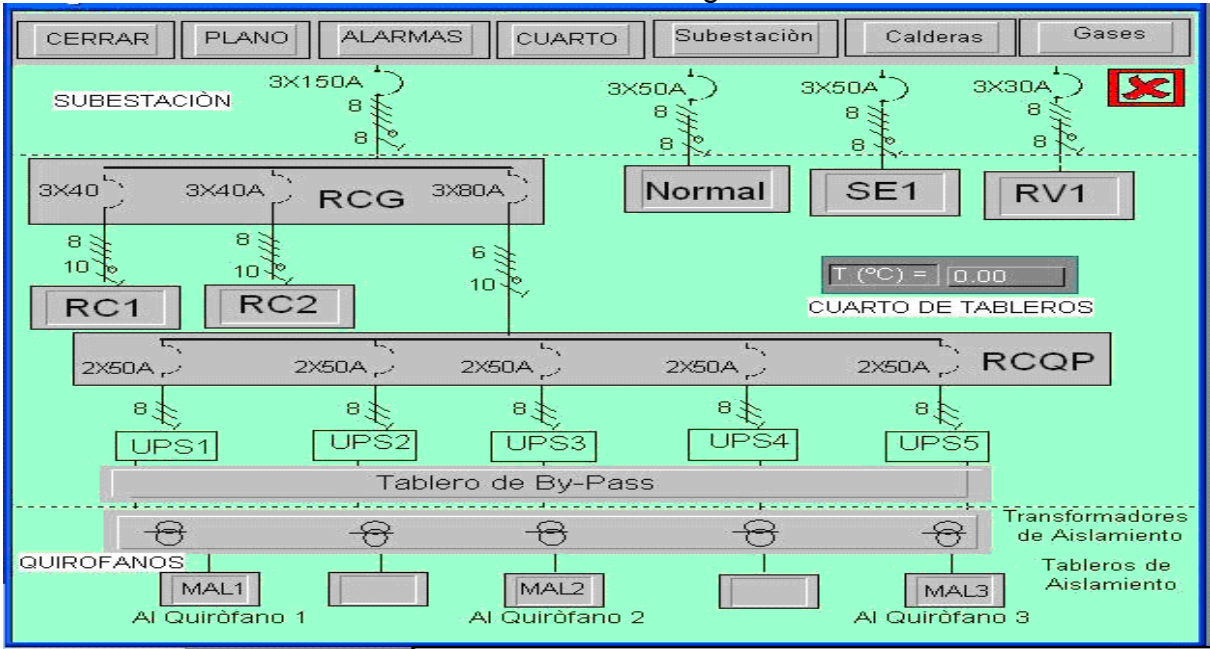

Los equipos ubicados en el cuarto de control de la sala de cirugía se representan con botones, estos botones permiten el acceso a los datos monitoreados y a las alarmas; se accede presionando sobre cada uno de ellos. El cuadro con el valor de la temperatura muestra el valor de la temperatura ambiente del cuarto.

Para acceder a la información de tensión e intensidad de cada uno de los cuatro ramales, a la información de las UPS, y a la información de los MAL se presiona sobre el botón general de detalles y se desplegará la pantalla que aparece en la figura 2.27.

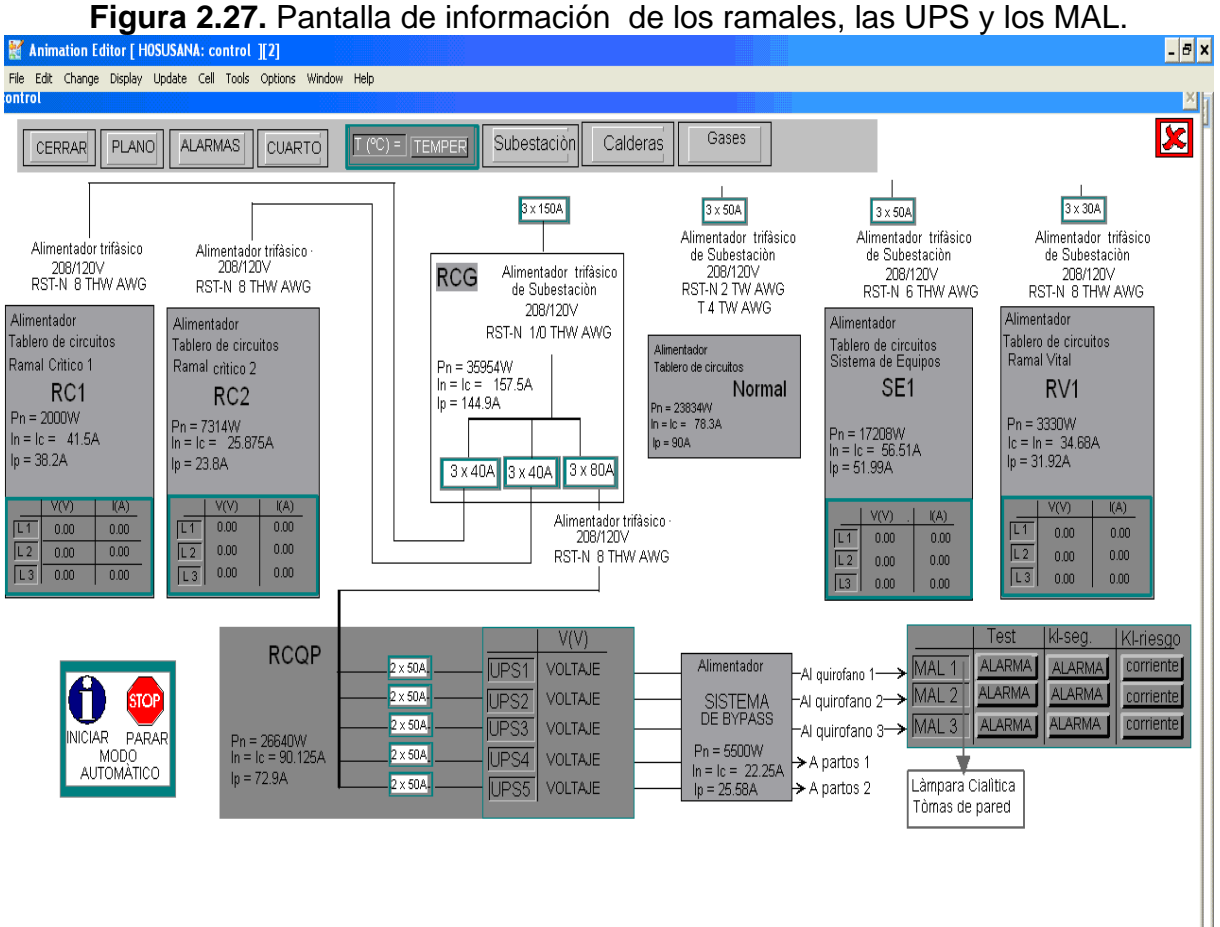

El software de supervisión PCIM tiene la presentación en pantalla que aparece en la figura 2.28.

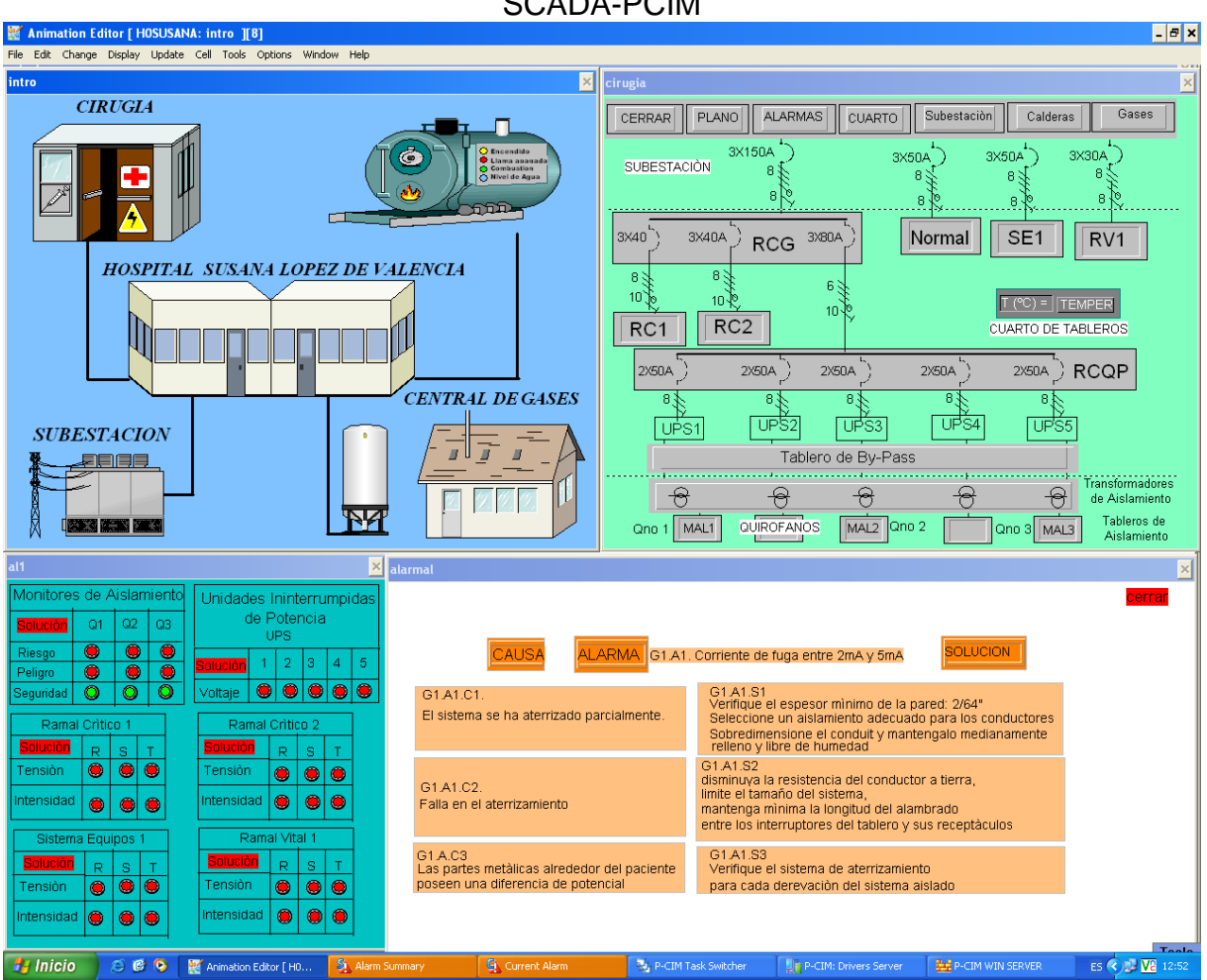

**Figura 2.28.** Presentación completa en pantalla para el área de cirugía en el SCADA-PCIM

En la figura 2.28. se ve el esquema de presentación y visualización de las alarmas de cada uno de los puntos a monitorear. La pantalla nombrada "intro" es la presentación principal donde se ubican todos los puntos a monitorear, es decir, el software PCIM se encargará de supervisar el cuarto de control de la sala de cirugía, la subestación eléctrica, la central de gases y las calderas del HSLV. La pantalla principal permite acceder a "cirugía" desde donde se accede a los otros puntos de monitoreo, a la pantalla de alarmas, y a algunos planos del hospital. En el momento en que se registra una alarma aparece una ventana indicando el problema la causa y la acción a tomar.

Para permitir la comunicación entre la maqueta, el software de programación y el software de supervisión se instaló el *driver* Modbus de comunicación y se lo asignó a los puertos usados. (Ver Anexo 5.15.)

#### **3. RESULTADOS OBTENIDOS**

#### **3.1. MAQUETA PARA LA SIMULACIÓN DE LAS VARIABLES A MONITOREAR**

Se realizó una maqueta la cual cumple con las exigencias del proyecto, ésta maqueta contiene circuitos diseñados y realizados con los requerimientos del sistema, además de interruptores, pulsadores, transformadores de tensión e intensidad, contactores, relevos de 110 V y 220 V que manejan tensiones en contacto de 24 V, sistemas de protección, dos PLC, un medidor de potencia, un módulo de ampliación de comunicación, un módulo de entradas analógicas, un módulo para comunicación Ethernet y un concentrador además de el cableado (8, 10 y 12 AWG) todo esto interfazado a un PC y comunicado con otros cuatro sistemas independientes de éste.

#### **3.2. INTERCONECTIVIDAD ENTRE DISTINTAS MAQUETAS**

El sistema funciona normalmente en presencia de otras tres maquetas realizadas para distintos propósitos, todos los PLC de las cuatro maquetas son marca Twido de Schneider Electric, pero tienen a su vez distintas referencias, de modo que se comportan distinto frente a la comunicación, he aquí la gran importancia de elegir correctamente tanto los dispositivos adicionales de comunicación como la configuración general que permita la comunicación de todas las maquetas.

#### **3.3. SISTEMA DE REGISTRO DE SEÑALES**

El sistema de monitoreo desarrollado en el HSLV permite observar en tiempo real los cambio en la temperatura del cuarto de control de la sala de cirugía, los cambios en tensión e intensidad de los ramales Críticos uno y dos, del ramal Vital y del sistema de Equipos, además permite interconectar los tres Monitores de Aislamiento de Línea ubicados en cada uno de los tres quirófanos del hospital con el PC encargado del monitoreo en el área de mantenimiento del HSLV.

#### **3.4. SISTEMA DE SUPERVISIÓN**

El software de supervisión SCADA: PCIM permite desplegar una zona completa solo para identificar las alarmas indicando aquí la clase de alarma (prioritaria o de evento) el lugar donde ocurre la alarma, la fecha y hora exacta de la misma y genera además un histórico el cual puede ser impreso para ser observado en las distintas dependencias en cualquier momento.

#### **3.5. SISTEMA DE ALARMAS**

Las alarmas también son generadas desde el Software de Programación: TwidoSoft el cual permite realizar comparaciones de valores para generar bits de alarma que son usados por el SCADA para visualizar el lugar donde está ocurriendo la falla. Se tienen así dos sistemas independientes para detallar alarmas.

#### **3.5.1. Procedimiento para el Registro de Alarmas**

El sistema de monitoreo presenta una visualización de cada uno de los fusibles de las cinco UPS para el área de cirugía, también presenta las alarmas registradas en campo por los MAL e identifica a que quirófano pertenece cada una así mismo como la causa, el problema y la solución; con el PM9 se tiene registro de cada una de las fases de los cuatro ramales de cirugía, por medio de un sistema multiplexor el cual registra en una unidad de tiempo estipulado los cuatro ramales, concentrándose en los de vital importancia como los Ramales Críticos uno y dos y el Ramal Vital. El diseño basado en lógica cableada presenta una seguridad hardware que evita posibles fallas al PM9, el cual consiste en un enclavamiento entre las bobinas de los contactores, también se presenta un diseño de protección en corto circuito para los transformadores y el mismo PM9.

El resumen de alarmas se agrupo en tres grupos principales, dando a estos sus posibles causas y las soluciones. A continuación se enumeran algunas posibles fallas que se presenten en campo e incluso en el sistema de monitoreo.

PRIMER TIPO DE ALARMA: CORRIENTE DE FUGA ENTRE 2 MA – 5 MA

Esta corriente de fuga puede ser aplicada al paciente por medio de aparatos de medición. En la tabla 3.1. se observa el problema y la solución a dicha alarma

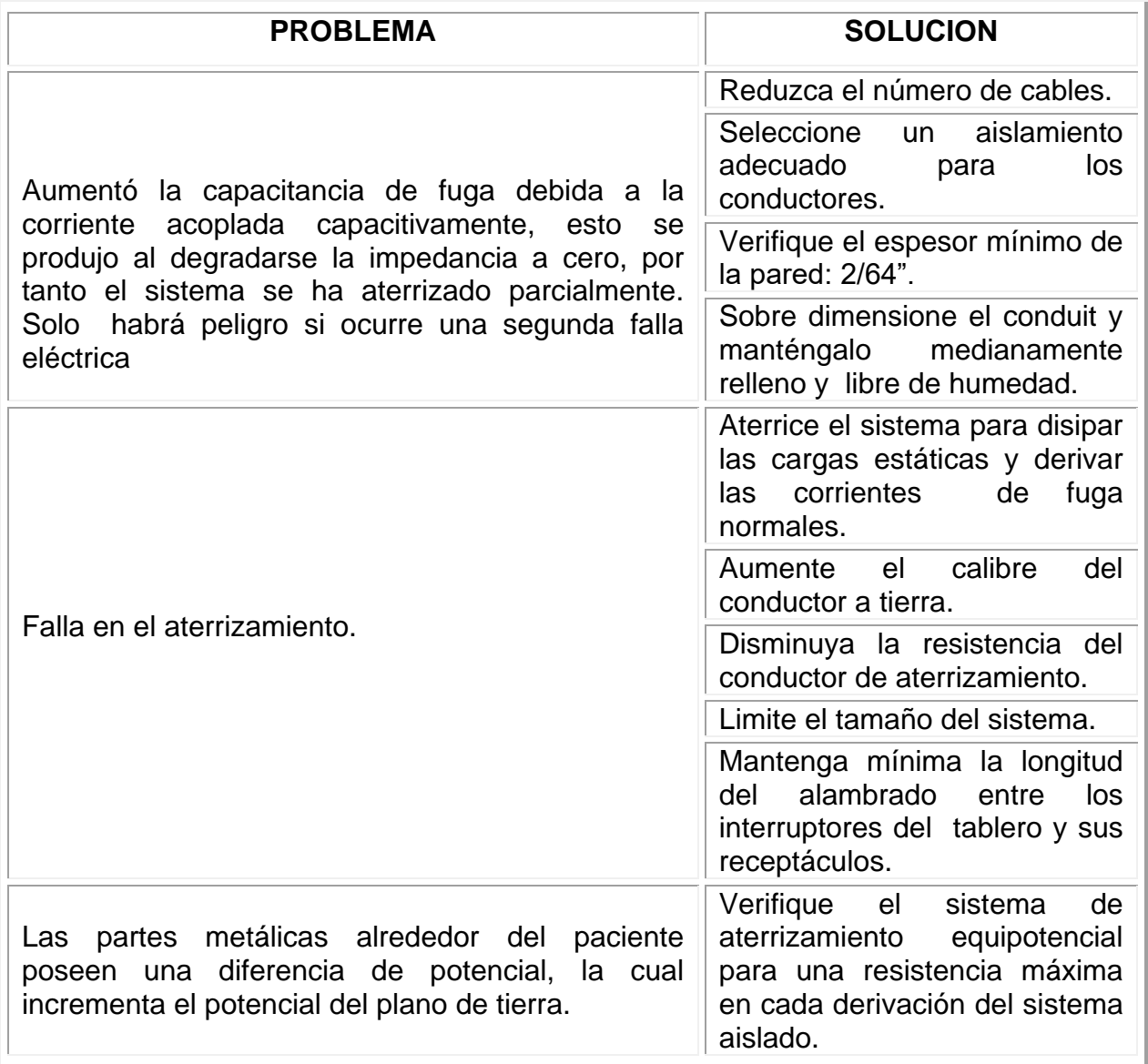

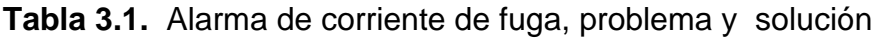

# SEGUNDO TIPO DE ALARMA: FALLÓ EL TRANSFORMADOR DE AISLAMIENTO

El sistema de protección queda parcialmente aterrizado produciendo un camino de corriente que puede ser suministrada al paciente. En la tabla 3.2. se observa el problema y la solución a dicha alarma

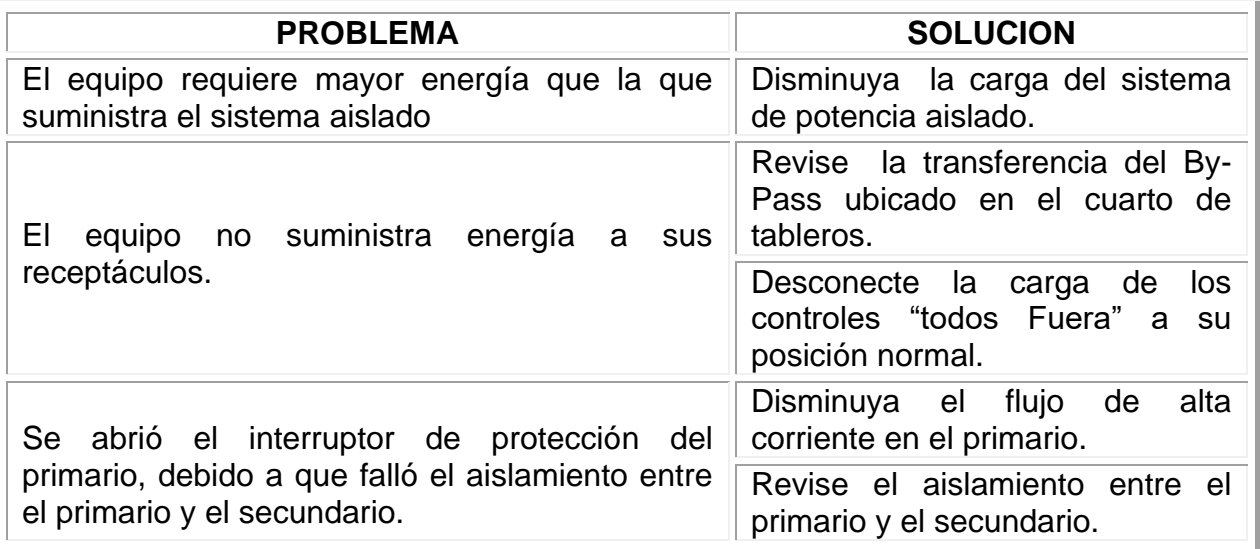

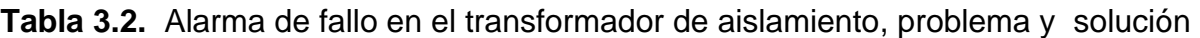

### TERCER TIPO DE ALARMA: SE CAYÓ UNA FASE

El sistema no proporciona alimentación a sus receptáculos. En la tabla 3.3. se

observa el problema y la solución a dicha alarma

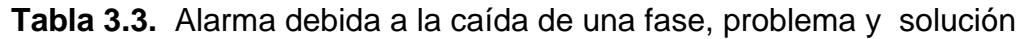

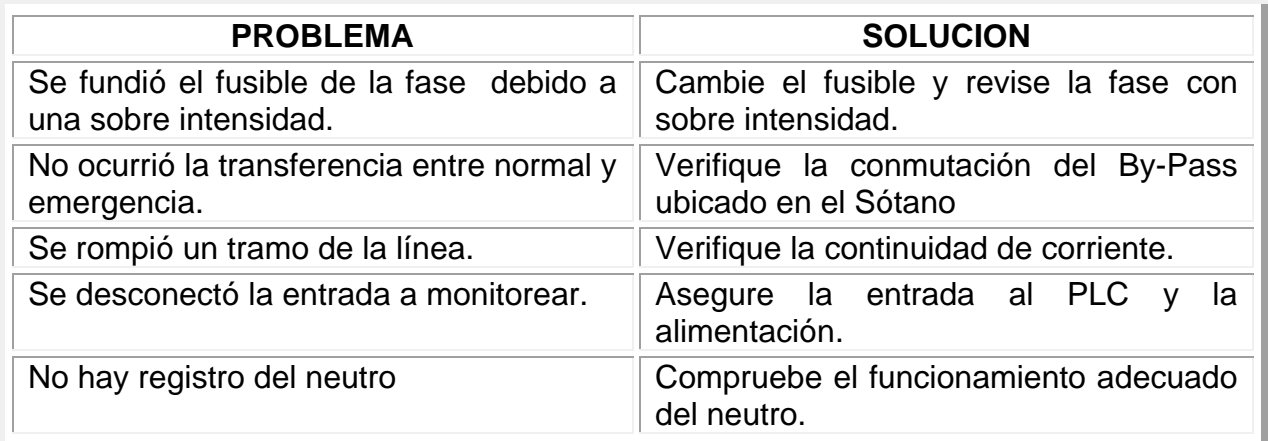

# CUARTO TIPO DE ALARMA: AUMENTO LA TEMPERATURA EN EL CUARTO.

Fallo en algunos sistemas debido al derretimiento de conductores. En la tabla 3.4. se observa el problema y la solución a dicha alarma

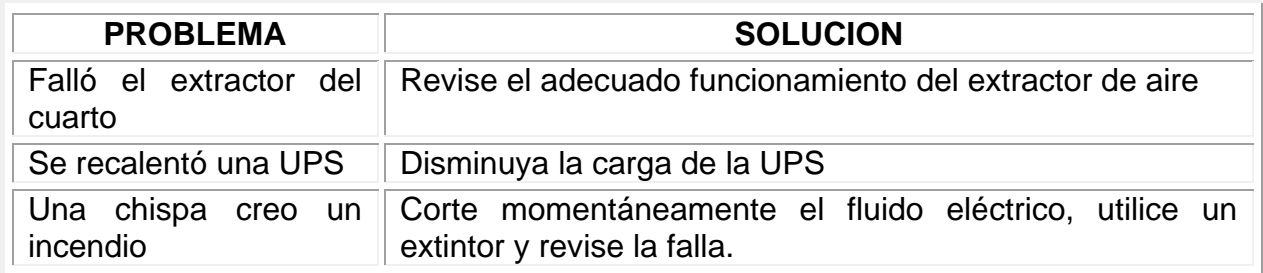

**Tabla 3.4.** Alarma de aumento en la temperatura, problema y solución

# **3.6. CONFIGURACIÓN DE LA BASE DE DATOS DEL SOFTWARE DE SUPERVISIÓN**

Para la visualización de las alarmas y el registro de históricos es necesario llenar dedicadamente la base de datos del software de supervisión PCIM teniendo en cuenta que un pequeño error puede traer consecuencias inesperadas. A continuación se muestran los pasos seguidos para la actualización de la base de datos.

Se configuró y dimensionó la base de datos teniendo en cuenta todos los proyectos que se van a realizar, se deben incluir el número de datos de valores analógicos, digitales, los cálculos boléanos y las alarmas. (ver Anexo 5.16.)

A continuación se llenaron los datos analógicos, digitales, boléanos y de alarma que se incluyen en el proyecto (ver Anexo 5.17.)

### **3.7. PARAMETROS PARA LA COMUNICACIÓN**

Para lograr la comunicación de las maquetas, los PLC y el software de supervisión fue necesario configurar adecuadamente los parámetros de comunicación teniendo en cuenta que todos los PLC son de la misma marca pero con distintas referencia y funcionamiento, a continuación se muestra la configuración realizada para lograr la comunicación. En la figura 3.1. se muestra la configuración y elección del único puerto de comunicación para todos los dispositivos usados,

**Figura 3.1.** Configuración del único puerto de comunicación para todos los dispositivos

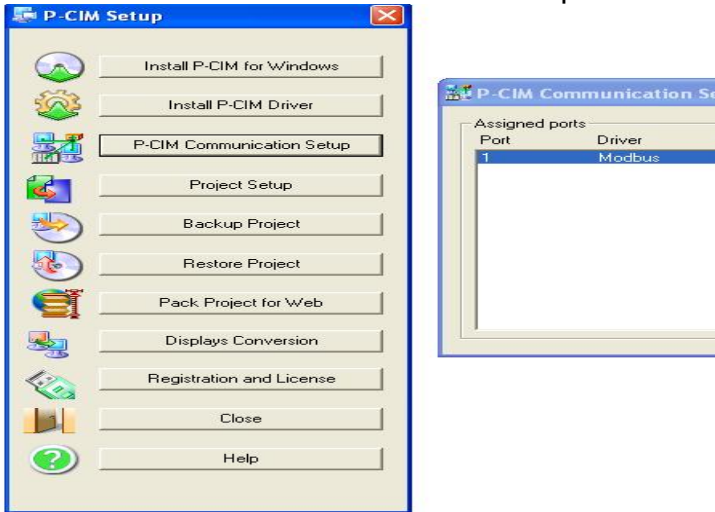

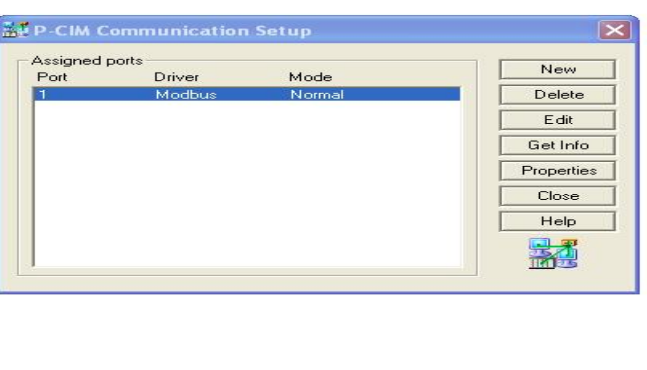

El Driver de comunicación MODBUS se permite en las comunicaciones RS232 y Ethernet de modo que se configuraron parámetros de transporte primarios y secundarios, incluyendo las direcciones asignadas al computador y a los PLC, en la figura 3.2. se muestra los parámetros de transporte y de estación del primario y del secundario.

**Figura 3.2**. Parámetros de transporte y de estación del primario y del secundario para la comunicación MODBUS

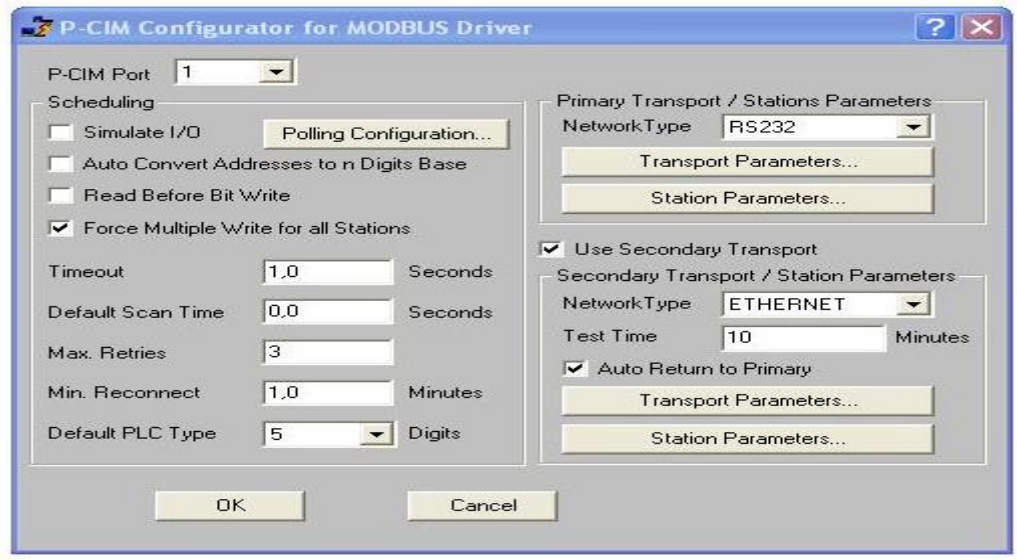

Fue necesario realizar una configuración individual de cada parámetro de comunicación. (Ver Anexo 6.18)

#### **3.8. VISUALIZACIÓN DE ALARMAS**

Después de conectar adecuadamente cada una de las maquetas, los PLC y el PC con el Software de programación y una vez configurados los PLC con sus respectivos programas se observó la pantalla de alarmas en el PC desplegadas por PCIM y por TwidoSoft. En la figura 3.14 se observan las alarmas desplegadas por PCIM y en la figura 3.3 las alarmas, causas y soluciones desplegadas por TwidoSoft.

|                                                                                                    |                            |                                      |                                            |                                                   |                                                       | <b>Figura 3.3.</b> Alarmas desplegadas por PCIM V.7.50SPT              |          |                                                                      |                                            |
|----------------------------------------------------------------------------------------------------|----------------------------|--------------------------------------|--------------------------------------------|---------------------------------------------------|-------------------------------------------------------|------------------------------------------------------------------------|----------|----------------------------------------------------------------------|--------------------------------------------|
| Current Alarm Window [pcim]                                                                                       |                            |                                      |                                            |                                                   |                                                       |                                                                        |          |                                                                      | $ \sigma$ $x$                              |
| File Zone View Alarms Options Help                                                                                |                            |                                      |                                            |                                                   |                                                       |                                                                        |          |                                                                      |                                            |
| <b>FER</b><br>国間<br>$\bullet$                                                                                     | $\frac{A}{B}$              |                                      | <b>EEE OF DE OOO</b>                       |                                                   |                                                       |                                                                        |          |                                                                      |                                            |
| $E \times \mathbb{R}$                                                                                             | Category                   | Tag                                  | Start Time                                 | Acked Time                                        | End Time   Value                                      |                                                                        | Acked By |                                                                      |                                            |
| <b>E</b> CIRUGIA                                                                                                  | Category 5                 | CFU <sub>2</sub>                     | 12-Sep, 09:04:07                           |                                                   |                                                       | OFF                                                                    |          |                                                                      |                                            |
| <b>E O MAL</b>                                                                                                    | Category 5                 | CFU3                                 | 12-Sep, 09:04:05                           |                                                   |                                                       | OFF                                                                    |          |                                                                      |                                            |
| <b>O</b> UPS                                                                                                    | Category 5                 | CFU <sub>5</sub>                     | 12-Sep, 09:03:59                           |                                                   |                                                       | OFF                                                                    |          |                                                                      |                                            |
| <b>FUSIBLES</b><br><b>E</b> RAMALES                                                                               | Category 5                 | <b>CVSEFR</b>                        | 12-Sep, 09:02:32                           |                                                   | 12-Sep,  125,00                                       |                                                                        |          |                                                                      |                                            |
| <b>E-C</b> SUBESTACION                                                                                            | (Category 19               | <b>CVRVFT</b>                        | 12-Sep, 09:02:32                           |                                                   | 12-Sep,  123,00                                       |                                                                        |          |                                                                      |                                            |
| <b>E</b> GASES                                                                                                    | Category 19                | <b>CVRVFS</b>                        | 12-Sep, 09:02:32                           |                                                   | 12-5ер,  123,00                                       |                                                                        |          |                                                                      |                                            |
| E CALDERAS                                                                                                    | SCategory 19<br>Category 5 | CVRVFR<br>CVSEFS                     | 12-Sep, 09:02:32<br>12-Sep, 09:02:32       |                                                   | 12-5ер,  125,00<br>12-Sep,  124,00                    |                                                                        |          |                                                                      |                                            |
|                                                                                                    |                            | CVRC2FS                              | 12-Sep, 09:02:32                           |                                                   | 12-5ер,  124,00                                       |                                                                        |          |                                                                      |                                            |
|                                                                                                    | Category 19<br>Category 19 | <b>CVRC2FR</b>                       | 12-Sep, 09:02:32                           |                                                   | 12-Sep,  125,00                                       |                                                                        |          |                                                                      |                                            |
|                                                                                                    | Category 19                | <b>CVRCIFT</b>                       | 12-Sep, 09:02:32                           |                                                   | 12-Sep,  123,00                                       |                                                                        |          |                                                                      |                                            |
|                                                                                                    | Category 19                | <b>CVRC1F5</b>                       | 12-Sep, 09:02:32                           |                                                   | 12-Sep,  124,00                                       |                                                                        |          |                                                                      |                                            |
|                                                                                                    | Category 19                | <b>CVRC1FR</b>                       | 12-Sep, 09:02:32                           |                                                   | 12-Sep,  124,00                                       |                                                                        |          |                                                                      |                                            |
|                                                                                                    | Category 5                 | CVSEFT                               | 12-Sep, 09:02:32                           |                                                   | 12-5ер,  123,00                                       |                                                                        |          |                                                                      |                                            |
|                                                                                                    | <b>B</b> Category 19       | CVRC2FT                              | 12-Sep, 09:02:32                           |                                                   | 12-5ер,  123,00                                       |                                                                        |          |                                                                      |                                            |
|                                                                                                    | Category 5                 | CVU3                                 | 11-Sep, 14:11:37                           |                                                   | 12-Sep,  123,44                                       |                                                                        |          |                                                                      |                                            |
|                                                                                                    | Category 5                 | CVU <sub>2</sub>                     | 11-Sep, 14:11:37                           |                                                   | 12-5ер,  119,65                                       |                                                                        |          |                                                                      |                                            |
|                                                                                                    | Category 5                 | CVU1                                 | 11-Sep, 14:11:37                           |                                                   | 12-Sep,  119,78                                       |                                                                        |          |                                                                      |                                            |
|                                                                                                    | Category 5                 | CVU4                                 | 11-Sep, 14:11:37                           |                                                   | 12-Sep,  125,87                                       |                                                                        |          |                                                                      |                                            |
| 2) Alarm Summary                                                                                                  |                            |                                      |                                            | $\lfloor . \lfloor 5 \rfloor \rfloor$ X $\rfloor$ |                                                       | <b>Q</b> Current Alarm                                                 |          |                                                                      | $\Box$ d $\boxtimes$                       |
| File Zone Print Options Help                                                                                      |                            |                                      |                                            |                                                   |                                                       | File Zone Acknowledge Options Help                                     |          |                                                                      |                                            |
| 09:03:41 >CM35                                                                                                    |                            | ON                                   |                                            | SEGURIDAD MAL3                                    |                                                       | 09:02:32 >CT                                                           |          | HIHI                                                                 | 491,04 TEMPERATURA DEL CUAR A              |
| 09:03:41 >CAM3S                                                                                                   |                            | <b>ALARM ON</b>                      |                                            | SEGURIDAD MAL3                                    |                                                       | 09:02:32 >CVU5                                                         |          | <b>LOW</b>                                                           | 26,82 VOLTAJE UPS5                         |
| 09:03:45 >CM3T<br>09:03:45 >CAM3T                                                                                 |                            | ON<br><b>ALARM ON</b>                | TEST MAL3<br>TEST MAL3                     |                                                   |                                                       | 09:03:41 >CAM3S                                                        |          | ALARM ON<br>ALARM ON                                                 | <b>SEGURIDAD MAL3</b><br>TEST MAL3         |
| 09:03:46 >CM2S                                                                                                    |                            | $\overline{\text{ON}}$               |                                            | SEGURIDAD MAL2                                    |                                                       | 09:03:45 >CAM3T<br>09:03:46 >CAM3T<br>09:03:48 >CAM2T                  |          |                                                                      | SEGURIDAD MAL2                             |
| 09:03:46 >CAM2S                                                                                                   |                            | <b>ALARM ON</b>                      |                                            | SEGURIDAD MAL2                                    |                                                       |                                                                        |          | ALARM ON ALARM ON                                                    | TEST MAL2                                  |
| 09:03:48 >CM2T                                                                                                    |                            | ON<br><b>ALARM ON</b>                | TEST MAL2<br>TEST MAL2                     |                                                   |                                                       | 09:03:53 >CAM1S<br>09:03:56 >CAM1T                                     |          | ALARM ON<br>ALARM ON                                                 | SEGURIDAD MAL1<br>TEST MAL1                |
| $\begin{array}{ l l } \hline 09:03:48 & $\text{5CAM2T}$ \\ \hline 09:03:53 & $\text{5CMM5}$ \\\hline \end{array}$ |                            | ON                                   |                                            | SEGURIDAD MAL1                                    |                                                       | 09:03:59 >CFU5<br>09:03:59 >CAFU5                                      |          | ALARM OFF<br>ALARM OFF                                               | <b>FUSIBLE UPS5</b>                        |
| 09:03:53 >CAM1S                                                                                                   |                            | <b>ALARM ON</b><br>ON                |                                            | SEGURIDAD MAL1                                    |                                                       | 09:04:02 >CFU4                                                         |          | ALARM OFF                                                            | <b>FUSIBLE UPS5</b><br><b>FUSIBLE UPS4</b> |
| $\begin{matrix} 09:03:56 & \text{SCMIT} \\ \textbf{09:03:56} & \text{SCAMILT} \end{matrix}$                       |                            | <b>ALARM ON</b>                      | TEST MAL1<br>TEST MAL1                     |                                                   |                                                       |                                                                        |          |                                                                      | <b>FUSIBLE UPS4</b>                        |
| 09:03:59 >CFU5                                                                                                    |                            | <b>ALARM OFF</b>                     | <b>FUSIBLE UPSS</b>                        |                                                   |                                                       | 09:04:02 >CAFU4<br>09:04:05 >CFU3                                      |          | <b>ALARM OFF</b><br>ALARM OFF<br>ALARM OFF<br>ALARM OFF<br>ALARM OFF | <b>FUSIBLE UPS3</b>                        |
| 09:03:59 >CAFU5<br>09:04:02 >CFU4                                                                                 |                            | <b>ALARM OFF</b><br><b>ALARM OFF</b> | <b>FUSIBLE UPS5</b><br>FUSIBLE UPS4        |                                                   |                                                       |                                                                        |          |                                                                      | FUSIBLE UPS3<br>FUSIBLE UPS2               |
| 09:04:02 >CAFU4                                                                                                   |                            | <b>ALARM OFF</b>                     | <b>FUSIBLE UPS4</b><br>FUSIBLE UPS3        |                                                   |                                                       | 09:04:05 >CAFU3<br>09:04:07 >CFU2<br>09:04:07 >CAFU2<br>09:04:10 >CFU1 |          | ALARM OFF<br>ALARM OFF<br>ALARM OFF<br>ALARM OFF                     | <b>FUSIBLE UPS2</b>                        |
| 09:04:05 >CFU3                                                                                                    |                            | <b>ALARM OFF</b>                     |                                            |                                                   |                                                       | 09:04:10 >CAFU1                                                        |          |                                                                      | <b>FUSIBLE UPS1</b><br><b>FUSIBLE UPS1</b> |
| $\begin{array}{ l l l } 09:04:05 & $\texttt{SAFU3}$ \\ \hline 09:04:07 & $\texttt{CFU2}$ \end{array}$             |                            | <b>ALARM OFF</b><br><b>ALARM OFF</b> | FUSIBLE UPS3<br>FUSIBLE UPS2               |                                                   |                                                       |                                                                        |          |                                                                      | <b>FUSIBLES FASE RST PR</b>                |
| 09:04:07 >CAFU2                                                                                                   |                            | <b>ALARM OFF</b>                     | <b>FUSIBLE UPS2</b>                        |                                                   |                                                       | 09:04:12 >CFX3<br>09:04:12 >CAFX3                                      |          | ALARM OFF                                                            | <b>FUSIBLES GENERAL UPS</b>                |
| 09:04:10 >CFU1<br>09:04:10 >CAFU1                                                                                 |                            | <b>ALARM OFF</b><br><b>ALARM OFF</b> | <b>FUSIBLE UPS1</b><br><b>FUSIBLE UPS1</b> |                                                   |                                                       | 09:04:28 >CM2R                                                         |          | HIHI                                                                 | 5,58 RIESGO MAL2                           |
| 09:04:12 >CFX3                                                                                                    |                            | <b>ALARM OFF</b>                     |                                            | FUSIBLES FASE RST PR                              |                                                       |                                                                        |          |                                                                      |                                            |
| 09:04:12 >CAFX3<br>09:04:28 >CM2R                                                                                 | <b>HIHI</b>                | <b>ALARM OFF</b>                     | 5,58 RIESGO MAL2                           | <b>FUSIBLES GENERAL UPS</b>                       |                                                       |                                                                        |          |                                                                      |                                            |
| $\left\langle \right $                                                                                            |                            |                                      |                                            |                                                   | ٧<br>$\sum_{i=1}^{n}$<br>$\left\langle \right\rangle$ |                                                                        |          |                                                                      |                                            |
|                                                                                                    | ŤΓ                         |                                      |                                            |                                                   |                                                       |                                                                        |          |                                                                      |                                            |

**Figura 3.3.** Alarmas desplegadas por PCIM V:7.50SP1

En la figura 3.3 se observa en la parte superior izquierda el "árbol jerárquico" en el cual se ubican los cuatro proyectos: Cirugía, Subestación, Gases, Calderas; en éste proyecto (Cirugía) se encuentran anidados cuatro grupos: MAL, UPS, Fusibles y Ramales. Los grupos cuya "carpeta" se encuentra dibujada en rojo presentan una alarma, la cual es desplegada en el Histórico de la parte superior derecha, los mensajes en rojo se refieren a alarmas activas en el momento mientras que los mensajes en verde se refieren a alarmas que ocurrieron pero no están activas en el momento.

En la parte inferior izquierda de la figura 3.3. se muestra un histórico el cual incluye todas las alarmas producidas desde que se carga el proyecto y se ejecuta, esta pantalla se puede imprimir para guardar como evidencia o se puede guardar en medio magnético; la pantalla inferior derecha muestra las alarmas que ocurren en el preciso instante en el que ocurren.

En la figura 3.4. se muestra la alarma desplegada por TwidoSoft el cual muestra, en la parte derecha de la pantalla principal, el tipo de alarma la causa y la solución; la ubicación exacta de estas alarmas se muestra en la parte izquierda de la pantalla. Todas las alarmas se identifican por medio de códigos los cuales se usarán en un futuro para realizar llamadas telefónicas a móviles encargados de la supervisión de áreas de riesgo.

| a 1                                               |                                                   | alaramal                                                           |                                                                       |  |  |
|---------------------------------------------------|---------------------------------------------------|--------------------------------------------------------------------|-----------------------------------------------------------------------|--|--|
| Monitores de Aislamiento                          | Unidades Ininterrumpidas                          |                                                                    |                                                                       |  |  |
| Q2<br>Q1<br>O3<br>Soluciòn                        | de Potencia<br>UPS.                               |                                                                    |                                                                       |  |  |
| $\bullet$<br>$\bullet$<br>$\bullet$<br>Riesgo     | 5.                                                | AI ARMA<br><b>CAUSA</b>                                            | G1 A2.SE CAYO UNA FASE<br><b>SOLUCION</b>                             |  |  |
| $\bullet$<br>$\bullet$<br>Peligro                 | ioluciòr                                          |                                                                    |                                                                       |  |  |
| $\circ$<br>$\circ$<br>$\circ$<br>Seguridad        | $\bullet\bullet\bullet\bullet\bullet$<br>Voltaje  | G1.A3.C1.                                                          | G1.A2.S1                                                              |  |  |
| Ramal Critico 1                                   | Ramal Critico 2                                   | Se fundiò el fusible de fase                                       | Cambie el fusible y revice la fase con sobreintensidad                |  |  |
| <b>Jolució</b><br>R.<br>s.                        | Soluciòi<br>R.                                    | G1.A3.C2.<br>No ocurrio la transferencia entre normal y emergencia | G1 A2.S2<br>Verifique la conmutación del BY-PASS ubicado en el sótano |  |  |
| $\bullet$<br>$\bullet\bullet$<br><b>Fensiòn</b>   | Tensiòn<br>$\bullet$<br>$\bullet$<br>$\bullet$    | G1 A3.C3.                                                          | G1 A2.S3                                                              |  |  |
| Intensidad<br>$\bullet$<br>$\bullet$<br>$\bullet$ | $\bullet$<br>$\bullet$<br>$\bullet$<br>Intensidad | Se rompiò un tramo de la linea                                     | Verifique la continuidad de la linea                                  |  |  |
| Sistema Equipos 1                                 | Ramal Vital 1                                     | G1.A3.C4.<br>Se desconectò la entrada a monitorear                 | G1 A2 S4<br>Asegure la entrada al PLC y la alimentación               |  |  |
| Soluciòr<br>R<br>S.                               | Soluciòr<br>S.<br>R.                              | G1.A2.S5.<br>G1.A3.C5.                                             |                                                                       |  |  |
| $\bullet\bullet$<br>$\bullet$<br>Tensiòn          | $\bullet$<br>I O<br>Tensión<br>$\bullet$          | No hay registro del neutro                                         | Compruebe el adecuado funcionamiento del neutro                       |  |  |
| IO.<br>$\bullet$<br>10<br>Intensidad              | $\bullet$<br>$\bullet\bullet$<br>Intensidad       |                                                                    |                                                                       |  |  |

**Figura 3.4**. Alarmas desplegadas mediante TwidoSoft V:3.5

En la figura 3.5. se muestran las alarmas visuales desplegadas usando TwidoSoft

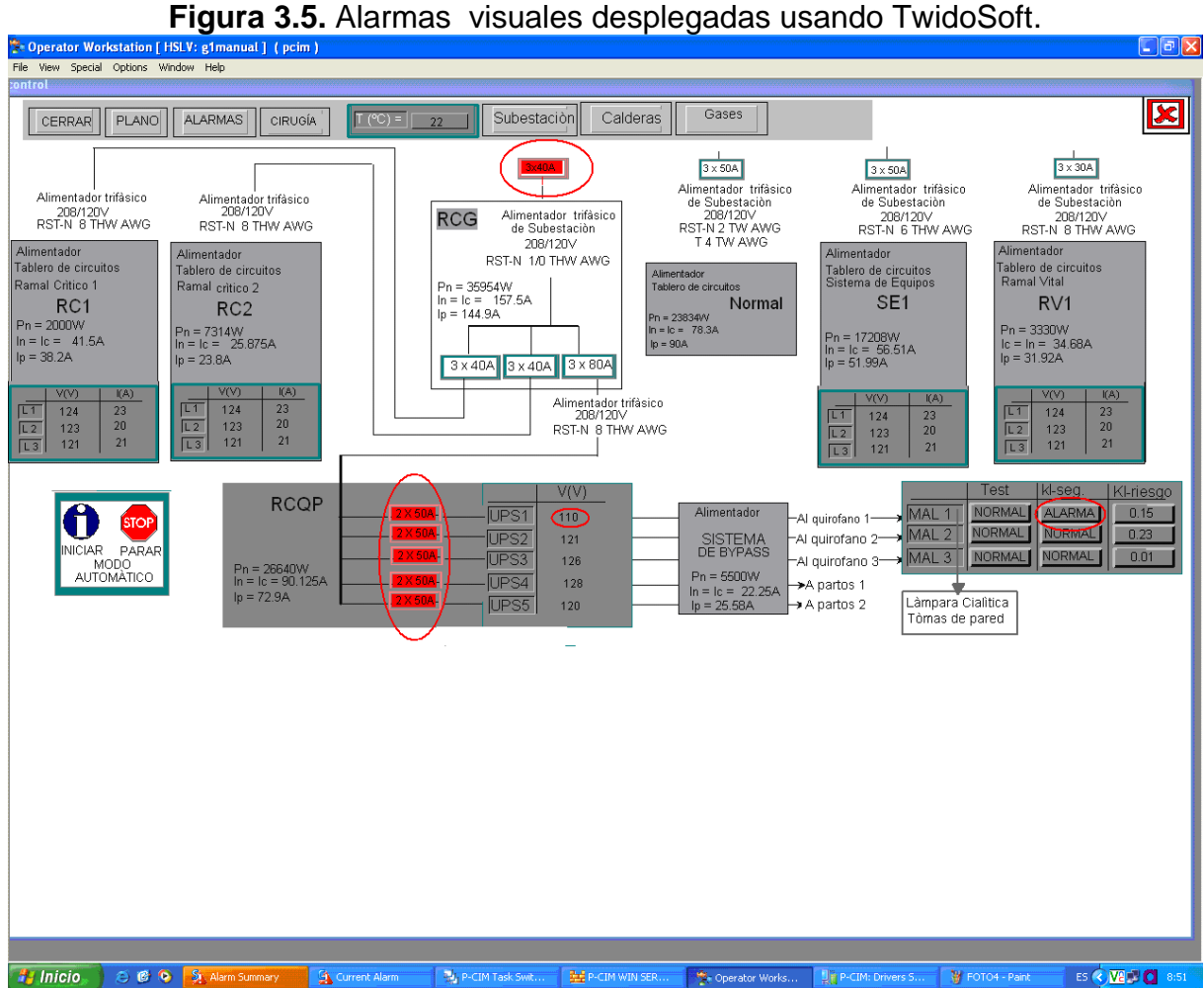

En la figura 3.5 se muestran algunas alarmas desplegadas usando TwidoSoft, las alarmas que aquí se muestran están parpadeando, lo cual permite una fácil identificación de la falla, además se puede observar el problema, la causa y la solución a dicha falla.

### **3.9. INSTALACIÓN DE LA RED**

En la figura 3.6. se muestra el plano del hospital por donde se tenderá la red de datos que intercomunica los PLC y demás sensores ubicados en campo (dentro del hospital) con el monitor ubicado en el área de mantenimiento a 300m del mismo.

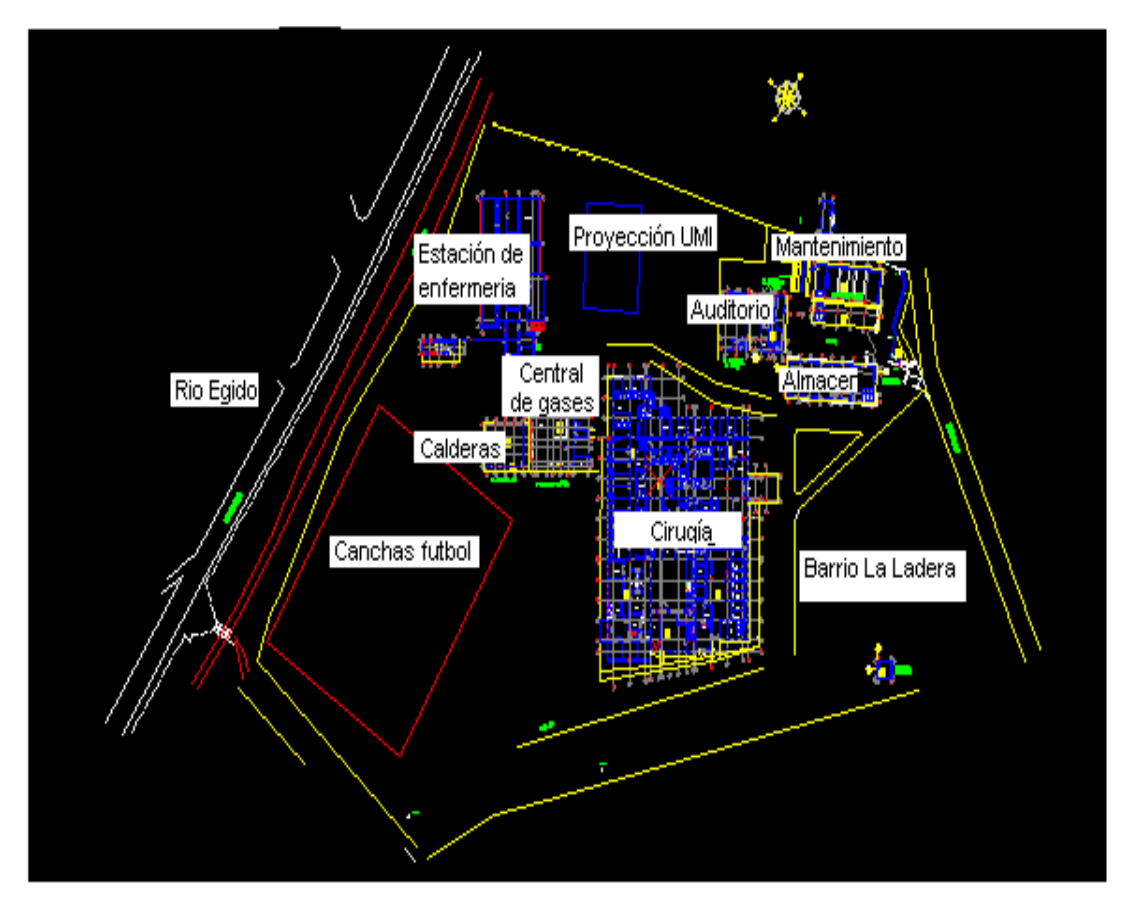

**Figura 3.6.** Plano general del HSLV de Popayán

En la figura 3.6 se muestra el plano general de HSLV se muestran entre otros el lugar donde se ubica el cuarto de control de la sala de cirugía y el área de mantenimiento.

En la figura 3.7 se muestra el lugar donde se ubica el cuarto de control de la sala de cirugía, se muestran además la ubicación de los MAL en los quirófanos y la ubicación del cuarto de control seguidamente el área de recuperación de pacientes en el primer piso, cada color representa un de los cuatro ramales monitoreados. También se observan las alarmas para cada MAL en cada quirófano los cuales se distinguen por letras según sea el tipo de alarma. En el cuarto de control quedará ubicado el PLC, el PM9 los relés de estado sólido (que reemplaza a los contactores) y el sensor de temperatura.

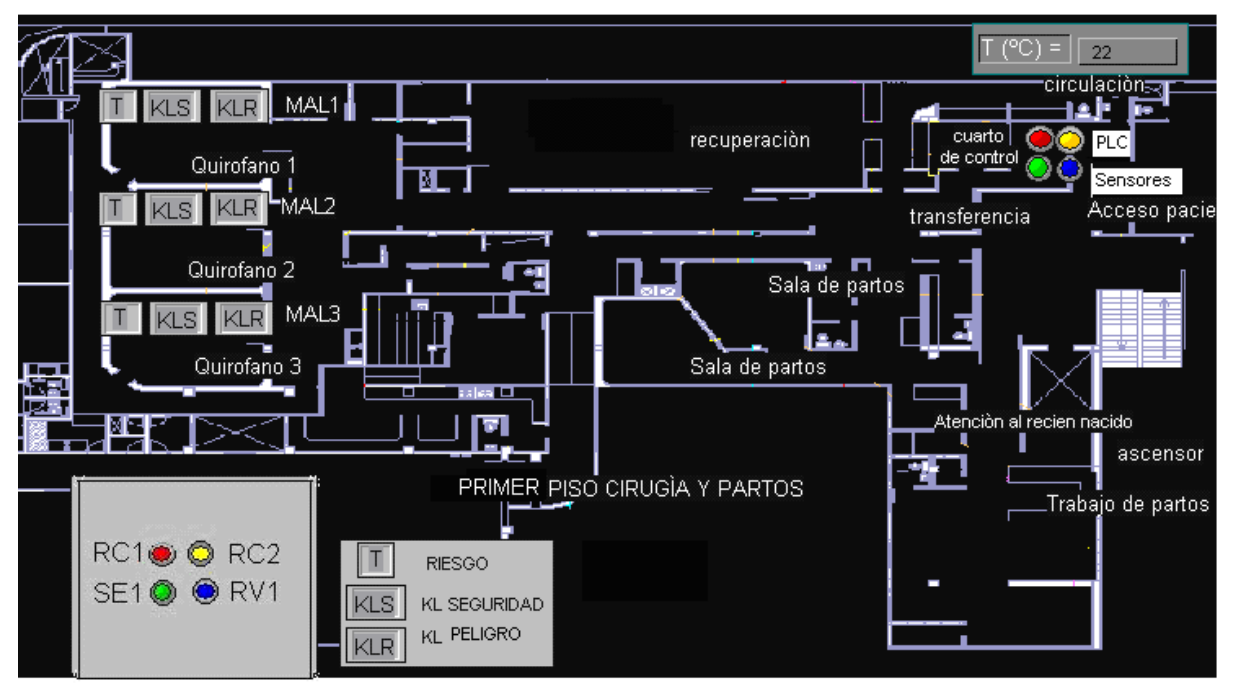

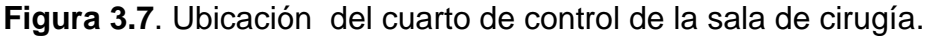

En la figura 3.8. se muestra el sótano donde su ubicarán algunos sensores que estarán ubicados en el área de la subestación pero que pertenecen directamente al área de cirugía, aquí se muestran las señales como líneas de colores los cuales llegan hasta el PLC ubicado en el cuarto de control en el primer piso.

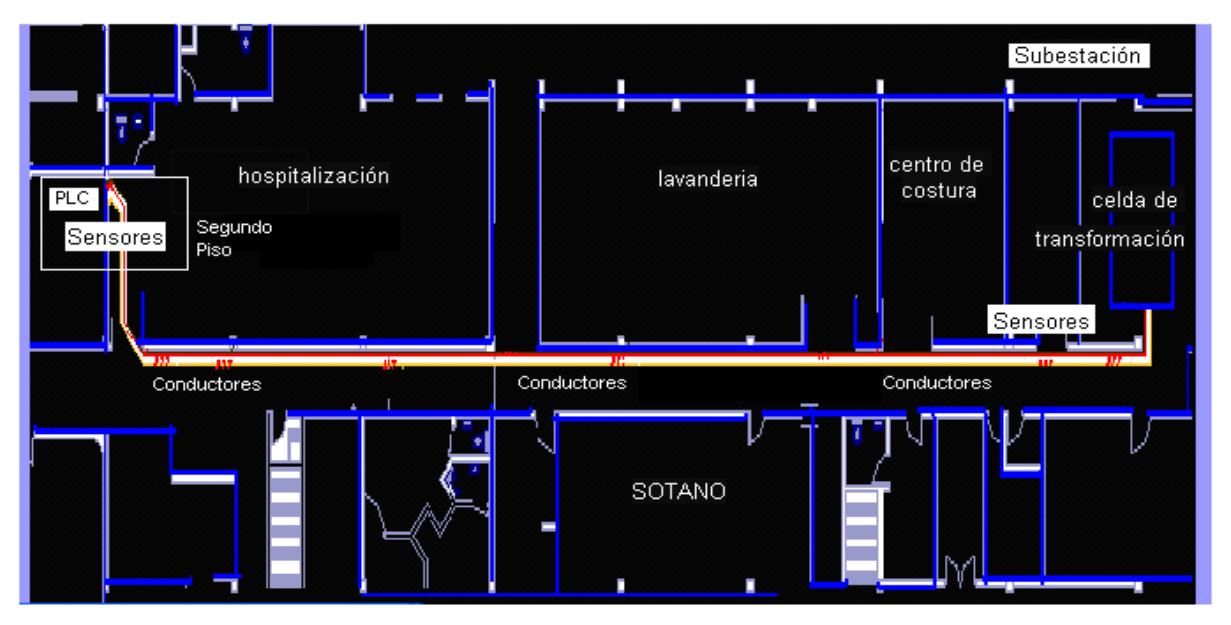

**Figura 3.8.** Sensores ubicados en la subestación

#### **3.9.1. Diseño y planificación de la red.**

El diseño concreto de la LAN que se va a montar se realizó teniendo en cuenta que el protocolo Modbus TCP/IP para redes Ethernet, la topología es en estrella, usando un concentrador principal al cual llegan todos los cables de las distintas dependencias remotas las cuales se conducirán por tubo de hierro hasta la central principal de monitoreo. La conexión entre los cables, el concentrado y el PC se realizan con los pertinentes latiguillos; debido a que los puntos de la red a monitorear están apartados entre sí, es necesario usar bien un cable UTP o bien fibra óptica en caso de interferencias externas o necesidad de ancho de banda. El cable UTP usado será de 0.5 mm indicado para temperaturas entre -10 °C a 60 °C, el cable UTP categoría 5 el cual tiene ofrece una velocidad máxima de 100 MHz a una distancia de hasta 100m. El cable UTP unifilar se usara para el cableado horizontal o sea el que se introduce por el tubo, mientras el UTP multifilar será usado para los latiguillos (con conector macho RJ45), se usarán rosetas de categoría 5 con sus respectivos conectores, el panel de parcheo estará constituido por conectores hembra RJ45 y será igual al número de rosetas que se ubiquen en las diferentes dependencias pero se dispondrán de algunos para posibles ampliaciones. Los conectores usados para los latiguillos son RJ45 macho para conexión externa de categoría 5. La tarjeta de red es de 10/100 Mbits/s con conector RJ45 para cableado tipo coaxial y/o UTP para redes Ethernet. El concentrador usado es de 5 puertos con tomas RJ45 para la conexión con distintos nodos.

#### **3.10. BENEFICIOS OBTENIDOS**

Al implementar el diseño del sistema de monitoreo de las áreas críticas el hospital obtendrá los siguientes beneficios.

- El personal dedicado a la supervisión de las zonas críticas del hospital podrán observar, en tiempo real, desde la sede de mantenimiento, los sucesos y procesos que se están llevando a cabo, en dichas áreas del hospital.
- El sistema permite ahorrar tiempo a la hora de tomar decisiones y al hacer consultas, ya que muestra las fallas, las posibles causas y las soluciones en la interfaz gráfica donde se está monitoreando
- Los operarios ya no tendrán que probar uno a uno los posibles lugares de falla sino que irán directamente al punto a corregir la falla.
- Al detectar la falla en tiempo real se ahorra el tiempo que transcurrirá al presentarse una alarma en campo producida por la falla, por lo cual se podrán anticipar a los hechos que ocurran debido a dicha falla, beneficiando así a los pacientes del hospital
- Al tener un registro histórico de alarmas y sucesos se pueden obtener datos estadísticos; este registro permite mediante observación rigurosa prever cuando y porqué ocurren las fallas y así anticipar y hasta llegar a prevenirlas.

### **4. CONCLUSIONES**

Con base en los resultados obtenidos en el presente trabajo se pueden obtener las siguientes conclusiones

- Se diseñó y emulo un sistema de monitoreo de tensión, intensidad y temperatura para el cuarto de control de la sala de cirugía del Hospital Susana López de Valencia de la ciudad de Popayán que posibilitó la toma de datos, supervisión y el intercambio de los mismos entre distintas dependencias.
- Se realizó el diseño de un sistema que permite monitorear las señales de tensión e intensidad en el sistema de potencia aislado, en cada uno de los cuatro ramales principales y en las UPS, de manera permanente, evaluando un rango de tensión e intensidad y emitiendo una alarma.
- Se logró simular el monitoreo permanentemente la señal de temperatura del cuarto de control de la sala de cirugía, evaluando un rango de temperatura y emitiendo una alarma.
- Se desarrolló una aplicación en el software que permite la visualización de los datos de las variables de tensión, intensidad y temperatura y su posterior comunicación con otras dependencias.
- Se estableció un manual de usuario con las especificaciones del sistema, el modo de funcionamiento y la instalación.
- Un sistema que maneja variables tan críticas como pequeñas corrientes de fuga y tan peligrosas como altas tensiones e intensidades, deben ser monitoreadas por sistemas robustos ya diseñados y probados con altos grados

de calidad, por tal razón no es viable usar unidades convencionales; es decir que la escogencia de controladores lógicos programables fue la mejor elección para este proyecto.

- Se construyó una maqueta que cumple con los requerimientos del proyecto, ya que al realizar un proyecto de tan grande magnitud se ve la necesidad de realizar todas las simulaciones, medidas, y correcciones usando maquetas de experimentación para no incurrir en fallos al momento de instalar el sistema en las instalaciones que así lo requieran.
- Se eligió y configuró adecuadamente el PLC y demás sensores y dispositivos que intervienen en el proyecto de monitoreo, para que trabajen adecuadamente con otros PLC y demás equipos.
- Se realizó una tabla de alarmas, con sus causas, problemas y soluciones, adecuadas para una mejor supervisión. Se realizó una adecuada presentación del sistema en el software de supervisión, la cual es de fácil interpretación y entendimiento. Se revisó el sistema para que trabaje adecuadamente tanto en forma automática como manual.
- Las alarmas producidas en campo por los MAL, que son de obligatoria instalación en los centros de salud de altos nivel, no se limitaran a ser observadas tan solo por anestesistas y médicos y enfermeras sino que podrán observarse conjuntamente por el personal encargado de la supervisión en mantenimiento.
- Aunque este tipo de sistemas de supervisión ya se ha montado a nivel industrial, es la primera vez que se diseña para un hospital, convirtiendo al HSLV en pionero en la región.
- Se diseño un sistema que se encuentra totalmente aislado de los sistemas del hospital este en ningún momento perjudica el bienestar físico de los pacientes ni del personal del hospital,
- Se realizó un sistema robusto usando equipo tipo industrial con sus respectivos certificados de calidad y eficiencia, de marcas reconocidas a nivel mundial y con la supervisión de personal altamente calificado para el asesoramiento.
- El proyecto global fue realizado en su totalidad por estudiantes de pregrado de ingeniería física con la asesoria de técnicos e ingenieros físicos, electrónicos y de sistemas entre otros. He aquí la enorme contribución intelectual que ofrece gratuitamente la Universidad del Cauca al Hospital Susana López.
- En ningún momento se interrumpieron las actividades desarrolladas en el hospital para efectos de pruebas o mediciones, ya que todo se realizó con una emulación creada por el/los pasantes.
- Con el desarrollo del proyecto he ampliado los conocimientos teórico/prácticos adquiridos a nivel de pregrado, he profundizado en conceptos de las áreas de electricidad, electrónica, programación y diseño entre otros, además he adquirido la habilidad de trabajar en equipo conjuntamente para resolver problemas y desarrollar estrategias en pro de un bien común.
- Este proyecto en su primera fase incrementará la seguridad que ya existe en el HSLV dando lugar a un mejoramiento en la calidad de prestación del servicio a los pacientes del hospital.

.

### **5. PROYECCIÓNES DEL TRABAJO DE GRADO**

#### **5.1. TRABAJOS FUTUROS**

Este proyecto de registro, monitoreo y alarma es la primera fase de un gran proyecto que el HSLV está desarrollando para mejorar la prestación del servicio a todos los usuarios del hospital en la región.

En la segunda fase, el HSLV, pretende instalar en su totalidad los sistemas desarrollados en la primera fase; es decir se procederá a instalar los sistemas de monitoreo de Cirugía, Subestación, Calderas y Gases.

En la tercera fase, el HSLV, proyectará un sistema de control que actúe directamente sobre actuadores instalados en campo, para controlar desde un computador algunos procesos o eventos.

### **5.2. DIVULGACIÓN DE RESULTADOS**

Los resultados de éste trabajo fueron presentados en el salón múltiple del HSLV el día 20 de junio de 2007, entre los acudientes se encontraban el director del hospital Oscar Ospina, el ingeniero de mantenimiento Nicolás Oliveras, algunos técnicos del área de mantenimiento, ingenieros, arquitectos y trabajadores de la salud del hospital entre otros.

El proyecto general también fue divulgado y promovido por el director del hospital Oscar Ospina en algunos medios de comunicación de la región.

Los resultados de éste trabajo fueron sustentados a la opinión pública, jurados, director, docentes, estudiantes y familiares en el salón múltiple del HSLV.

# **6. ANEXOS**

### **Anexo 6.1.**

En la figura 6.1. se presenta un esquema del Medidor de Potencia PM9 15198, que se usará para la medición de tensión e intensidad de las fases R,S,T y neutro; y en la tabla 6.1. se especifican sus partes mas importantes.

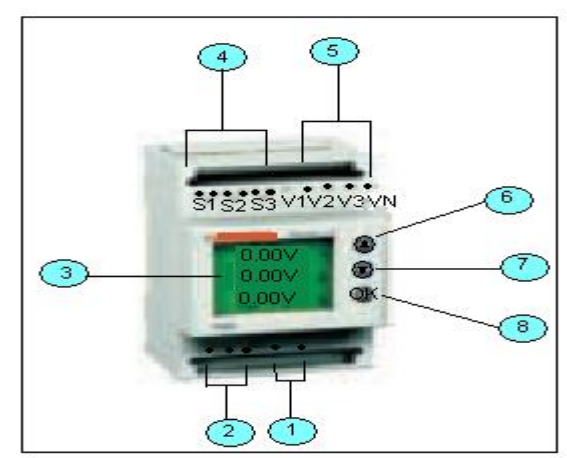

**Figura 6.1.** Partes del medidor de potencia PM9 15198

**Tabla 6.1.** Partes del medidor de potencia PM9 15198

| <b>Número</b>  | <b>Descripción</b>                                                                     |
|----------------|----------------------------------------------------------------------------------------|
|                | Alimentación                                                                           |
| $\overline{2}$ | Salida Modbus RS485                                                                    |
| 3              | Pantalla retroiluminada                                                                |
| 4              | Entradas de las medidas de corriente conectadas a los<br>transformadores de intensidad |
| 5              | Entradas de las medidas de tensión                                                     |
| 6              | Tecla de visualización de la página anterior y de configuración                        |
| 7              | Tecla de visualización de la página siguiente y de configuración                       |
| 8              | Tecla de validación                                                                    |

### **Anexo 6.2.**

En la implementaciòn se usarà un sensor de temperatura industrial pero se propone el siguiente montaje de un sensor de temperatura convencional En la figura 6.2. se presenta el esquema del sensor de temperatura LM35.

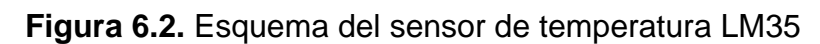

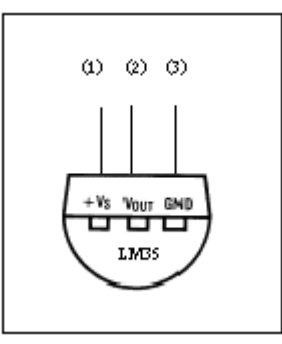

Donde: 1: Vcc

2: Salida

3: Tierra.

La respuesta del LM35 se presenta en la figura 6.3.

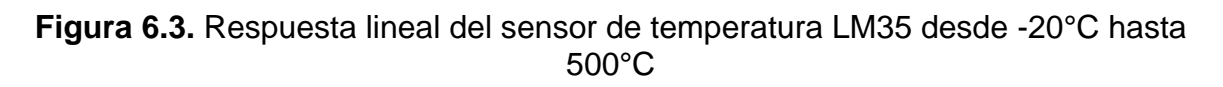

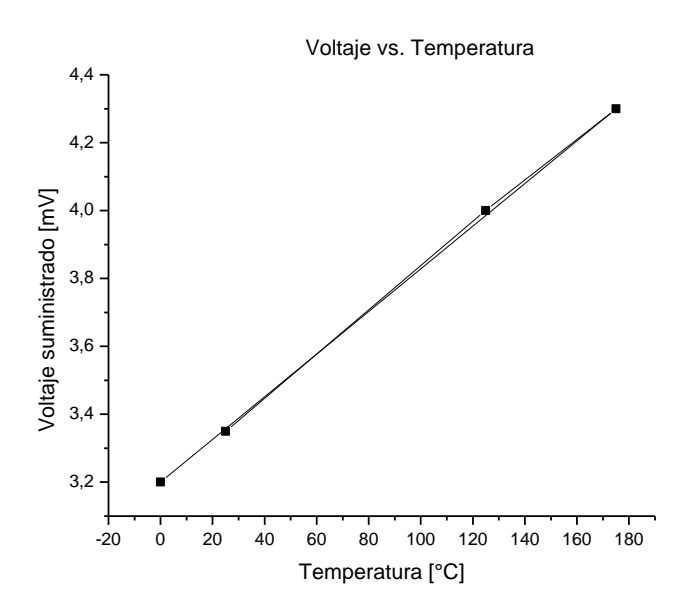

El voltaje de salida del sensor debe ser amplificado para ser captado por los elementos encargados del monitoreo, en la figura 6.4. se muestra el montaje del sensor de temperatura y el elemento amplificador de tensión.

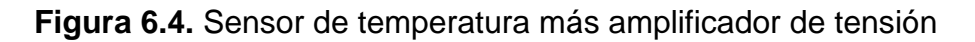

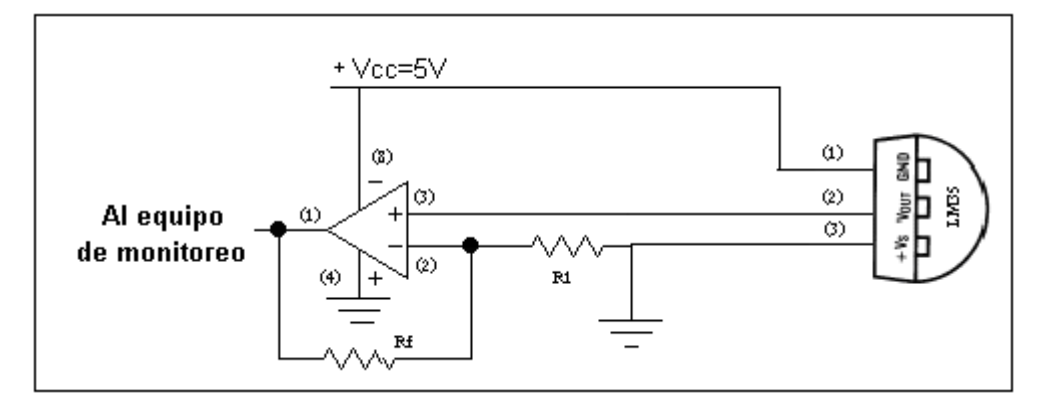

### **Anexo 6.3.**

En la figura 6.5. se muestra un esquema del módulo de interfase Ethernet Twido Port 499TWD01100 y en la tabla 6.2. se muestran las partes del mismo.

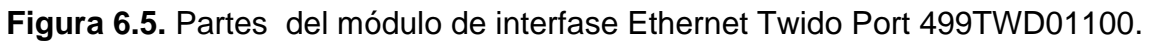

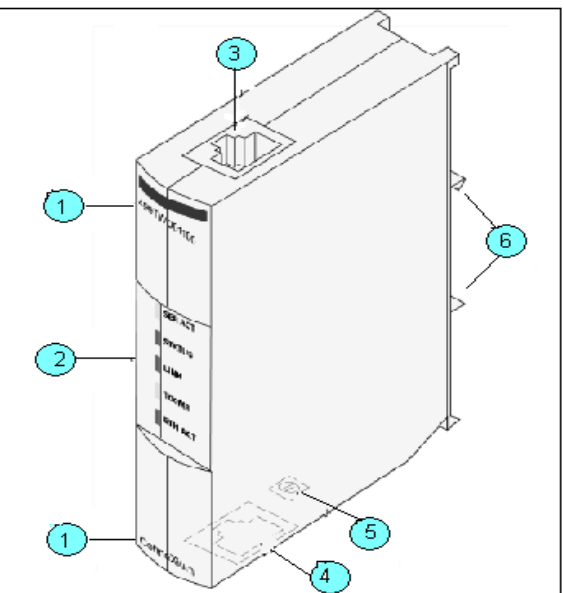

| <b>Número</b>  | <b>Características</b>                                                                                                 |
|----------------|----------------------------------------------------------------------------------------------------|
| 1              | Número y Nombre del Modelo                                                                                             |
| 2              | Pantalla de indicadores leds                                                                                           |
| $\mathbf{3}$   | Clavija modular RJ-45 Conexión de la alimentación y<br>las<br>comunicaciones al puerto RS-485 de TWIDO mediante cable. |
| $\overline{4}$ | Clavija modular RJ-45. Conexión a TCP/IP mediante el cable<br><b>Ethernet</b>                                          |
| 5              | Puesta a tierra de protección Terminal de tornillo M3                                                                  |
| 6              | Abrazadera. Conector a riel din                                                                                        |

**Tabla 6.2.** Partes del módulo de interfase Ethernet TwidoPort

### **Anexo 6.4.**

En la figura 6.6. se presenta un esquema del PLC modular TWDLMDA20DRT y en la tabla 6.3. se muestran sus partes.

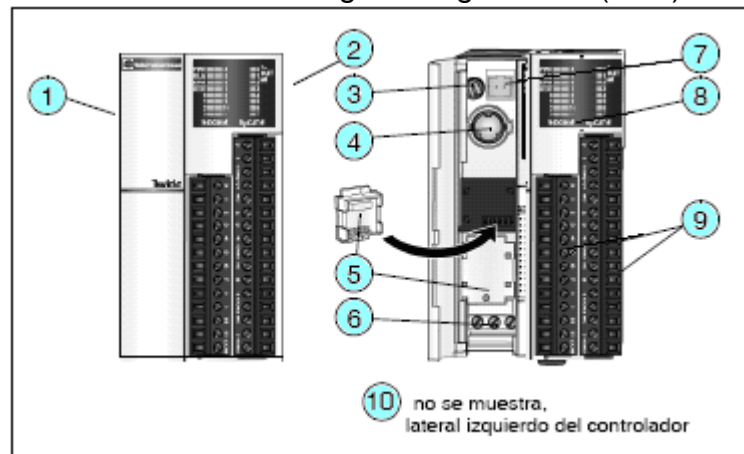

**Figura 6.6.** Partes del Controlador Lógico Programable (PLC) TWDLMDA20DRT

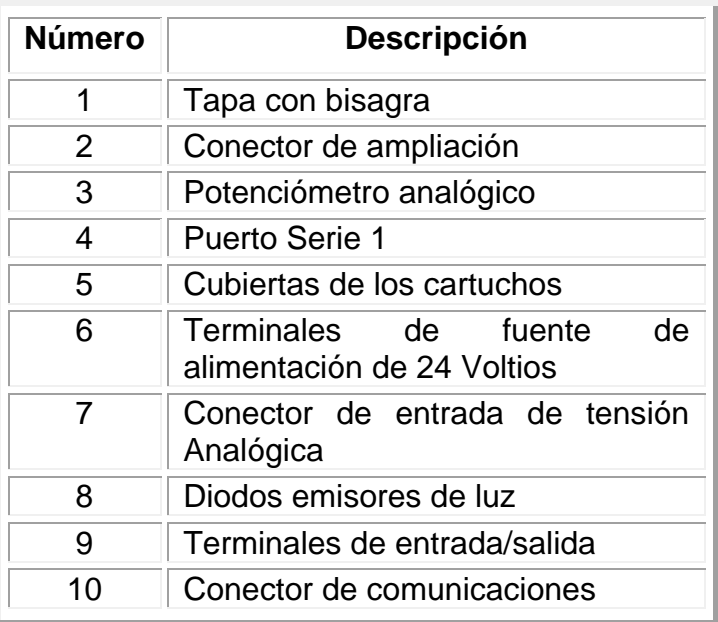

### **Tabla 6.3.** Partes del Controlador Lógico Programable (PLC) TWDLMDA20DRT

# **Anexo 6.5.**

En la figura 6.7. se presenta la fuente de alimentación continua de 24 VCD y en la tabla 6.4. se muestran sus partes

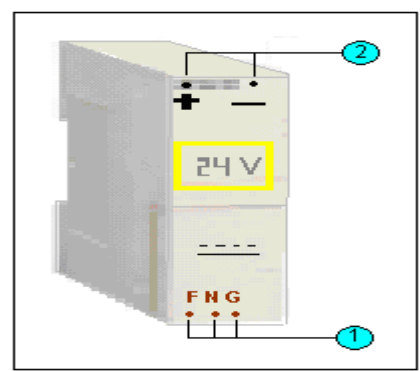

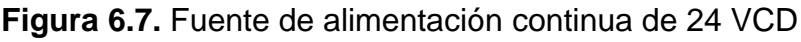

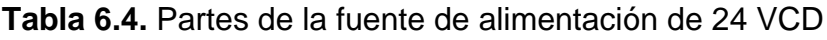

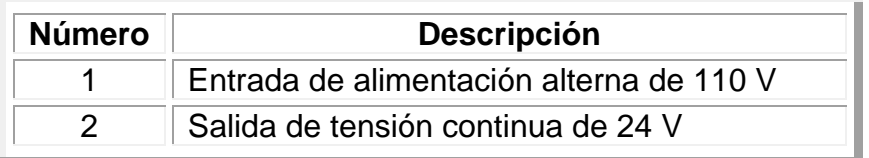

# **Anexo 6.6.**

En la figura 6.8. se muestra el cartucho de memoria de 32 KB y en la tabla 6.5. se muestran algunas de sus características.

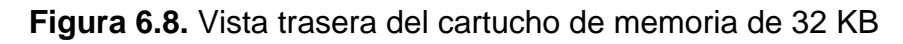

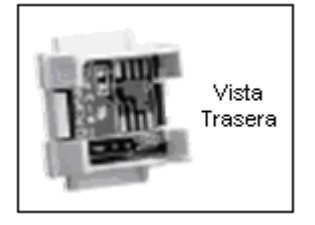

**Tabla 6.5.** Características del cartucho de memoria de 32 KB

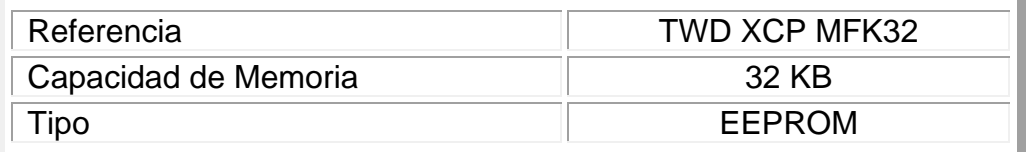

# **Anexo 6.7.**

En la figura 6.9. se muestra el módulo de entradas analógico TWDAMI8HT y en la tabla 6.6. se presentan las partes del mismo.

**Figura 6.9.** Partes del módulo de entradas analógico TWDAMI8HT

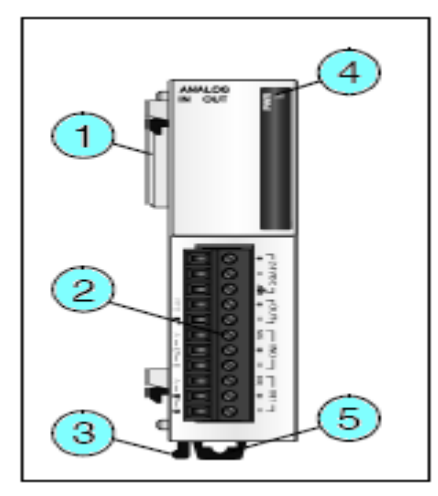

| <b>Número</b> | <b>Descripción</b>                                                            |
|---------------|-------------------------------------------------------------------------------|
|               | Conector de ampliación, uno a cada lado, el del lado derecho no<br>se muestra |
| 2             | Bloque de terminales extraíble                                                |
| 3             | Botón de retención                                                            |
|               | <b>LEDS</b>                                                                   |
| 5             | Abrazadera                                                                    |

**Tabla 6.6.** Partes del módulo de entradas analógico TWDAMI8HT

### **Anexo 6.8.**

En la figura 6.10. se presenta el módulo de comunicación adicional RS485 TWDNOZ485T y en la tabla 6.7. se muestran sus partes

**Figura 6.10.** Partes del módulo de comunicación adicional RS485 TWDNOZ485T

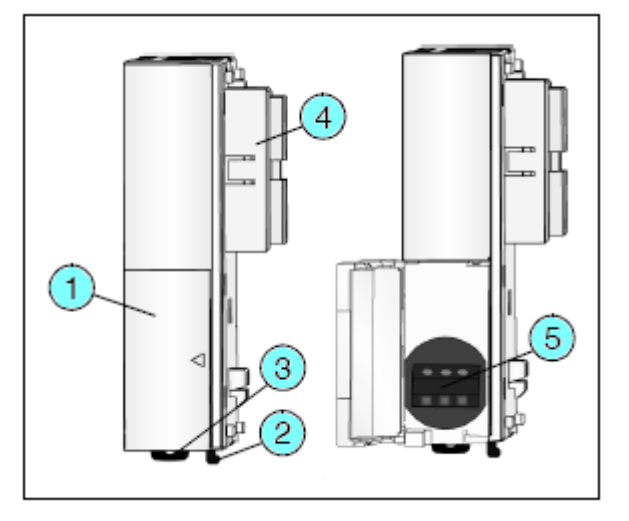

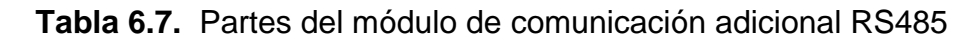

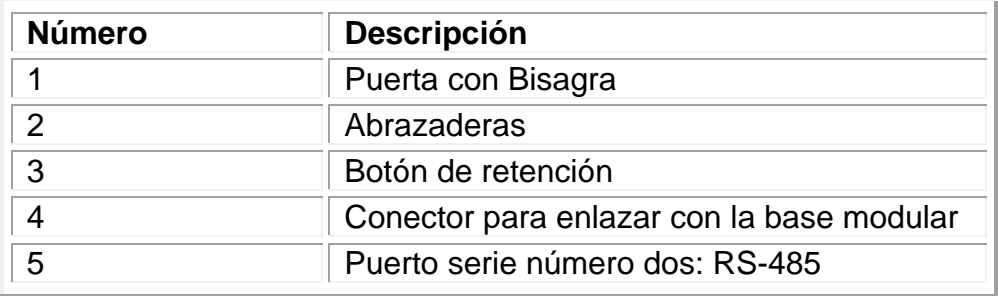

### **Anexo 6.9.**

En la figura 6.11. se presenta el switch industrial Ethernet 499NES25100 y en la tabla 6.8. se muestran sus partes.

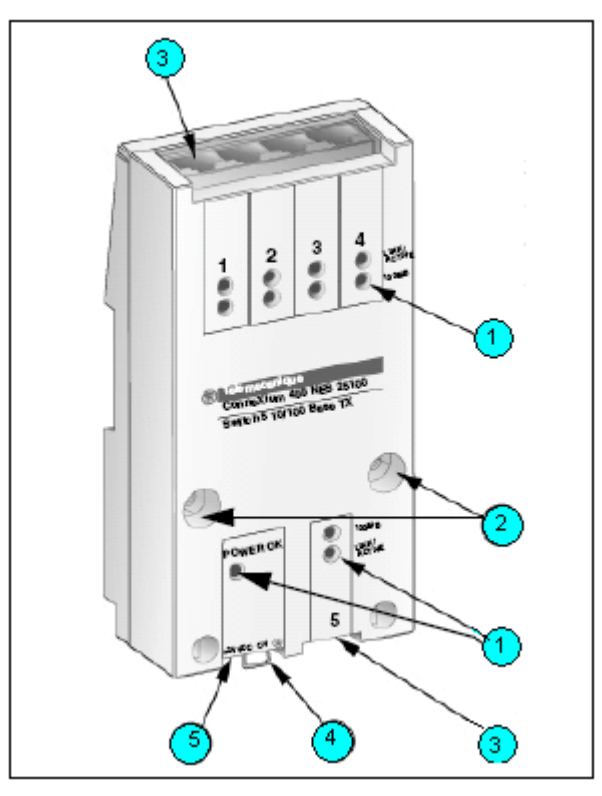

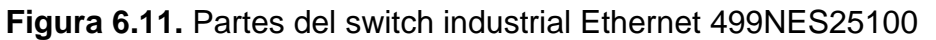

**Tabla 6.8.** Partes del switch industrial Ethernet 499NES25100

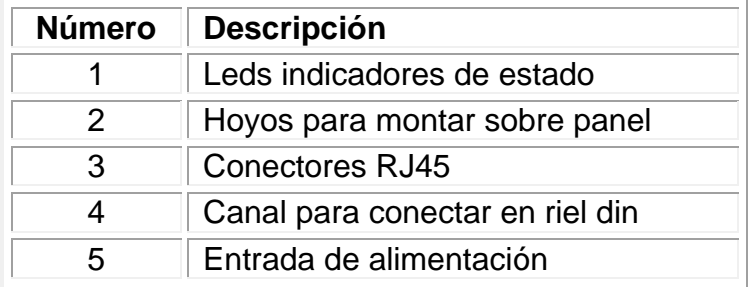

### **Anexo 6.10.**

En la figura 6.12. se presenta el relevo y en la tabla 6.9. se muestran sus partes.

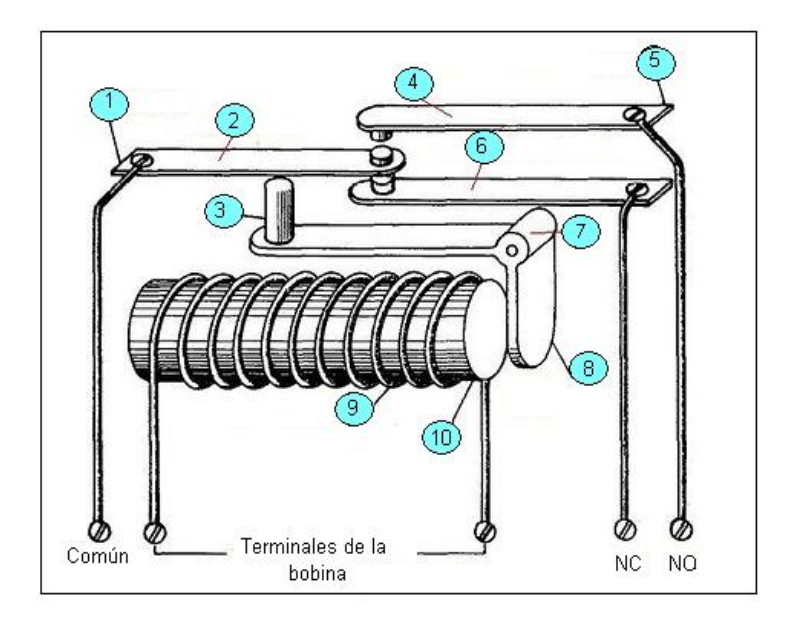

**Figura 6.12.** Relevo de 110 V a 24 V

**Tabla 6.9.** Partes del relevo

| <b>Número</b> | <b>Descripción</b>      |
|---------------|-------------------------|
|               | <b>Terminal Fijo</b>    |
| 2             | Contacto común          |
| 3             | Aislador                |
| 4             | Contacto normal abierto |
| 5             | Terminal fijo           |
| 6             | Contacto normal cerrado |
|               | Pivote                  |
| 8             | Armadura de hierro      |
| g             | Bobina de alambre       |
| 10            | Núcleo de hierro        |

### **Anexo 6.11.**

En la figura 6.13. se presenta un contactor electromagnético y en la tabla 6.10. se presentan sus partes

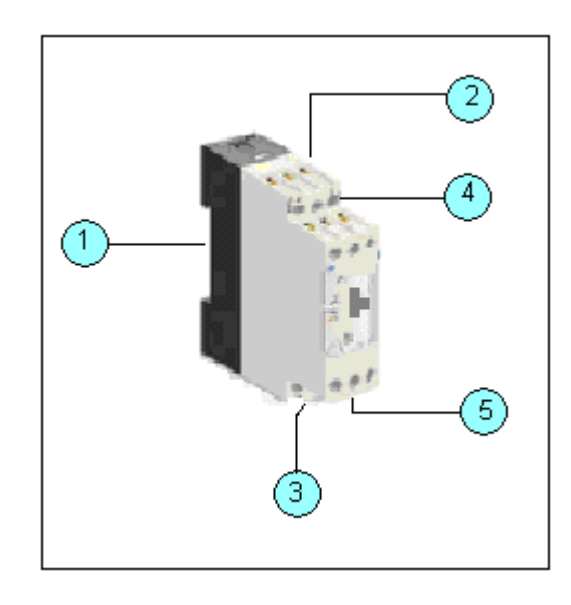

**Figura 6.13.** Contactor electromagnético.

**Tabla 6.10.** Partes de un contactor electromecánico

| <b>Número</b> | Característica                 |
|---------------|--------------------------------|
|               | Abrazadera para riel din       |
| 2             | Alimentación de la bobina (A1) |
| 3             | Alimentación de la bobina (A2) |
| 4             | Entrada de tensión de control  |
| 5             | Salida de tensión de control   |

### **Anexo 6.12.**

En la figura 6.14. se presenta el relé de estado sólido SR3B262BD y en la tabla 6.11. se muestran sus partes.

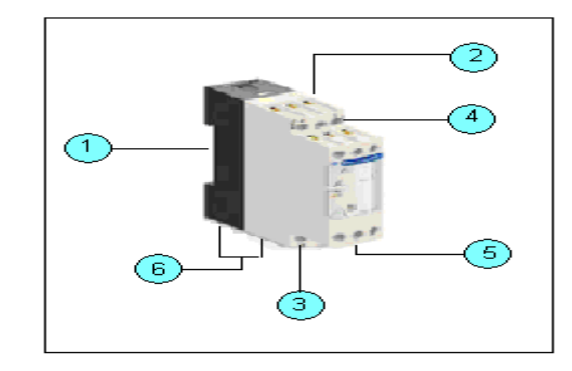

**Figura 6.14.** Relé de estado sólido SR3B262BD

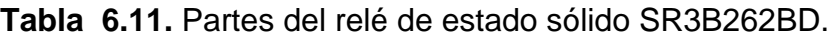

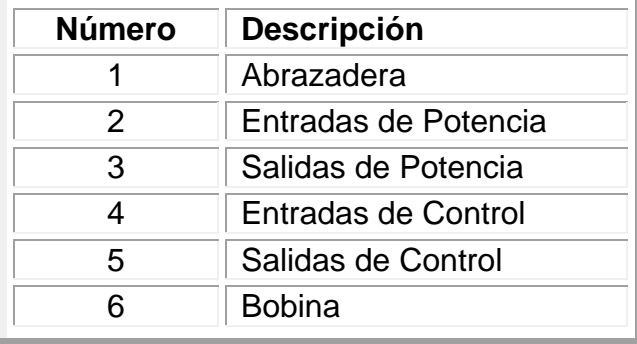

# **Anexo 6.13.**

En la figura 6.14. se presenta un transformador de potencial de 110 V a 6 V y en la tabla 6.12.

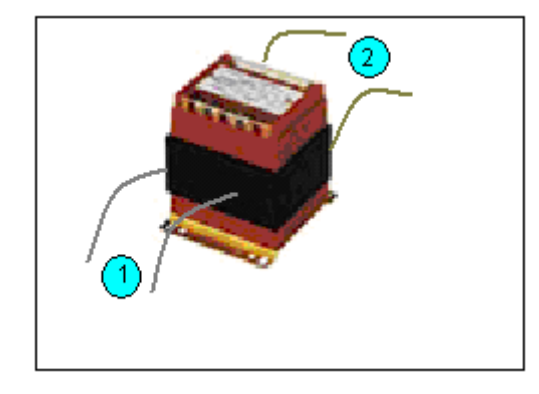

**Figura 6.14.** Transformador de potencial de 110 V a 6 V

**Tabla 6.12.** Partes del transformador de potencial de 110 V a 6 V

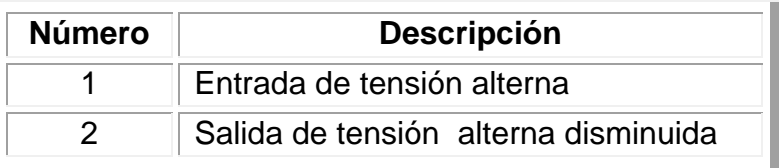

# **Anexo 6.14.**

En la figura 6.15. se presenta un transformador de corriente y en la tabla 6.13. se muestran sus partes

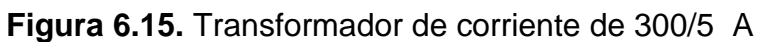

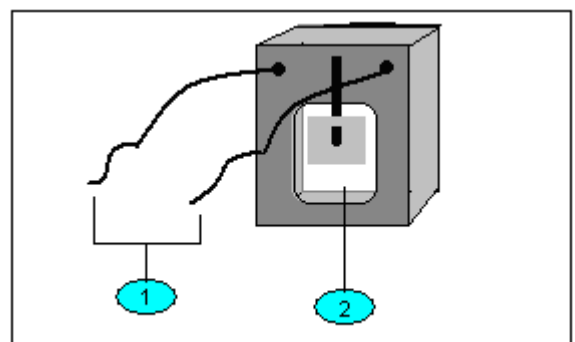
**Tabla 6.13.** Partes del transformador de potencial de 110 V a 6 V

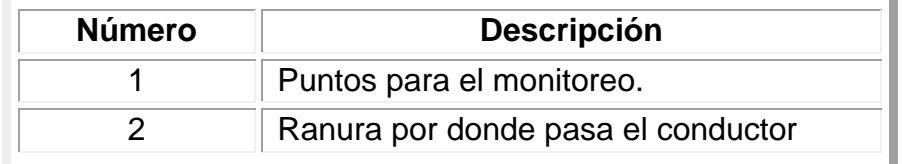

## **Anexo 5.15.**

**Figura 6.16.** *Driver* Modicon Modbus 7.02 usado para la comunicación entre la maqueta, el y el software de programación y supervisión.

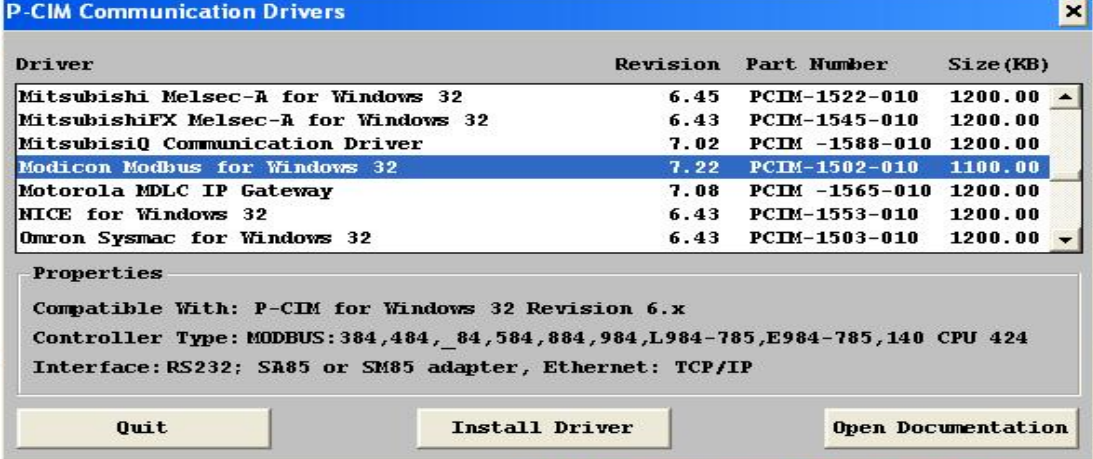

En la figura 6.17. se ve la asignación del *Driver Modbus* a los dos puertos de comunicación de PCIM

**Figura 6.17.** Asignación del *Driver Modbus* a los dos puertos de comunicación de PCIM

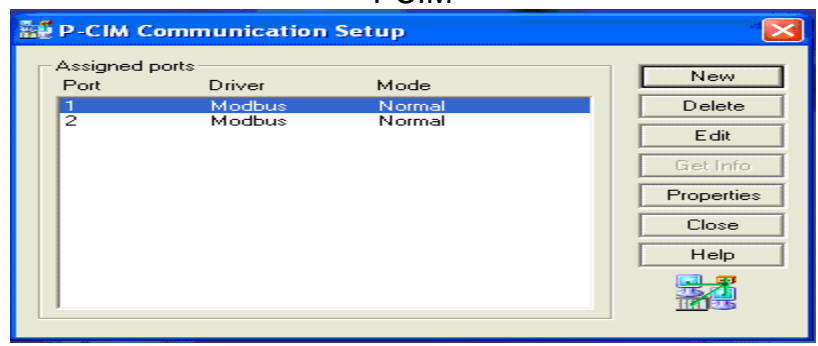

En la figura 6.18. se muestra la configuración del *driver* de Modbus del PC.

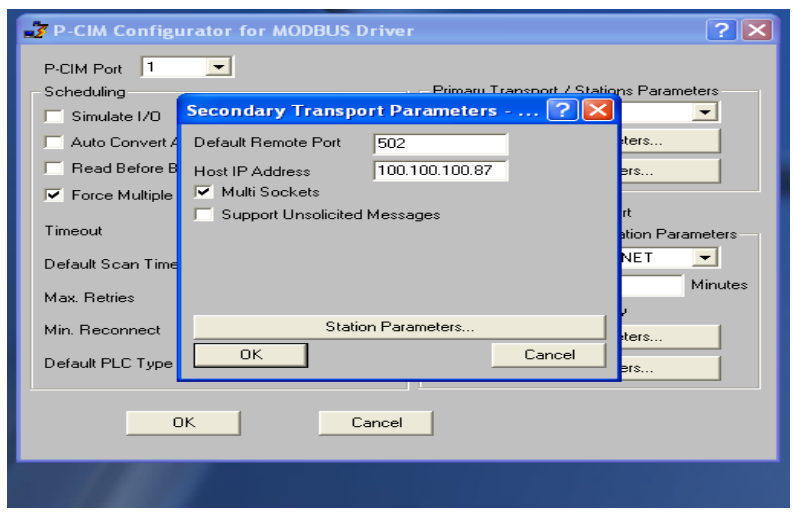

**Figura 6.18.** Configuración del D*river Modbus* del PC

En la figura 6.19. aparece la configuración del *driver* de Modbus para los dos PLC.

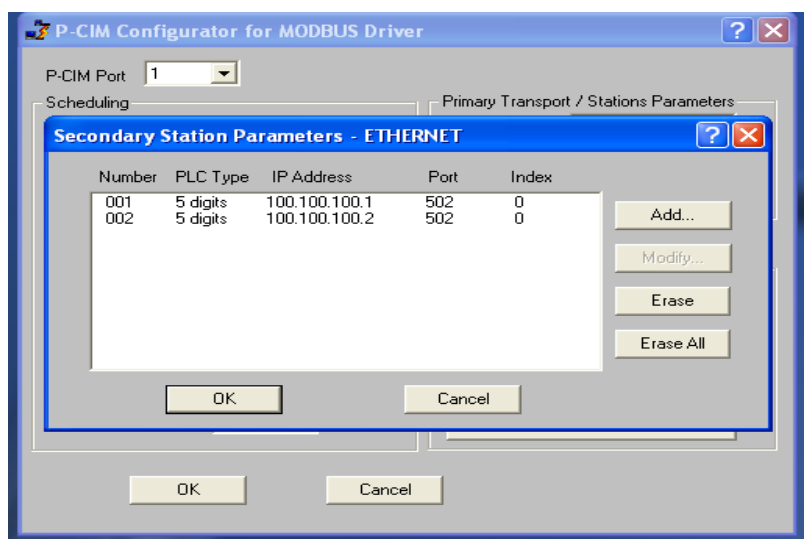

**Figura 6.19.** Configuración del *driver* Modbus de los dos PLC

## **Anexo 5.16.**

En la figura 6.20. se muestra la configuración de la base de datos de PCIM

| Database Configuration |                 |             |              |                                     |
|------------------------|-----------------|-------------|--------------|-------------------------------------|
|                        | Quantity        | <b>Size</b> | In use (RAM) |                                     |
| Analog Value           | 300             | 105600      | n            | Include Old $\overline{\mathbf{v}}$ |
| Analog Pointer         | 150             | 24000       | n            |                                     |
| Digital Value          | 200             | 64000       | $\Omega$     | Configure                           |
| Digital Pointer        | 50              | 8000        | n.           |                                     |
| Calculation            | 30 <sub>2</sub> | 17760       | n            | Cancel                              |
| Boolean                | 90              | 53280       | $\Omega$     |                                     |
| Alarm                  | 300             | 129600      | n.           |                                     |
| String Pointer         | 20              | 5120        | $\Omega$     |                                     |
|                        |                 |             |              | In use:                             |
| History                | 1000            | 16000       | $\Omega$     | G<br><b>BAM</b>                     |
| Analog Dummy           | 1000            | 8000        |              | O<br>Saved                          |
| Digital Dummy          | 1024            | 128         |              |                                     |
| Header                 |                 | 256         |              |                                     |
| Scan Table             |                 | 1024        |              |                                     |
| Tag Table              |                 | 2288        |              |                                     |
| <b>Total Size</b>      |                 | 440176      |              |                                     |

**Figura 6.20.** Configuración de la base de datos de PCIM

## **Anexo 5.17.**

En la figura 6.21. se muestra la configuración de la base de datos para valores analógicos, en la figura 6.22. la configuración para valores digitales y en la figura 6.23. la configuración para alarmas.

| Analog Value<br>Analog Pointer                                                                                                    | Digital Value<br>Digital Pointer   Calculation  <br>Boolean                                                                                                    | String Pointer   Alarm<br>Alarm Bit |
|----------------------------------------------------------------------------------------------------|----------------------------------------------------------------------------------------------------|-------------------------------------|
| CIRC1FR<br>CIBC1FS<br><b>CIRC1FT</b><br>CIRC2FR<br>CIRC2FS<br>CIBC2FT<br><b>CIRVER</b><br><b>CIRVES</b><br><b>CIRVET</b><br><b>CISEFR</b><br><b>CISEFS</b><br><b>CISEFT</b><br>CM1B<br>CM <sub>2R</sub><br>CM3R<br>CT.<br><b>CVRC1FR</b><br>CVRC1FS<br>CVRC1FT | Description:<br>INTENSIDAD FASE R RAMAL CRITICO 1<br>INTENSIDAD FASE S RAMAL CRÌTICO 1<br>INTENSIDAD FASE T RAMAL CRITICO 1<br>INTENSIDAD FASE R RAMAL CRÌTICO 2<br>INTENSIDAD FASE S RAMAL CRITICO 2<br>INTENSIDAD FASE T RAMAL CRITICO 2<br>INTENSIDAD FASE B BAMAL VITAL1<br>INTENSIDAD FASE S RAMAL VITAL1<br>INTENSIDAD FASE T RAMAL VITAL1<br>INTENSIDAD FASE R SISTEMA EQUIPOS1<br>INTENSIDAD FASE S SISTEMA EQUIPOS1<br>INTENSIDAD FASE T SISTEMA EQUIPOS1<br><b>RIESGO MAL1</b><br>RIESGO MAL2<br><b>RIESGO MAL3</b><br>TEMPERATURA DEL CUARTO<br>TENSIÓN FASE R RAMAL CRÍTICO1<br>TENSIÒN FASE S RAMAL CRÌTICO1<br>TENSIÓN FASE T RAMAL CRÍTICO1<br>$\leq$<br><b>HIL</b> | $\rightarrow$                       |

**Figura 6.21.** Valores analógicos de la base de datos

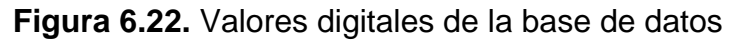

| <b><i><b>S</b></i></b> Block Directory                                                                                                    |                                                                                                    |
|----------------------------------------------------------------------------------------------------|----------------------------------------------------------------------------------------------------|
| Digital Value<br>Analog Value   Analog Pointer<br>CFU1<br>CFU <sub>2</sub><br>CFU <sub>3</sub><br>CFU4<br>CFU <sub>5</sub><br>CFX3<br>CM <sub>1S</sub><br>CM1T<br>CM <sub>2S</sub><br>CM <sub>2</sub> T<br>CM3S<br>CM3T | Digital Pointer   Calculation  <br>Boolean<br>String Pointer   Alarm<br>Alarm Bit<br>Description:<br><b>FUSIBLE UPS1</b><br><b>FUSIBLE UPS2</b><br><b>FUSIBLE LIPS3</b><br><b>FUSIBLE UPS4</b><br><b>FUSIBLE UPS5</b><br>FUSIBLES FASE RST PRINCIPAL DE UPS<br>SEGURIDAD MAL1<br><b>TEST MAL1</b><br>SEGURIDAD MAL2<br><b>TEST MAL2</b><br>SEGURIDAD MAL3<br><b>TEST MAL3</b> |
| RC10FF0K<br><b>RC20FF</b><br>RC20FF0K<br>RCOMBC1<br>RCOMBC2<br>RCVPDC1<br>RCVPDC2<br>Add                                                                                                    | CALDERA 1 COMPLETAMENTE APAGADA<br>CALDEBA 2 APAGADA<br>CALDERA 2 COMPLETAMENTE APAGADA<br>COMBUSTION CALDERAT<br>COMBUSTION CALDERA 2<br>CIERRE DE VALVULA DE PASOEN EL DISTRIBUIDOR DE VAPOR PAÍ<br>CIERRE DE VALVULA DE PASOEN EL DISTRIBUIDOR DE VAPOR PA<br>$\leq$<br>$\mathbf{H}$<br>Modify<br>Save DB<br>Delete                                                        |

**Figura 6.23.** Valores de Alarma de la base de datos

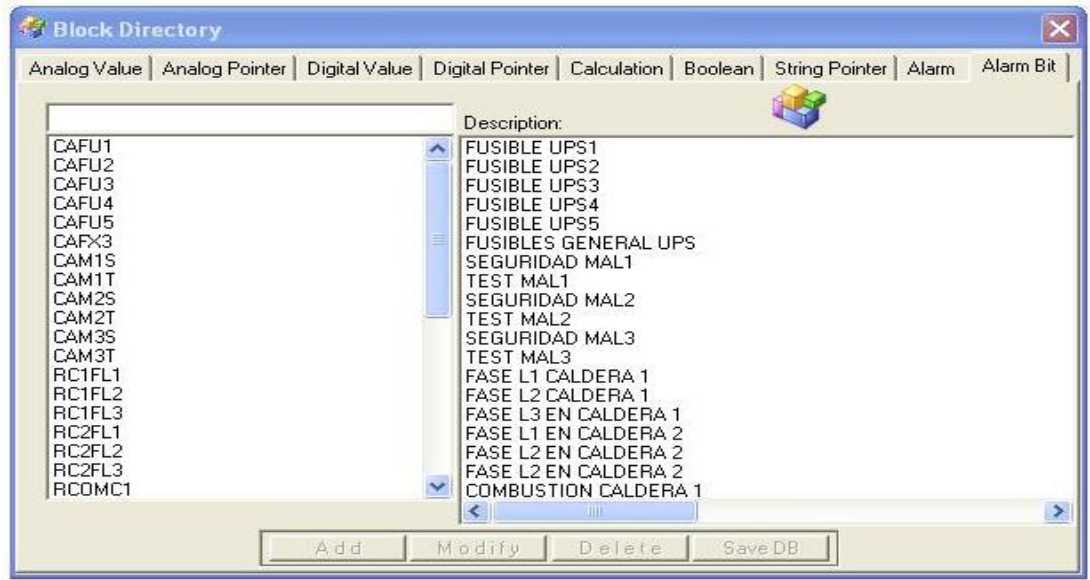

Para llenar cada dato particularmente fue necesario configurar los valores típicos de alarma de cada dato como se muestra en la figura 6.24. para valores digítales y en la figura 6.25. para valores analógicos

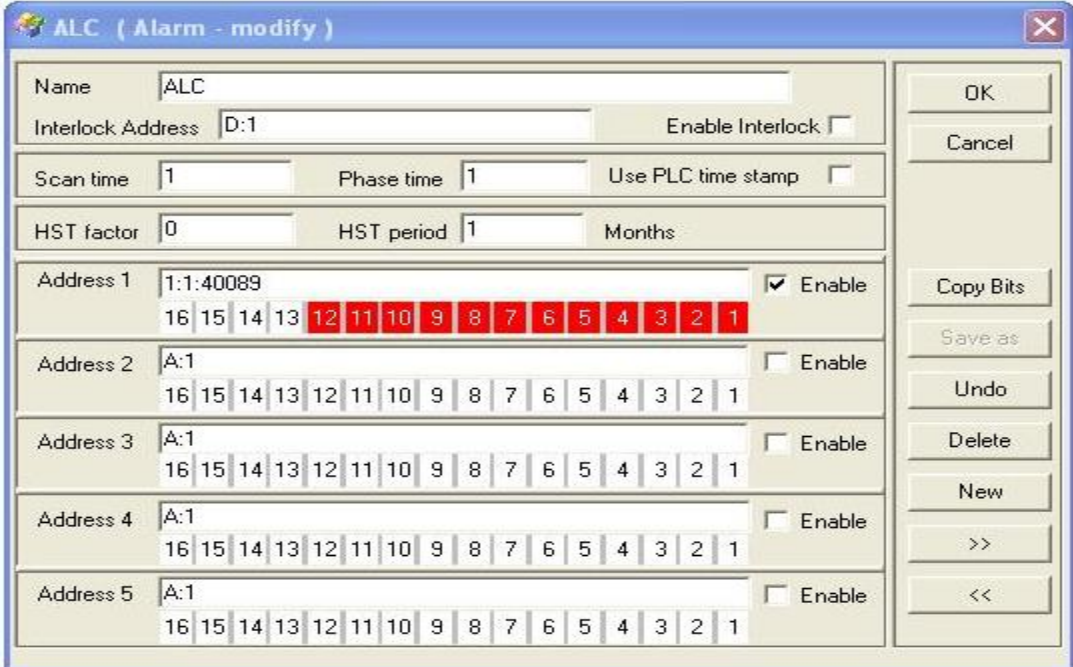

**Figura 6.24.** Configuración de alarmas para valores digitales

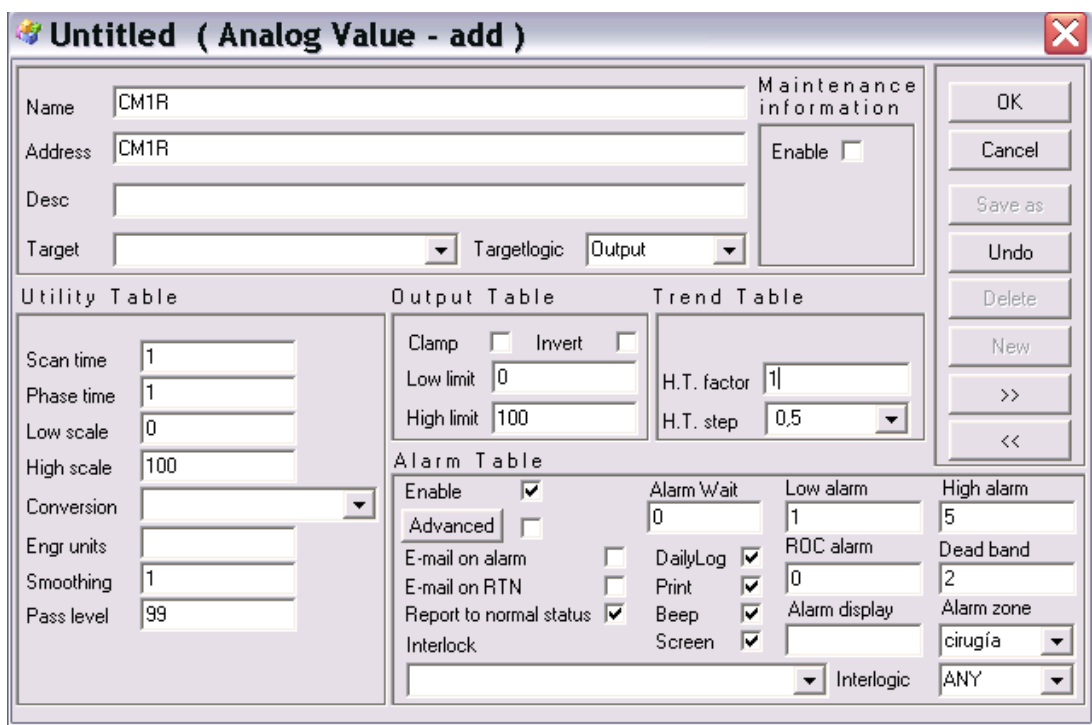

**Figura 6.25**. Configuración de alarmas para valores analógicos

El reporte de la base de datos se observa en un "árbol jerárquico" el cual se llenó teniendo en cuenta las alarmas prioritarias como altas, medias y bajas y asignándole a cada uno un número consecutivo indicando con un cero una prioridad máxima y con 999 mínima prioridad. Esta configuración se muestra en la figura 6.26.

| $B$ <sup>#</sup> | <b>PLC</b>    | <b>Start Address</b> | Quantity ScanTime OnScan |     | Add       |
|------------------|---------------|----------------------|--------------------------|-----|-----------|
| 18               |               | 1:1:40331            | 1,0                      | No. | Modify    |
| 19               |               | 1:1:40333            | 1.0                      | No  |           |
| 20               |               | 1:1:40335            | 1,0                      | No  |           |
| $^{21}_{22}$     |               | 1:1:40337            | 1,0                      | No. | Erase     |
|                  |               | 1:1:40339            | 1.0                      | No  |           |
| 23               |               | 1:1:40341            | 1,0                      | No  |           |
| 24               |               | 1:1:40343            | 1,0                      | No. | Erase All |
| 25               |               | 1:1:40345            | 1,0                      | No  |           |
| 26               |               | 1:1:40347            | 1,0                      | No  |           |
| 27               |               | 1:1:40349            | 1,0                      | No. |           |
| 28               | $\frac{4}{4}$ | 1:4:40258            | 1.0                      | No  |           |
| 29               |               | 1:4:40261            | 1,0                      | No. |           |
|                  |               | 1:4:40262            | 1.0                      | No  |           |
|                  |               |                      | 1.0                      | No  |           |
| 30<br>31         | 4<br>4        | 1:4:40265            |                          |     |           |

**Figura 6.26.** Configuración de prioridades

## **(Ver Anexo 6.18)**

En la figura 6.27. se muestra el parámetro de estación del primario es decir del PC y en la figura 6.28. el parámetro de transporte del mismo. En la figura 6.29 se muestra el parámetro de estación del secundario es decir del PLC y en la figura 6.30. el parámetro de transporte del mismo.

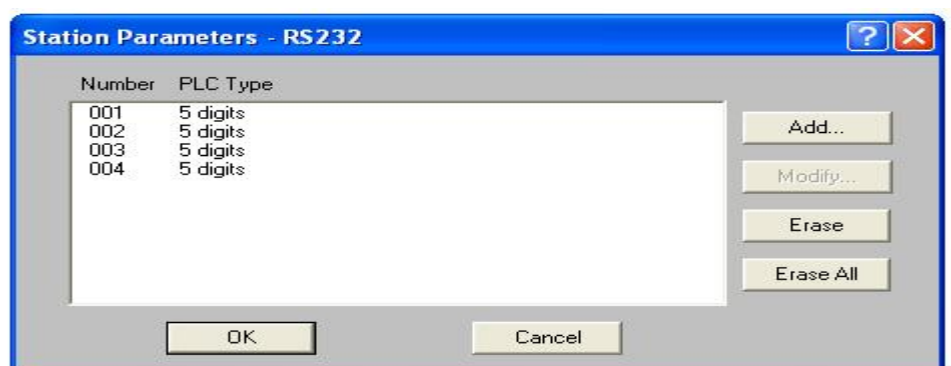

**Figura 6.27.** Parámetro de estación del primario

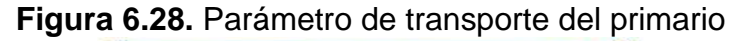

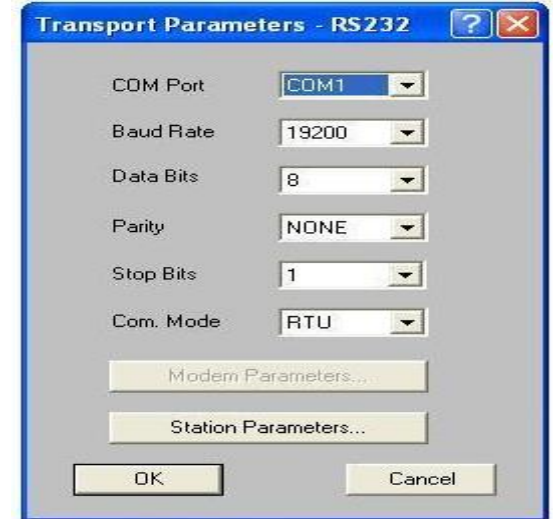

**Figura 6.29.** Parámetro de estación del secundario

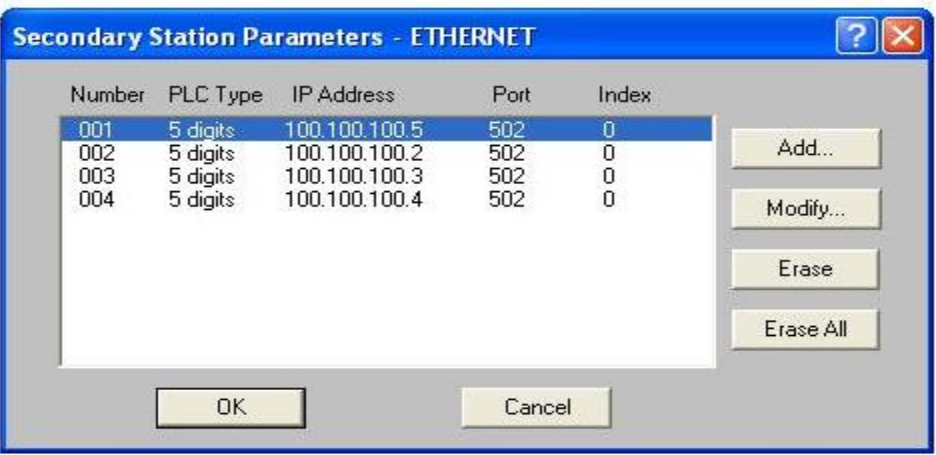

**Figura 6.30.** Parámetro de transporte del secundario.

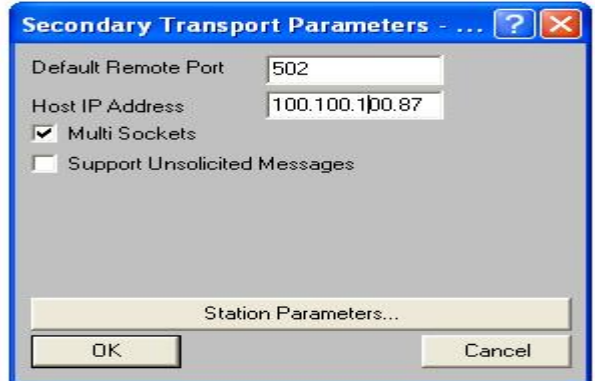